# **РУКОВОДСТВО ПО ПРОГРАММИРОВАНИЮ (G коды тип A )**

Руководство прилагается к

# **К ТОКАРНЫМ СТАНКАМ С КОМПЬЮТЕРНЫМ ЧИСЛОВЫМ ПРОГРАММНЫМ УПРАВЛЕНИЕМ**

(для станков АСС16 v.1.0)

Необходимо ознакомиться с основной предупредительной информацией, содержащейся в данном руководстве, чтобы обеспечить эксплуатации станка. Перед запуском станка оператору следует тщательно изучить данное руководство. Храните данное руководство в доступном безопасном месте.

### **ЗНАЧЕНИЕ СИМВОЛОВ**

Для отображения различных предупреждений или советов используются различные символы.

Оператор должен знать значение этих символов, он должен тщательно соблюдать приведенные инструкции для обеспечения безопасной работы станка.

#### **<Символы, относяшиеся к предупреждающим сообщениям >**

Приведенные инструкции разделяются на три категории: DANGER (ОПАСНОСТЬ), WARNING (ПРЕДУПРЕЖДЕНИЕ) и CAUTION (ОСТОРОЖНО)

Следующие символы используются для индикации уровня опасности:

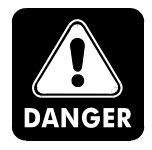

*Указывает на неминуемую опасность, которая, если ее не предотвратить, может вызвать смерть или серьезные травмы. Инструкции, приведенные в блоке DANGER, должны строго выполняться.*

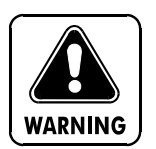

**Указывает на потенциальную опасность, которая, если ее не предотвратить, может вызвать смерть или серьезные травмы. Инструкции, приведенные в блоке WARNING, должны строго выполняться.**

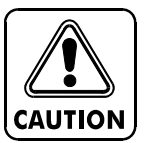

Указывает на потенциально опасную ситуацию, которая, если ее не предотвратить, может вызвать небольшие или средние повреждения станка.

Инструкции, следующие за символом CAUTION, должны строго выполняться.

#### **<Другие символы>**

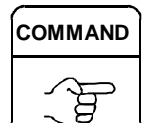

Данный символ сопровождает информацию, относящуюся к программированию.

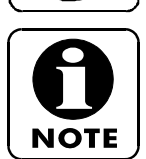

Указывает на те аспекты, на которые следует обратить внимание.

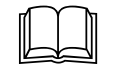

Ссылка на руководства или страницы для поиска необходимой информации по рассматриваемому вопросу.

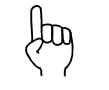

Руководящие принципы по рассматриваемой теме.

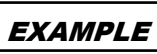

Пример, по рассматриваемой процедуре.

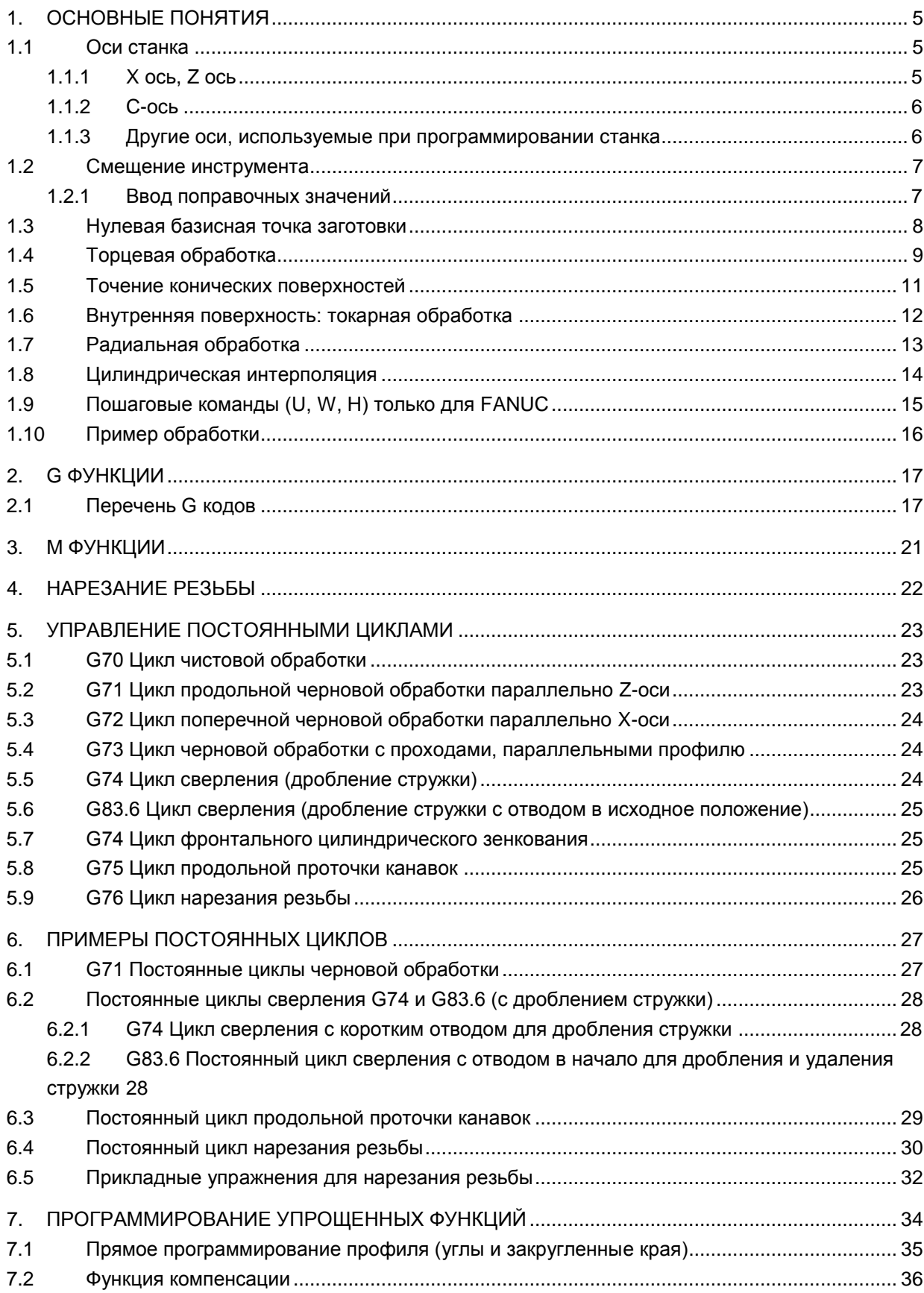

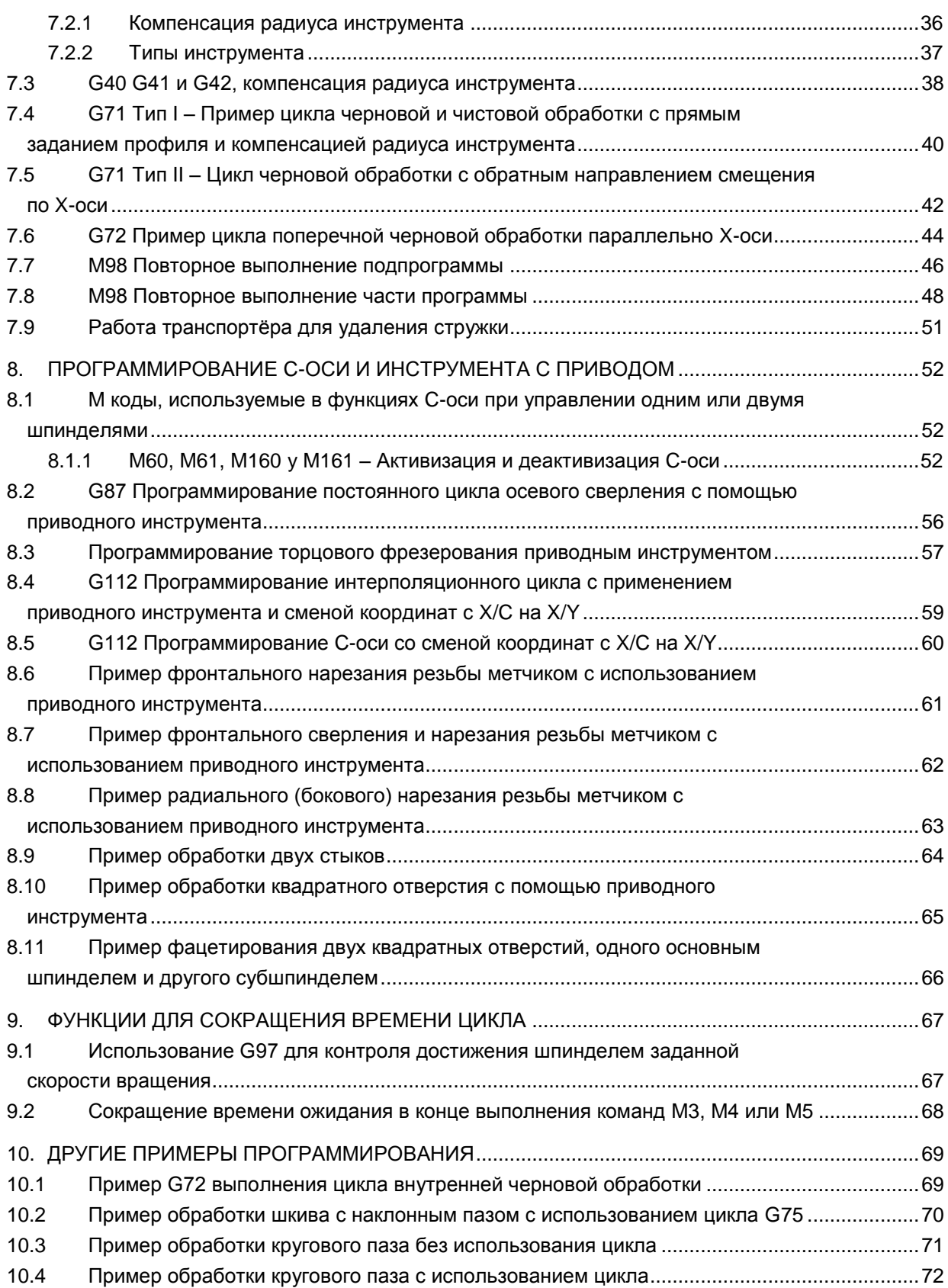

### <span id="page-4-0"></span>**1. ОСНОВНЫЕ ПОНЯТИЯ**

#### <span id="page-4-1"></span>**1.1 Оси станка**

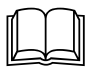

За дополнительной информацией по данной теме обратитесь к главе B, пункт 3: ВЫБОР СИСТЕМЫ КООРДИНАТ

# <span id="page-4-2"></span>**1.1.1 X ось, Z ось**

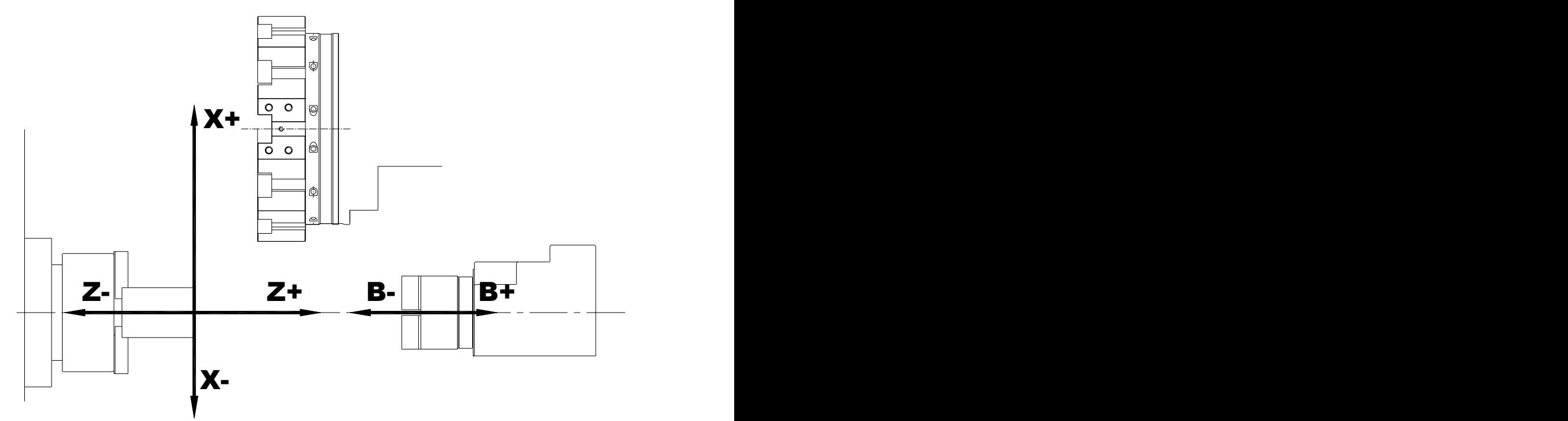

X-, Z- и B-оси и соответствующие положительные и отрицательные перемещения показаны на приведенной выше схеме.

Как вы можете видеть, при расположении опорной нулевой точки заготовки на ее конце (наиболее распространенный случай), положительное направление лежит в области вне заготовки, отрицательное направление лежит в области обрабатываемой заготовки (внутри заготовки).

Обычно работа производится в квадранте X+ и Z-.

Подрезка торца станком будет производиться только в области X.

Если заготовка закрепляется в субшпинделе, то работы могут производиться в квадранте X+ Z+.

### <span id="page-5-0"></span>**1.1.2 C-ось**

C-ось используется при повороте шпинделя для позиционирования заготовки при сверлении инструментом с механическим приводом.

C+ - это направление по часовой стрелке, C- против часовой стрелки.

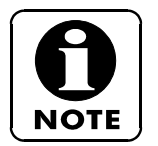

Если на станке установлен субшпиндель, C1 будет соответствовать основному шпинделю, C2 - субшпинделю.

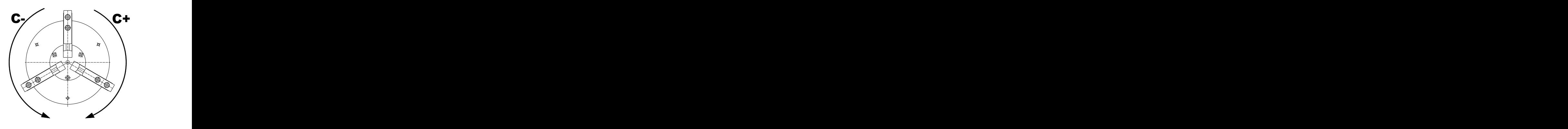

#### <span id="page-5-1"></span>**1.1.3 Другие оси, используемые при программировании станка**

**A:** ось вращения инструмента с механическим приводом.

**B:** ось перемещения, используемая при перемещении (подводе и отводе) субшпинделя относительно основного шпинделя.

**F:** ось подачи (применительно к салазкам), используется для программирования во время работы.

В миллиметрах x на оборот при вращении (повороте) шпинделя Например:

*G99 F0.3* это означает "03 миллиметра на оборот".

В миллиметрах в минуту при остановленном шпинделе (MC). Например:<br>G98 F80  $\rightarrow$  это означает "80 миллиметров в минуту"

**T:** вращение турели.

**R:** направление вдоль радиуса.

**S:** вращение шпинделя (скорость резания) Данная буква всегда относится к шпинделям.

- *G50 S1000* предел об/мин.
- *G97 S1000* фиксированная скорость об/мин (при нарезании резьбы и сверлении).
- *G96 S200* → скорость резания (м/мин) для всех токарных операций.

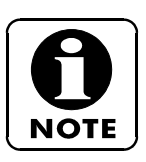

Формула расчета скорости резания:

 $\pi \times D \times n$ 1000  $Vc=$  $Vc\times1000$  $\pi \times D$  $n=$ 

Vc = Скорость резания D= Диаметр стандартной детали N = Предельная скорость вращения об/мин.

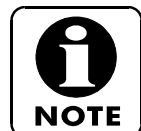

 **,C:** программирование обработки фаски.

 **,A:** угловое программирование.

 Как можно видеть, возможны два варианта **"**,**C"** и **"**,**A"** с запятой впереди, чтобы отличить от осей C и A.

# <span id="page-6-0"></span>**1.2 Смещение инструмента**

Поправочное значение – это отступ края инструмента от начала отсчета диска турели.

Необходимые поправочные значения должны вводиться каждый раз при изменении положения инструмента относительно упомянутого выше; если положение инструмента не меняется, то нет необходимости вводить поправочные значения, так как они сохраняются в памяти.

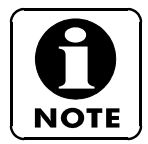

При снятии инструмента необходимо вводить новые поправочные значения, так как возможны смещения вследствие ударов.

# <span id="page-6-1"></span>**1.2.1 Ввод поправочных значений**

Имеется два способа ввода поправочных значений инструмента.

1 й .) – с помощью устройства предварительной настройки. На станках, снабженных устройством предварительной настройки, установите это устройство и проведите настройку инструмента.

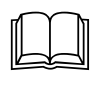

Для получения детальной информацией по данному вопросу обратитесь к руководству по эксплуатации, глава B, пункт 4: ПРИМЕНЕНИЕ УСТРОЙСТВА РУЧНОЙ ПРЕДВАРИТЕЛЬНОЙ НАСТРОЙКИ, ВСТРОЕННОГО В СТАНОК

2 й .) без использования устройства предварительной настройки.

На станках без устройства предварительной настройки поверните заготовку и отведите инструмент, не смещая его с оси. Затем измерьте заготовку и внесите значения в геометрическую таблицу.

Для занесения данных в геометрическую таблицу (поправочное значение) введите необходимое значение (поправочное значение) и нажмите промежуточную клавишу; таким образом, блок управления рассчитает величину коррекции.

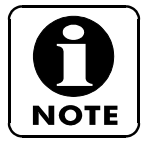

Если инструмент устанавливается в субшпиндель (это может случиться при использовании сдвоенной инструментальной оправки для шпинделя и субшпинделя) помните, что поправочные значения составляют? 21, это означает, для позиции 1 поправочное значение будет 21, для позиции 2 - 22, и так далее.

### <span id="page-7-0"></span>**1.3 Нулевая базисная точка заготовки**

Нулевая точка заготовки – выступ заготовки относительно это поверхности зажимного патрона.

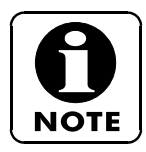

Заготовка может быть установлена другим образом, хотя это не рекомендуется, так как последующие операции и проверка программы существенно усложнятся и вам постоянно придется рассчитывать разницу между базисной точкой и концом заготовки.

Мы советуем вам ввести нулевую точку заготовки в начале программы.

#### **<Стандартные установки для станков с субшпинделем>**

В приведенном ниже примере мы поясняем, почему на первой фазе вводится значение 80 (обработка заготовки на шпинделе), в то время как на второй фазе вводится 460 (обработка заготовки на субшпинделе).

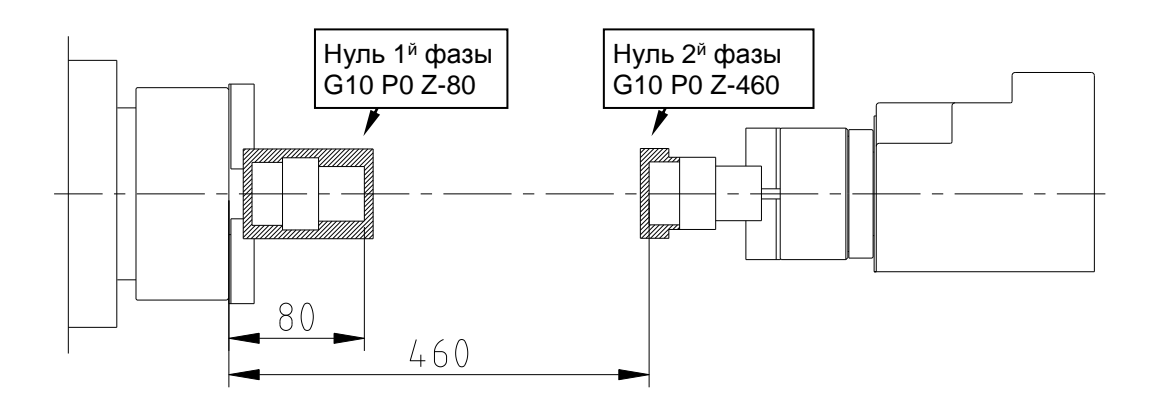

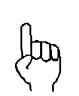

Каким образом подготовить станок для обработки с перестановкой:

- 1. Определите нулевую точку заготовки и проведите 1<sup>ю</sup> фазу обработки.
- 2. Остановите станок и проверьте размеры перед перестановкой.
- 3. Произведите перестановку и установите субшпиндель в рабочее положение.

4. Перед проведением 2<sup>й</sup> фазы обработки определите нулевую точку заготовки.

# <span id="page-8-0"></span>**1.4 Торцевая обработка**

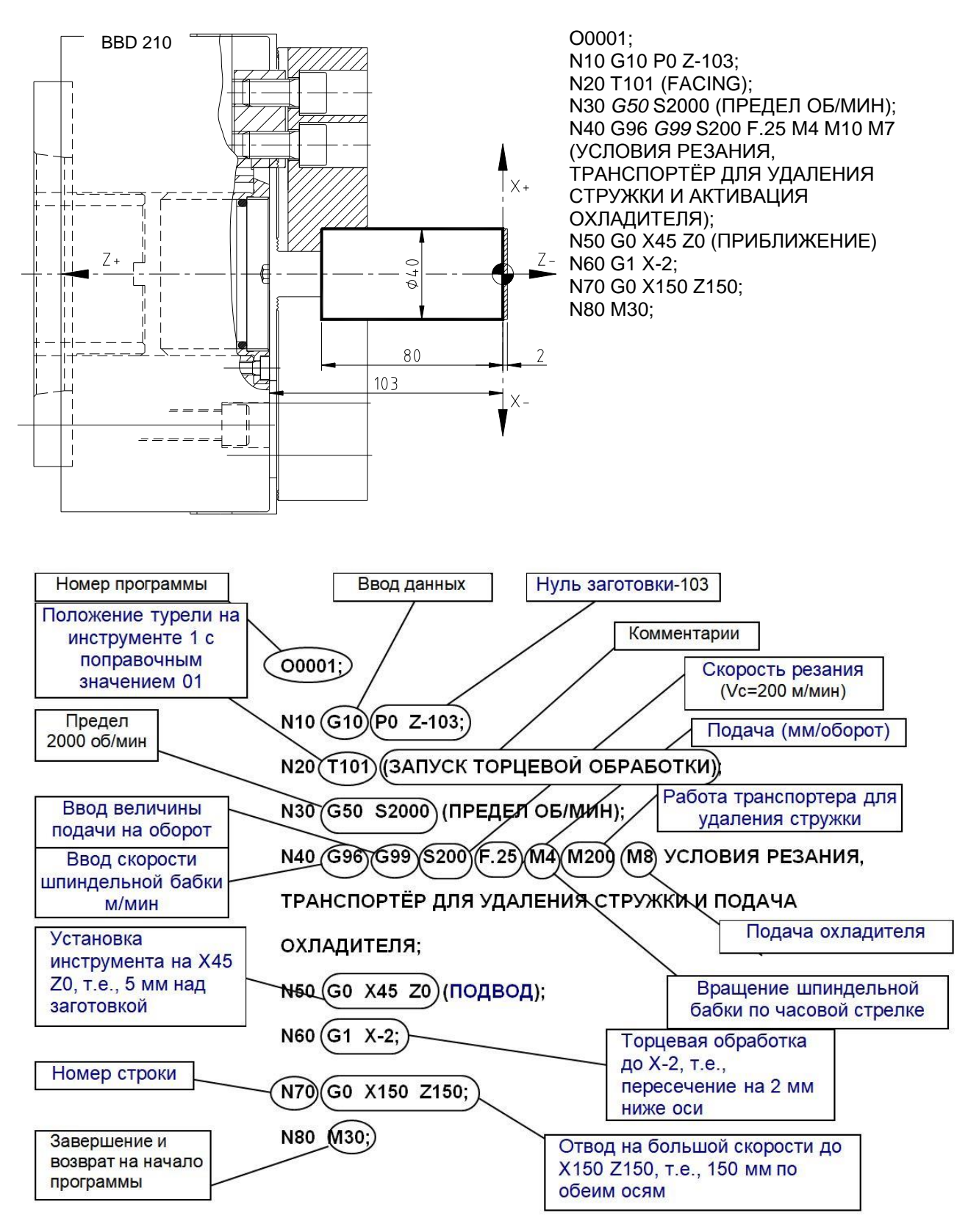

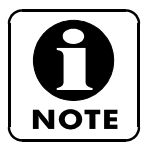

В данном руководстве мы будем всегда ссылаться на коды **G типа A**. Детальная информация относительно G кодов приведена в руководстве по программированию Fanuc.

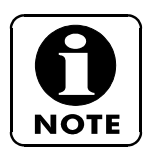

#### Комментарий:

В программу включены комментарии. Эти комментарии не являются обязательными, программист решает, вводить их или нет. Комментарии всегда помещаются в скобки (), чтобы программа их не учитывала.

T101

Означает, что инструмент должен быть установлен в положение 1, поправочное значение должно составлять 01. Можно также ввести T0101, так как четыре обязательных символа присутствуют, первый нуль является необязательным.

Направление вращения шпинделя: M3 направление вращения шпинделя M4 направление вращения шпинделя, реверсное или по часовой стрелке.

#### M4 M7 M10

Как видно из этого примера, в каждой строке можно программировать до 3 M кодов.

В начале программы рекомендуется включать транспортёр для удаления стружки и подачу охладителя, за исключением особых случаев.

#### G0 X150 Z150

Обратите внимание, что отвод инструмента в данном примере составляет до 150 мм по X+ и 150 мм Z+ от нулевой точки заготовки, а не от торца зажимного патрона, так как команда на изменение нулевой точки не выдается, поэтому она в данном примере сохраняется в предыдущем положении.

#### Номер строки (N10, N20...)

Номера строк являются необязательными, их можно вводить или не вводить.

Рекомендуется вводить номера строк с интервалом, например, 10, 20 …, при вводе дополнительных операций можно будет ввести промежуточные номера (10, 12, 13, 20...).

#### G96 G99 S200 F.25

Как вы можете видеть, вначале идут G коды, а затем S и F коды. Коды можно вводить следующим образом: G96 S200 G99 F.25 Введение кодов, таких как G96 и **G50** в одной строке не разрешено.

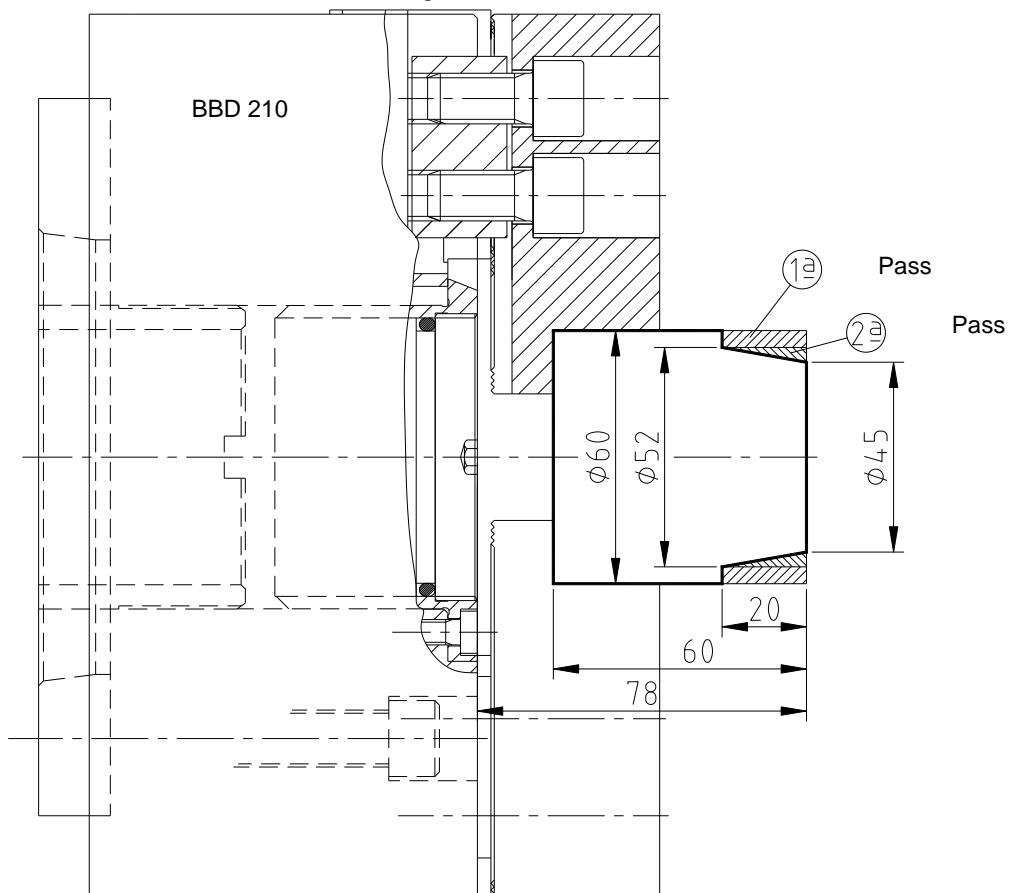

#### <span id="page-10-0"></span>**1.5 Точение конических поверхностей**

**O0002;** Имя программы **N10 G10 P0 Z-78;** Нуль детали на–78

**N110 X61;** Обработка до точки X61 Z-20

**NOTE** 

**N20 T101; N20 T101; N20 T101; B**ыбор инструмента (поз. 01 и смещение 01)<br>**N30 G50 S1500: Предел вращения шпинделя:** 1500 об/мин **N30 G50 S1500; Предел вращения шпинделя:** 1500 об/мин **N40 G96 G99 S200 F.25 M4 M7 M10;** Скорость резания (м/мин), скорость подачи (мм/оборот), по часовой стрелке, охлаждение, транспортер для удаления стружки **N50 G0 X52.5 Z2;** Большая скорость подачи до точки X52.5 Z2 **N60 G1 Z-19.9; N60 G1 Z-19.9;** Станок и проход до Z-19.9 (первый проход)<br>**N70 G0 X55 Z2:** Большая скорость подачи до точки X55 Z2 **N70 G0 X55 Z2;** Большая скорость подачи до точки X55 Z2 **N80 X45;** Большая скорость подачи до начала конуса в точке X45 Z2 **N90 G1 Z0;** Скорость подачи при обработке до точки X45 Z0 **N100 X52 Z-20 F.2;** Обработка до конуса до точки X52 Z-20 (второй проход)

**N120 G0 X200 Z200;** Быстрый возврат на 200 мм по обеим осям **N130 M30;** Завершение программы и возврат на начало

> В данном примере вы можете видеть, что первый проход (от N10 до N50) производится так, чтобы перенести часть обработки на второй проход (от N60 до N120).

Вы можете также видеть, что для конической обработки ввод начальной и конечной точек необязателен, коническая поверхность между двумя этими точками будет обработан.

#### <span id="page-11-0"></span>**1.6 Внутренняя поверхность: токарная обработка**

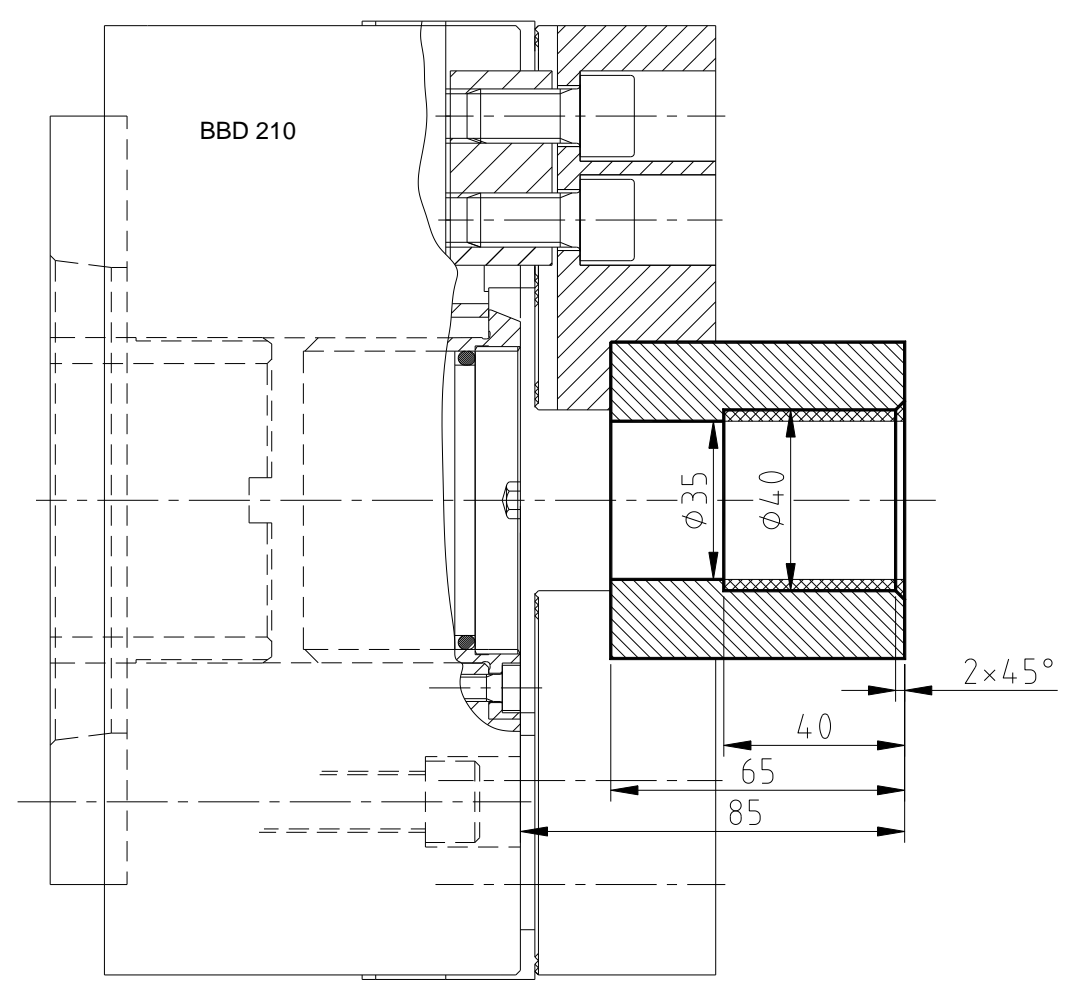

**O0003; N10 G10 P0 Z-85; Нуль детали на** -85 **N20 T606; Инструмент** 06 смещение 06

**N30 G50 S2000; Предел скорости обработки:** 2000 об/мин. **N40 G96 G99 S180 F.2 M4 M7 M10; Скорость резания** =180 мм/оборот, Скорость подачи 0.2 мм/об, по часовой стрелке **N50 G0 X44 Z2; Перемещение оси Z2 на высоту фаски** 2x45º **N60 G1 Z0; Обработка при перемещении вперед до** Z0 **N70 X40 Z-2 F.15; Обработка фаски со скоростью подачи** 0.15 мм/об. **N80 Z-40 F.2; Обработка внутренней поверхности** ø40 со

скоростью подачи 0.2 мм/об **N90 X35; Торцевая внутренняя обработка до** ø35 **N100 G0 Z5; Большая скорость подачи до** Z5 **N110 X200 Z100; Возврат до** X200 Z100 **N120 M30; Завершение и возврат на начало**

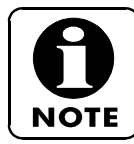

В данном примере в детали будет просверлено отверстие ø35.

### <span id="page-12-0"></span>**1.7 Радиальная обработка**

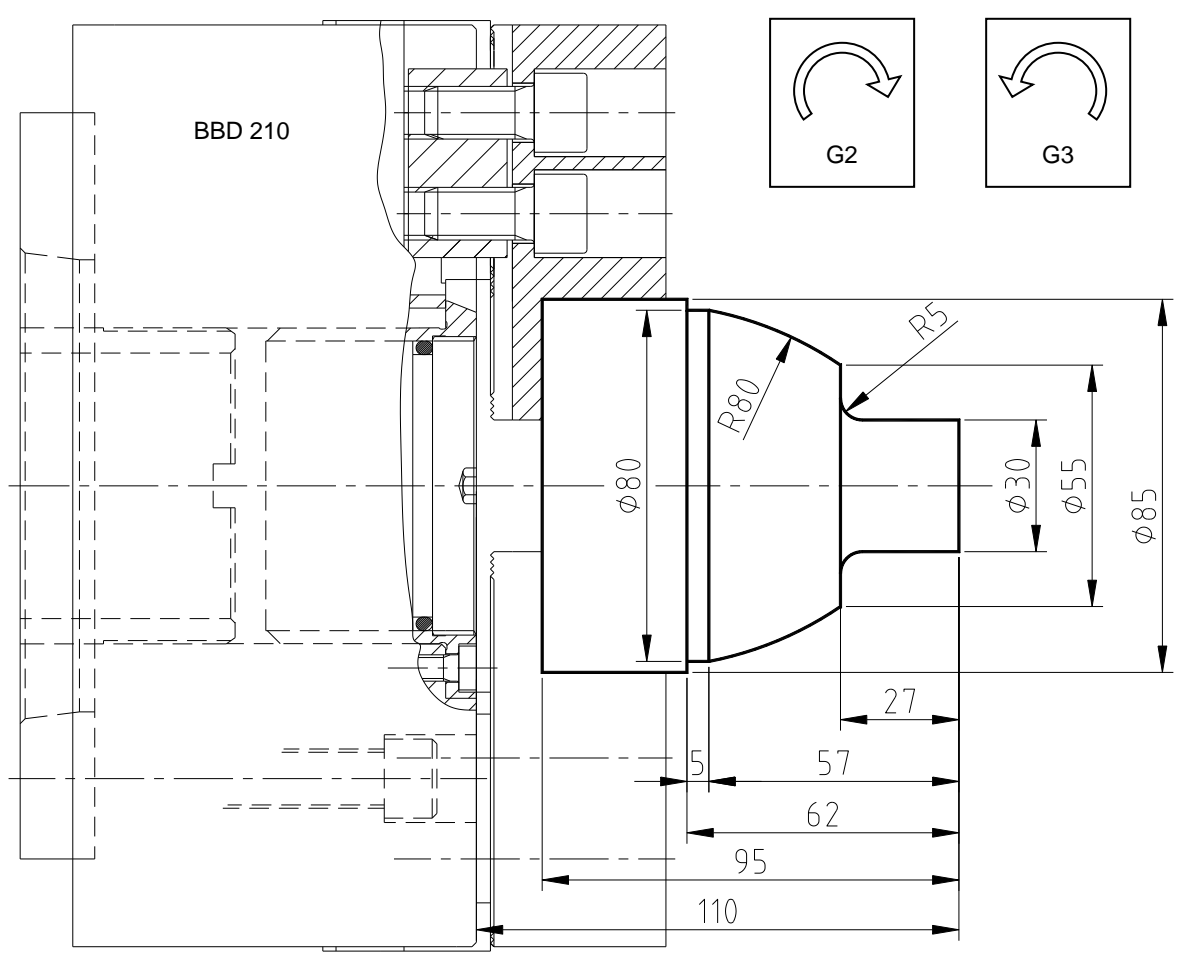

**O0004; N10 G10 P0 Z-110; N20 T303; N30 G50 S2500; N40 G96 S220 G99 F.2 M4 M7 M10; N50 G0 X30 Z2; N60 G1 Z-22; Обработка до** ø30 и Z-22 **N70 G2 X40 Z-27 R5 (ПО ЧАСОВОЙ СТРЕЛКЕ); Радиус** 5 по часовой стрелке до X40 Z-27 **N80 G1 X55; Торцевая обработка до** X55 N90 G3 X80 Z-57 R80 (ПРОТИВ ЧАСОВОЙ СТРЕЛКИ); стрелки до X80 Z-57 **N100 G1 Z-62; Обработка до** -60 **N110 X86; Торцевая обработка до** X86

**NOTE** 

**N120 G0 X150 Z150 M30;**

В данном примере мы считаем, что деталь подвергается грубой обработке.

Как видно из этого примера, G2 используется для радиальной обработки по часовой стрелке, а G3 – против часовой стрелки. Вы можете также видеть, что в начале вводятся G2 или G3, затем конечная точка и, наконец, радиус.

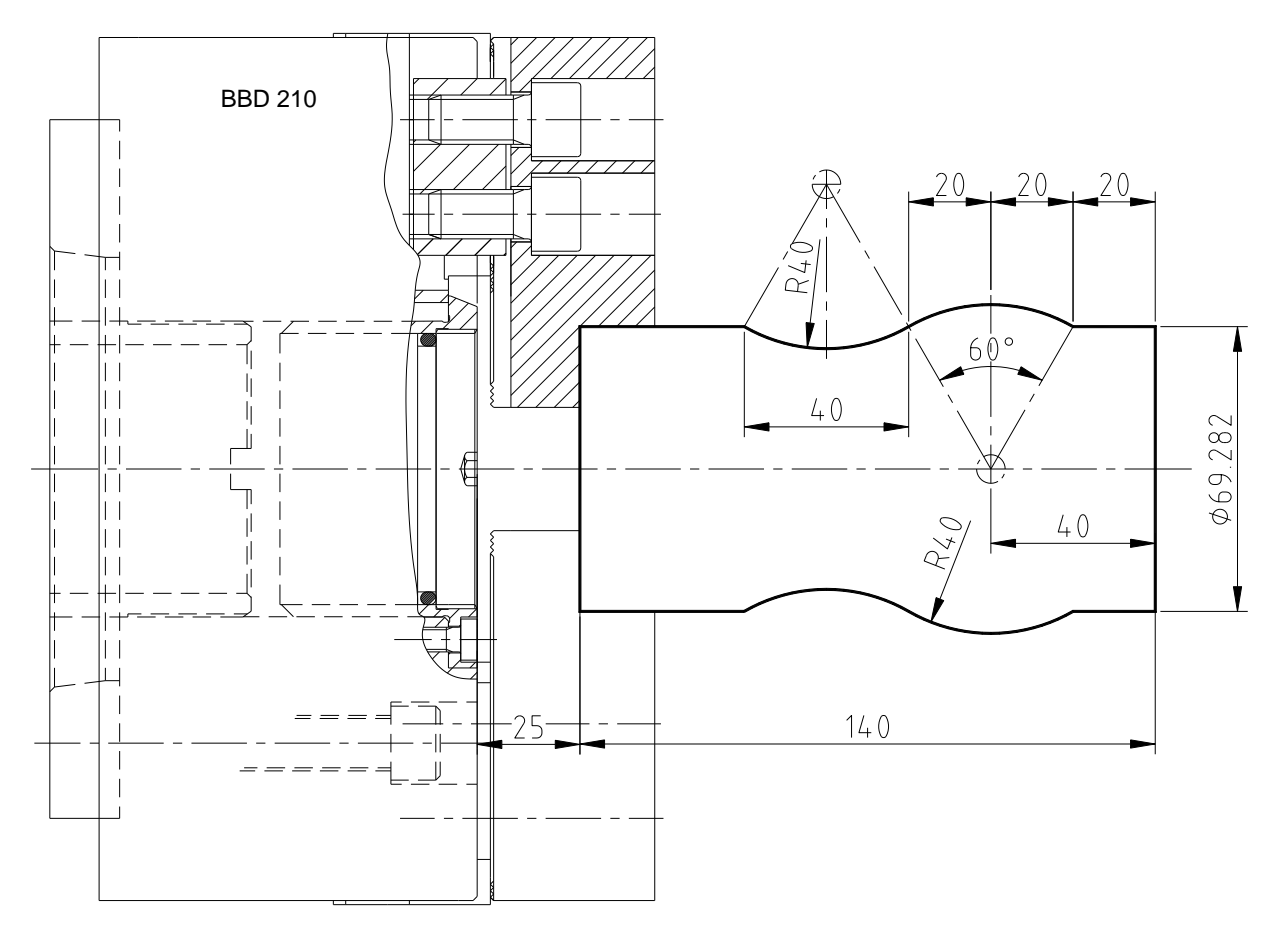

#### <span id="page-13-0"></span>**1.8 Цилиндрическая интерполяция**

**O0005; N10 G10 P0 Z-165; N20 T404; N30 G50 S2000; N40 G96 S200 G99 F.2 M4 M7 M10; N50 G0 X69.282 Z2; Большая скорость подачи до** 

**N60 G1 Z-20; Обработка до** Z-20

**N100 G0 X150; N110 Z10 N120 M30;**

X69.292 Z2 **N70 G3 X69.282 Z-60 R40; Обработка с радиусом** 40 до точки X69.282 Z-60 против часовой стрелки **N80 G2 X69.282 Z-100 R40; Обработка с радиусом** 40 до точки X69.282 Z-100 по часовой стрелке **N90 G1 Z-105; Обработка до точки** Z-105

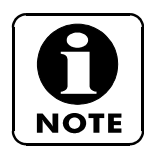

Как можно видеть, для интерполяции необходимо знать точку ее начала, чтобы изменить направление радиальной обработки (в данном примере в точке X69.282 Z-60).

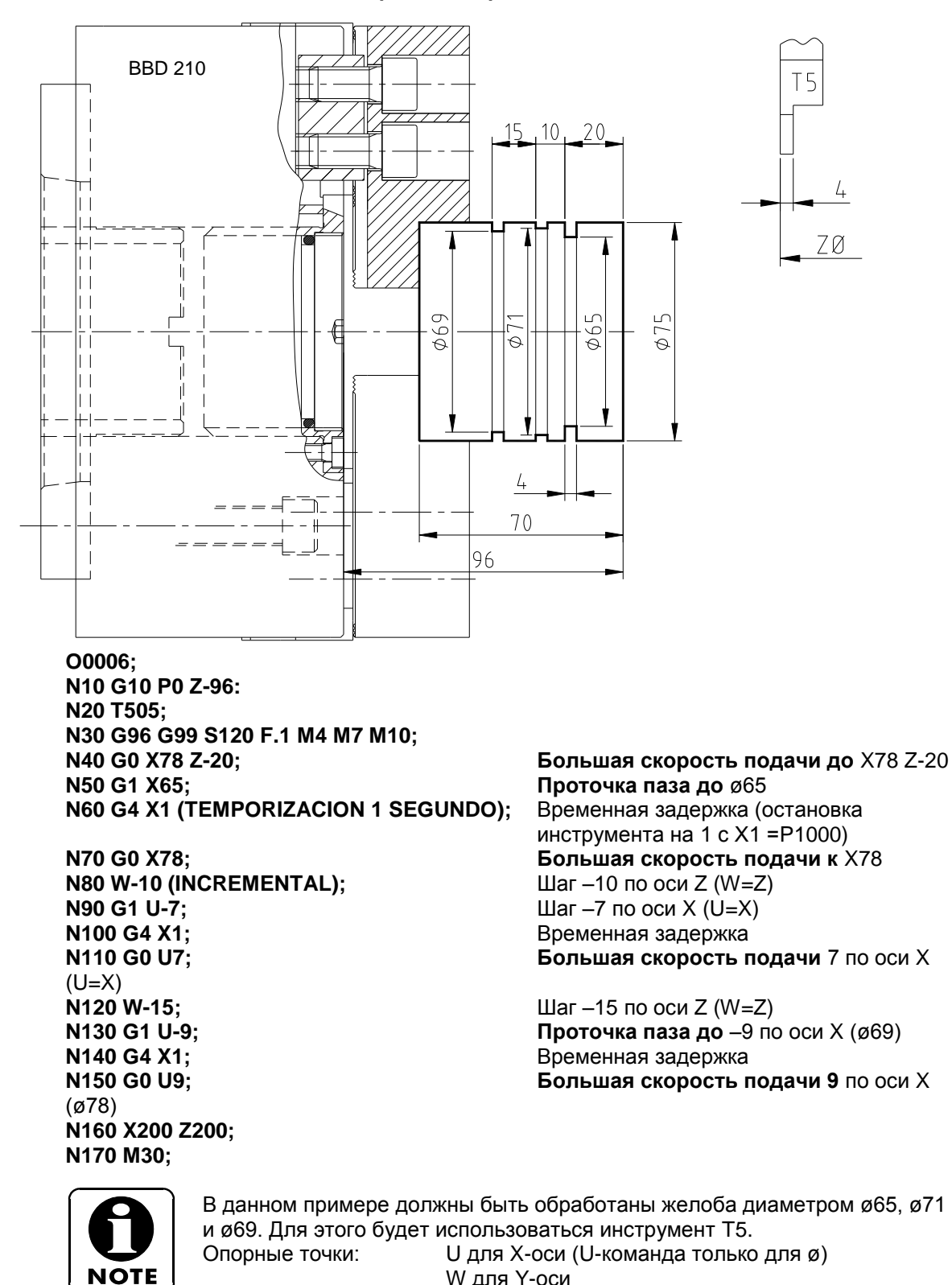

#### <span id="page-14-0"></span>**1.9 Пошаговые команды (U, W, H) только для FANUC**

После обработки каждого желоба введена временная задержка, чтобы остановить инструмент на заданное время и затем завершить обработку.

W для Y-оси H для C-оси

# <span id="page-15-0"></span>**1.10 Пример обработки**

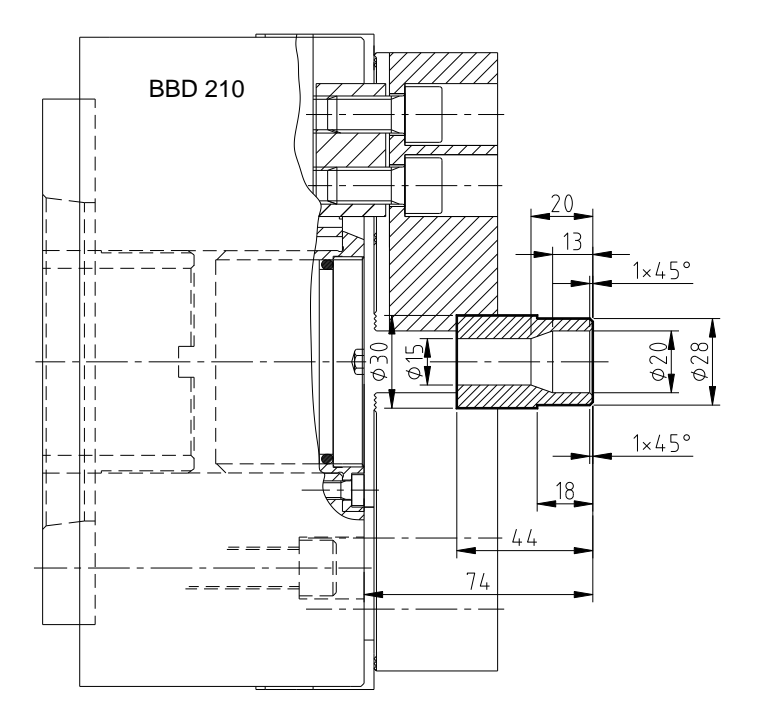

Инструменты: T1= Внешняя и торцевая обработка. T2= ø15 спиральное сверло. T3= Внутренняя обработка.

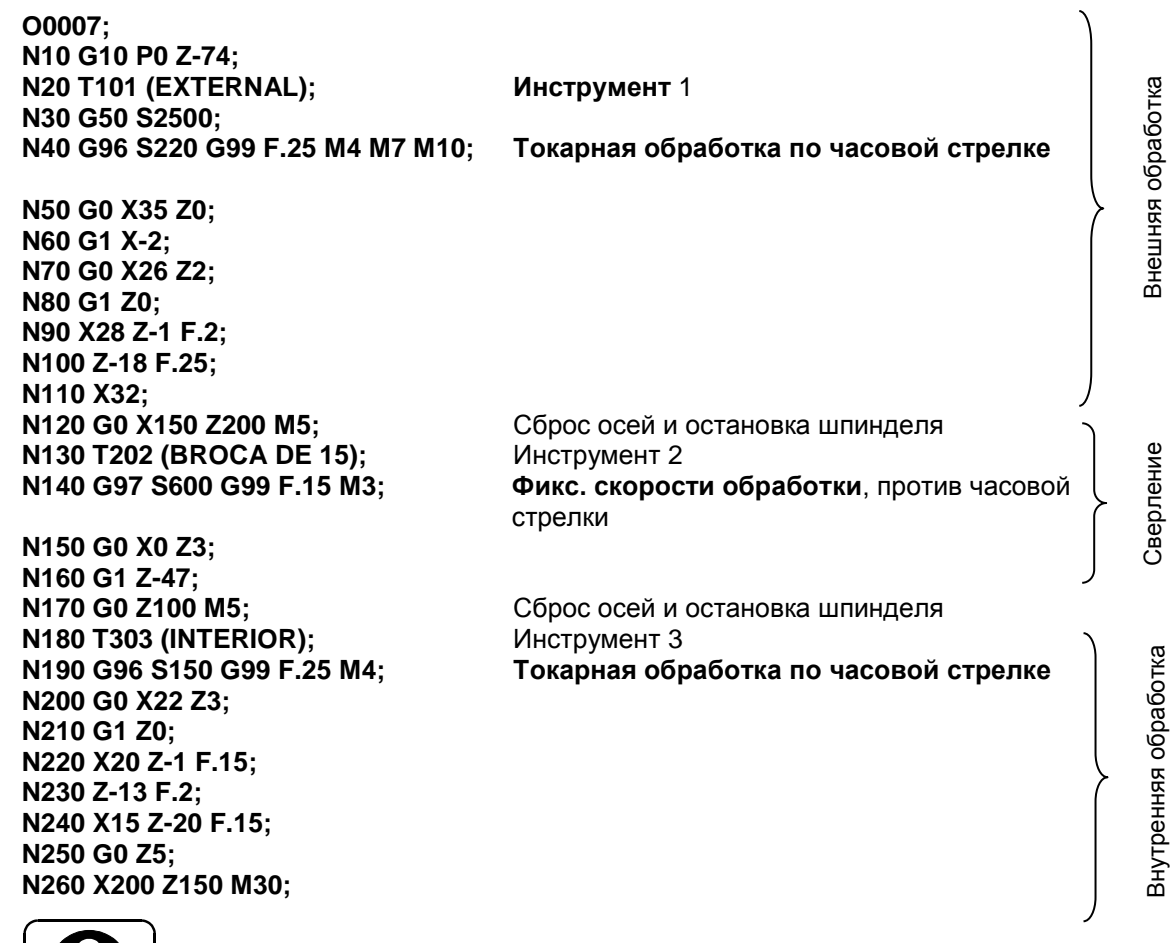

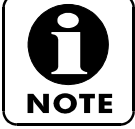

Для перехода от M3 к M4, вначале введите M5 для остановки шпинделя.

# <span id="page-16-0"></span>**2. G ФУНКЦИИ**

В данном разделе описываются G функции, используемые в программах обработки.

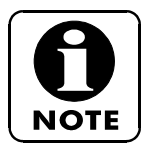

В данном разделе описаны наиболее часто используемы G коды. Описание G кодов, не вошедших в данный раздел, можно найти в руководстве по эксплуатации блока CNC.

# <span id="page-16-1"></span>**2.1 Перечень G кодов**

G коды, также называемые подготовительными функциями, состоят из G адреса, за которым следует числовое значение, опеределяющее режим обработки или перемещение осей в программном блоке. Блок управления будет осуществлять управление в соответствии с заданным G кодом.

G коды разделяются на два типа:

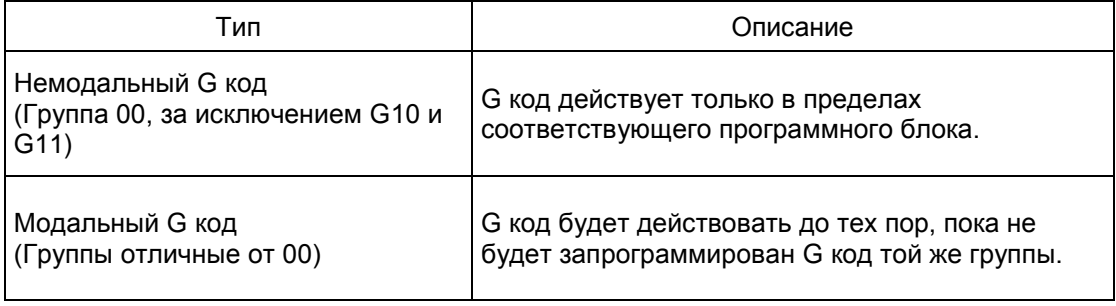

Например, G00 и G01 являются модальными G кодами, так как они относятся к группе,отличной от 00.

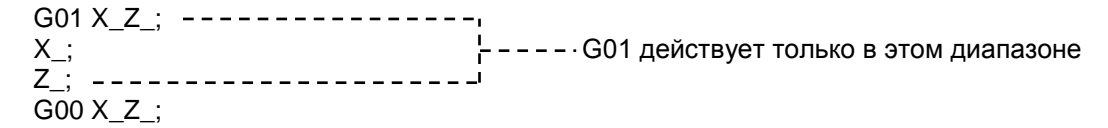

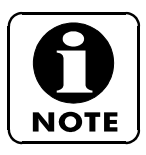

1- Блок может содержать более одного G кода при условии, что они относятся к различным группам.

2.- Если блок содержит более одного G кода из одной группы, то будет выполнен только последний.

3.- Если G код не определен в перечне G кодов или G код, относящийся к функции, не доступен для программируемого устройства, то будет выдано предупредительное сообщение номер 010.

4.- G коды, отмеченнные %, активизируются по умолчанию при запуске CNC или при нажатии клавиши RESET  $\not\gg$ .

### **2.1.1**

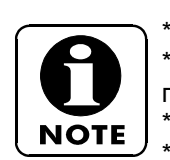

\*1: Стандартный код для станков с автоматической задней бабкой (T). \*2: Стандартный код для станков с инструментом с механическим приводом

\*3: Дополнительный код для станков с субшпинделем (S).

\*4: Стандартный код для станков с субшпинделем (S).

\*5: Дополнительный код для станков с инструментом с механическим приводом.

#### ) = Стандартный, + = Дополнительный, x = Не доступен

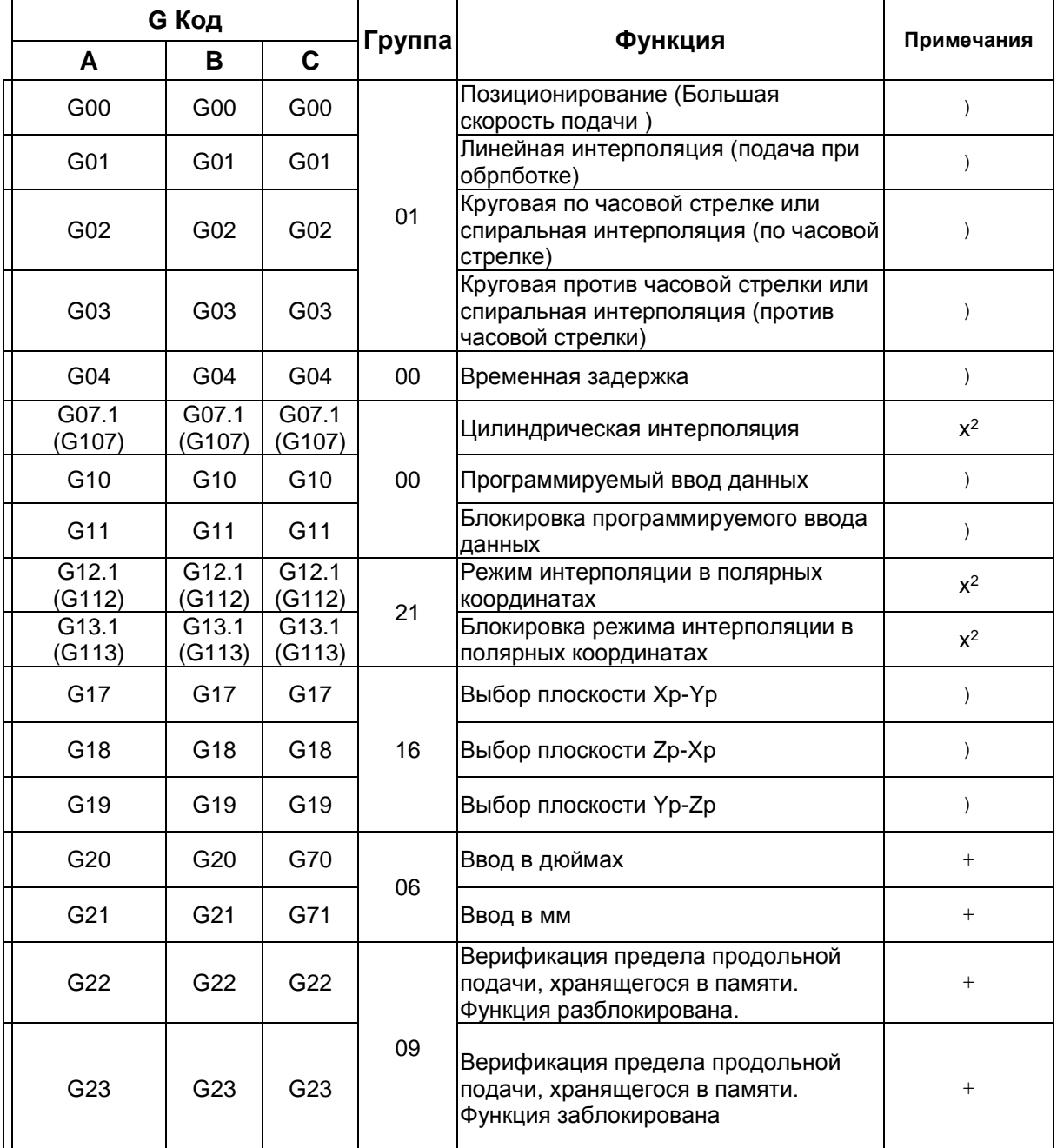

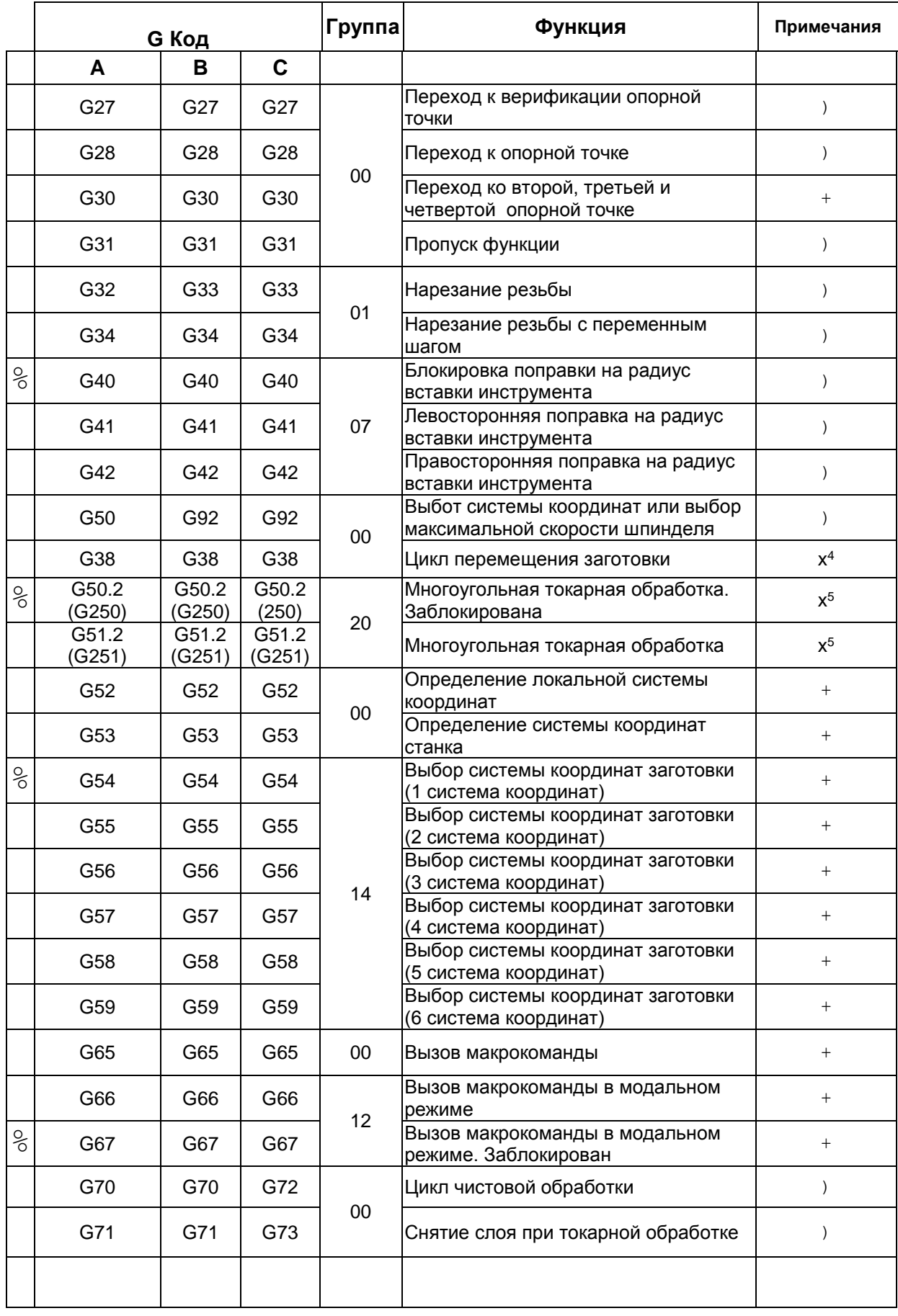

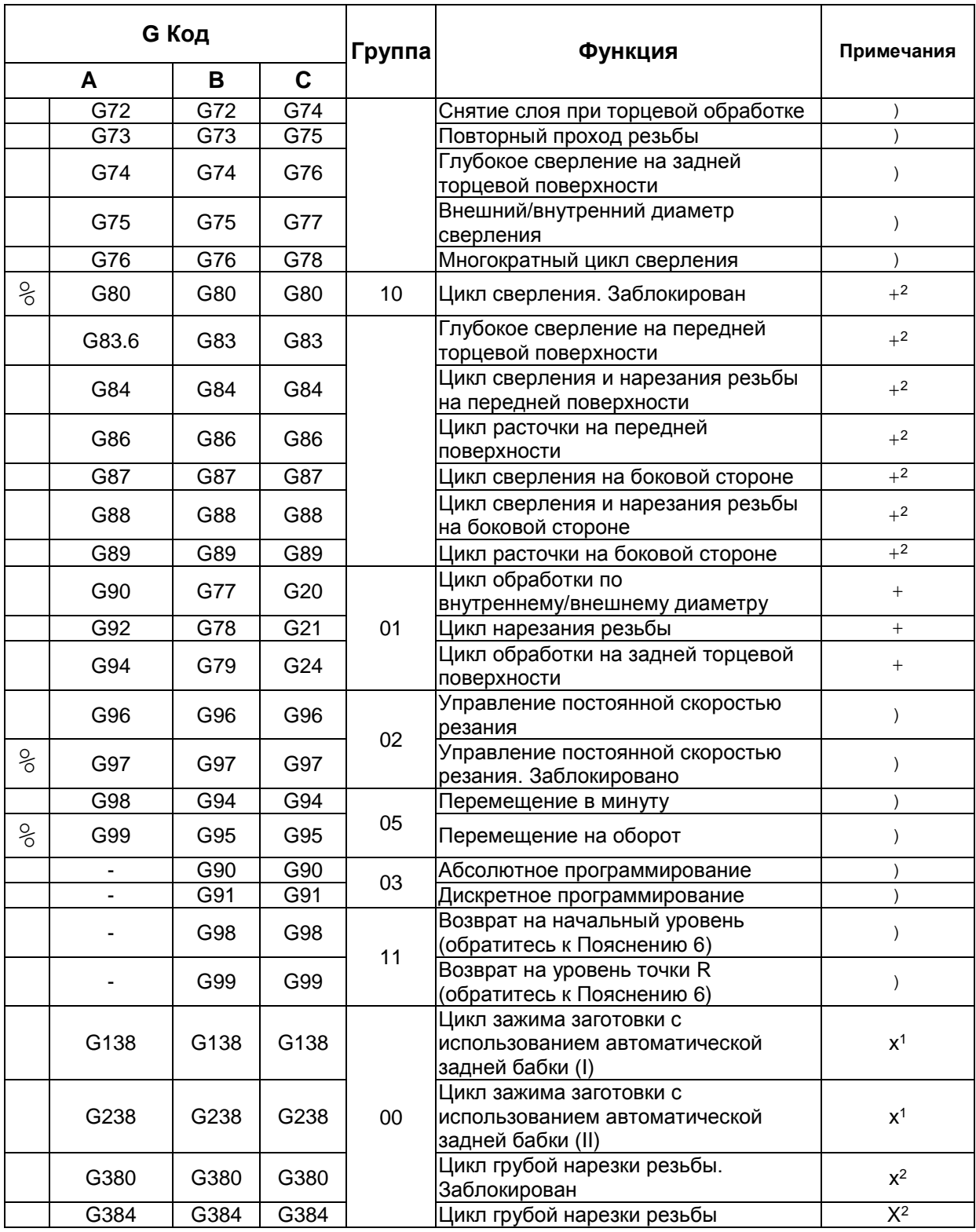

### <span id="page-20-0"></span>**3. M ФУНКЦИИ**

В данном разделе описаны M функции, используемые в программах обработки.

С помощью M кодов данных кодов осуществляется управление функциями, которые являются дополнительными по отношению к функциям , контролируемым G кодами. Например, подача охладителя, направление вращения шпинделя, и т.д.

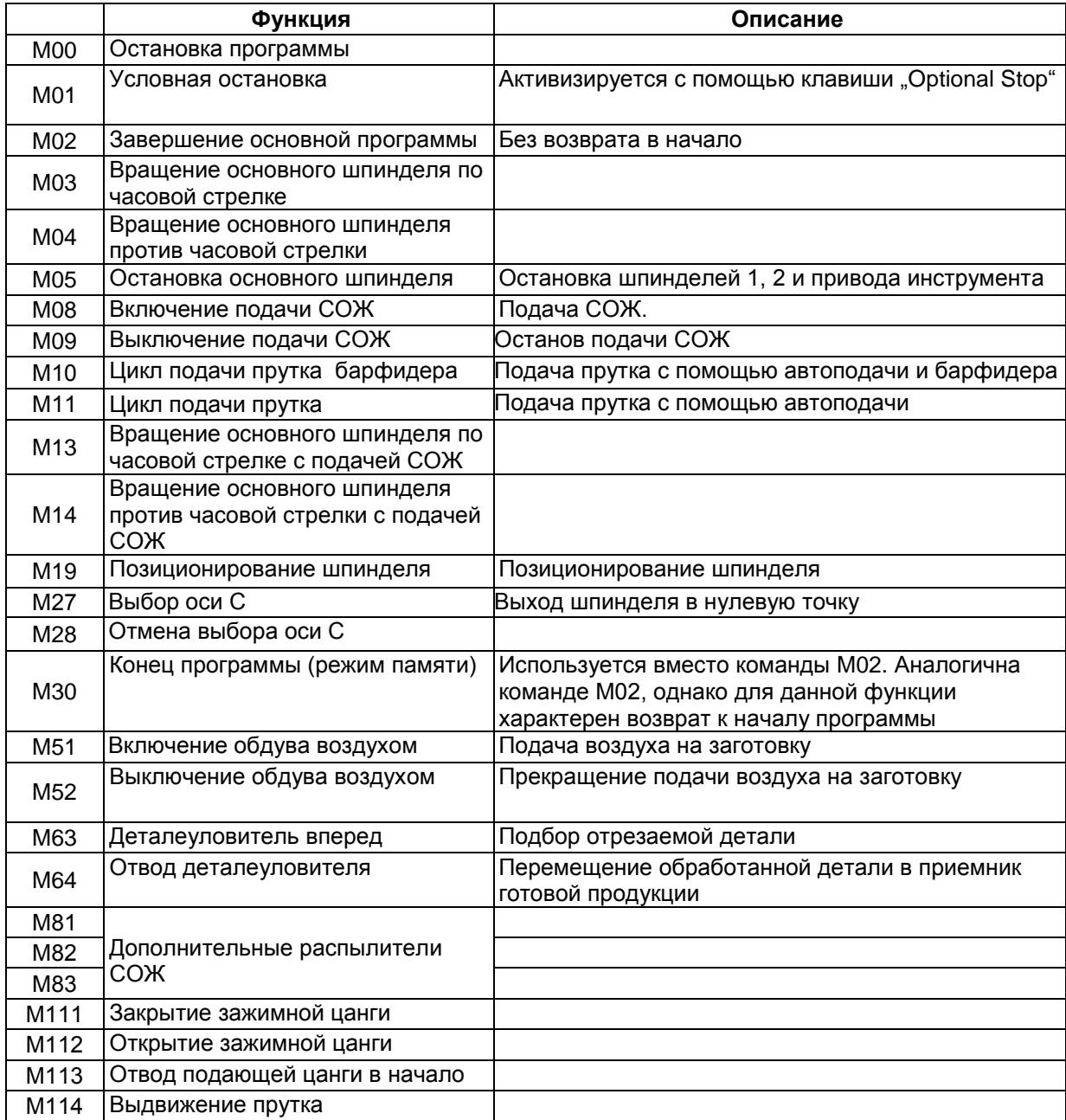

#### <span id="page-21-0"></span>**4. НАРЕЗАНИЕ РЕЗЬБЫ**

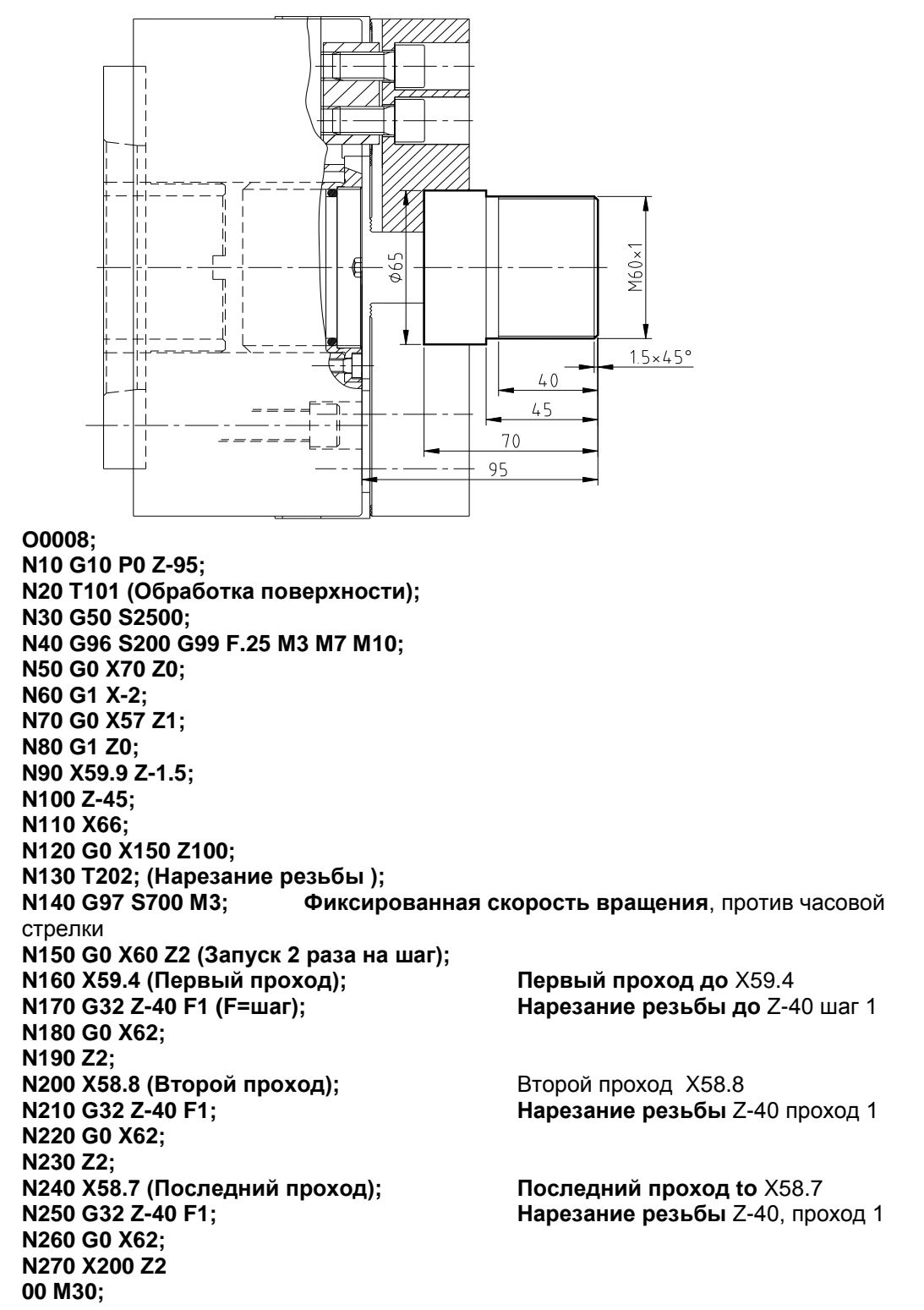

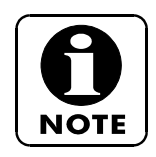

Внешняя область резьбы будет обработана до диаметра (- 0.1 мм от метрического диаметра), чтобы предотвратить появление острой кромки на витках резьбы. **G32** для операций нарезания резьбы всегда функционирует при фиксированной скорости вращения (G97). При повторной прогонке резьбы не ослабляйте зажим заготовки, не изменяйте скорость вращения и не меняйте начальную точку.

# <span id="page-22-0"></span>**5. УПРАВЛЕНИЕ ПОСТОЯННЫМИ ЦИКЛАМИ**

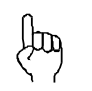

Ниже приведено краткое циклов обработки. Детальное описание можно найти в разделе 13 руководства по эксплуатации FANUC, часть 1/2

# <span id="page-22-1"></span>**5.1 G70 Цикл чистовой обработки**

G70 P1000 Q1100

 $P \rightarrow$  Номер блока, с которого начинается операция обработки по шаблону.  $Q\rightarrow$  Номер блока, на котором завершается операция обработки по шаблону.

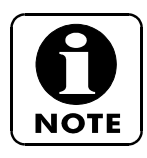

После завершения каждого цикла станок всегда возвращается в начальное положение цикла. Инструмент обычно находится в положении, соответствующем черновой обработке. Профиль всегда изменяется в направлениях X и Z.

### <span id="page-22-2"></span>**5.2 G71 Цикл продольной черновой обработки параллельно Zоси**

G71 U3 R1

G71 P100 Q200 U0.3 W0.1 F0.25

 $U \rightarrow \Gamma$ лубина резания по радиусу (мм).

R Отвод в радиальном направлении от значения диаметра во избежание касания обрабатываемой поверхности (мм).

 $P \rightarrow$  Номер блока, с которого начинается операция обработки по шаблону.

Q→ Номер блока, на котором завершается операция обработки по шаблону.

U→ Припуск на чистовую обработку для радиуса по X-оси (мм).

W → Припуск на чистовую обработку по Z-оси (мм).

 $F$  → Текущая скорость подачи (мм/оборот).

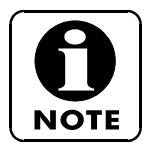

После завершения каждого цикла станок всегда возвращается в начальное положение цикла.

Допускается изменение направления X- и Z-осей.

Если блок G71 U3 R1 вводится первый раз, то он будет сохранен в виде параметров U=P5132 и R=P5133, он будет храниться до изменения программы или параметра.

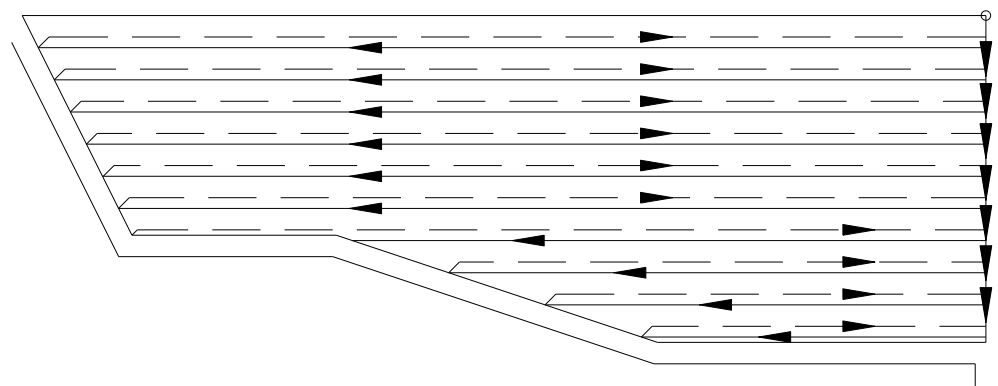

#### <span id="page-23-0"></span>**5.3 G72 Цикл поперечной черновой обработки параллельно Xоси**

G72 W3 R1 G72 P100 Q200 U0.25 W0.1 F0.3

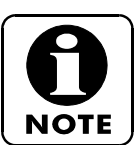

Аналогичен описанному выше за исключением профиля.

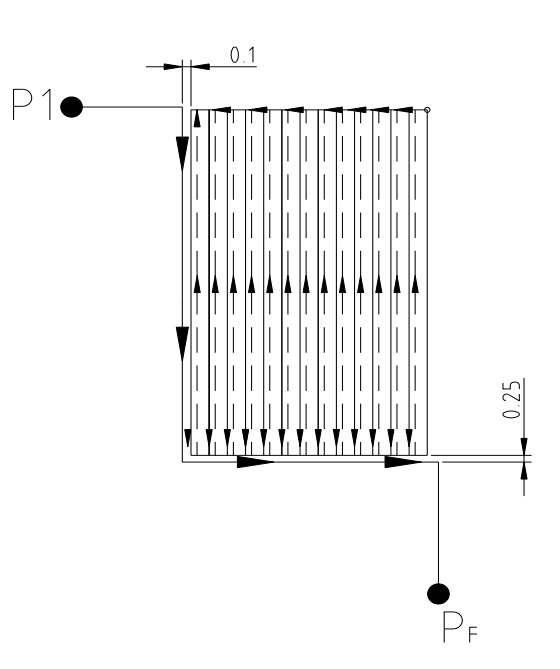

#### <span id="page-23-1"></span>**5.4 G73 Цикл черновой обработки с проходами, параллельными профилю**

G73 U9 W9 R3

G73 P100 Q150 U0.4 W0.1 F0.3

U→ Припуск (по радиусу) для необработанной заготовки по Х-оси (мм).

 $W \rightarrow \Pi$ рипуск по Z-оси (мм).

R → Количество проходов черновой обработки.

Р→ Номер блока, с которого начинается операция обработки по шаблону.

Q→ Номер блока, на котором завершается операция обработки по шаблону.

U→ Припуск на чистовую обработку для радиуса по Х-оси (мм).

 $W \rightarrow \Pi$ рипуск на чистовую обработку по Z-оси (мм).

 $F$  → Текущая скорость подачи (мм/оборот).

### <span id="page-23-2"></span>**5.5 G74 Цикл сверления (дробление стружки)**

G74 R0.5

G74 Z-100 Q25000 F0.25

R → Величина возврата при сверлении для дробления стружки (в мм), изменяется до P722.

Z→ Глубина окончательного сверления (абсолютные размеры в мм).

 $Q$  → Глубина резания на проход (микрон).

ПРЕДУПРЕЖДЕНИЕ: На станках с характеристиками в десятках микрон, "Q" данные должны указываться в десятках микрон.  $F \rightarrow$  Текущая скорость подачи (мм/оборот).

### <span id="page-24-0"></span>**5.6 G83.6 Цикл сверления (дробление стружки с отводом в исходное положение)**

G0 X0 Z3 G83.6 Z-60 Q20000 F0.2  $Z \rightarrow \Gamma$ лубина окончательного сверления (абсолютные размеры в мм). Q → Глубина резания на проход (микрон). ПРЕДУПРЕЖДЕНИЕ: На станках с характеристиками в десятках микрон, "Q" данные должны указываться в десятках микрон.  $F \rightarrow$  Текущая скорость подачи (мм/оборот).

# <span id="page-24-1"></span>**5.7 G74 Цикл фронтального цилиндрического зенкования**

G74 R0.4

G74 X50 Z-4 P3000 Q4000 F0.15

 $R \rightarrow B$ еличина возврата при сверлении для дробления стружки (в мм).

 $X(U) \rightarrow$  Конечное положение по X-оси (мм).

 $Z(W) \rightarrow$  Конечное положение в направлении канавки (мм).

P → Перемещение по X-оси для следующего прохода (микрон).

ПРЕДУПРЕЖДЕНИЕ: На станках с характеристиками в десятках микрон, "P" данные должны указываться в десятках микрон.

Q → Глубина резания (микрон).

ПРЕДУПРЕЖДЕНИЕ: На станках с характеристиками в десятках микрон, "Q" данные должны указываться в десятках микрон.

 $F$  → Текущая скорость подачи (мм/оборот).

### <span id="page-24-2"></span>**5.8 G75 Цикл продольной проточки канавок**

G75 R0.2

G75 X43 W-7.5 P4000 Q25000 F0.15

R → Величина возврата для дробления стружки (в мм).

 $X \rightarrow$  Диаметр нижней части канавки (мм).

 $W \rightarrow$  Конечная точка канавки по Z-оси (мм), если значения по Z задаются в абсолютных единицах, а W – это перемещение в дискретном режиме; слева направо (W+) и справа налево (W-), всегда за минусом ширины инструмента.

Р→ Глубина резания по Х-оси (микрон).

ПРЕДУПРЕЖДЕНИЕ: На станках с характеристиками в десятках микрон, " P " данные должны указываться в десятках микрон.

Q → Перемещение по Z-оси для следующего прохода (микрон).

ПРЕДУПРЕЖДЕНИЕ: На станках с характеристиками в десятках микрон, " P " данные должны указываться в десятках микрон.

 $F \rightarrow$  Текущая скорость подачи (мм/оборот).

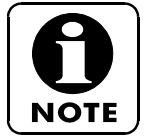

ВАЖНО: Циклы черновой обработки производятся без радиальной компенсации инструмента. Поэтому для X и Z припуск должен быть больше в зависимости от радиуса инструмента.

### <span id="page-25-0"></span>**5.9 G76 Цикл нарезания резьбы**

G76 P010060 Q30 R0.03 G76 X100 Z-40 R0 P1300 Q650 F2 Р01→ Количество проходов чистовой обработки. Р00→ Выбег резьбы; расстояние на котором начинается выход резьбы, в десятках оборотов. Пример: Если шаг резьбы 2 и вводится 20: 2 мм x 2 оборота = 4 мм (резьба заканчивается на расстоянии 4 мм до конечной точки). P60 Угол профиля резьбы в градусах Q→ Минимальный проход (микрон). ПРЕДУПРЕЖДЕНИЕ: На станках с характеристиками в десятках микрон, "Q " данные должны указываться в десятках микрон. R → Припуск на чистовую обработку (мм). X → Диаметр основания резьбы (мм).  $Z \rightarrow$  Конечная точка резьбы по Z-оси (абсолютные значения в мм). R → Разность по высоте по радиусу (мм) для конической резьбы, если в начальной точке ø20, а в конечной точке ø20, то R-5. Р→ Высота резьбы (микрон). ПРЕДУПРЕЖДЕНИЕ: На станках с характеристиками в десятках микрон, "Q " данные должны указываться в десятках микрон.  $Q$  → Глубина резания первого прохода (микрон). ПРЕДУПРЕЖДЕНИЕ: На станках с характеристиками в десятках микрон, "Q " данные должны указываться в десятках микрон.  $F \rightarrow$  Шаг резьбы (мм).

(M6x1) T0101 G0 Z20.0 G99 G97 S800 M3 G0 X7.0 Z 5.0 G76 P020060 Q50 R0.02 G76 X5.0 Z-30.0 P500 Q100 F1.0 G80

# <span id="page-26-0"></span>**6. ПРИМЕРЫ ПОСТОЯННЫХ ЦИКЛОВ**

### <span id="page-26-1"></span>**6.1 G71 Постоянные циклы черновой обработки**

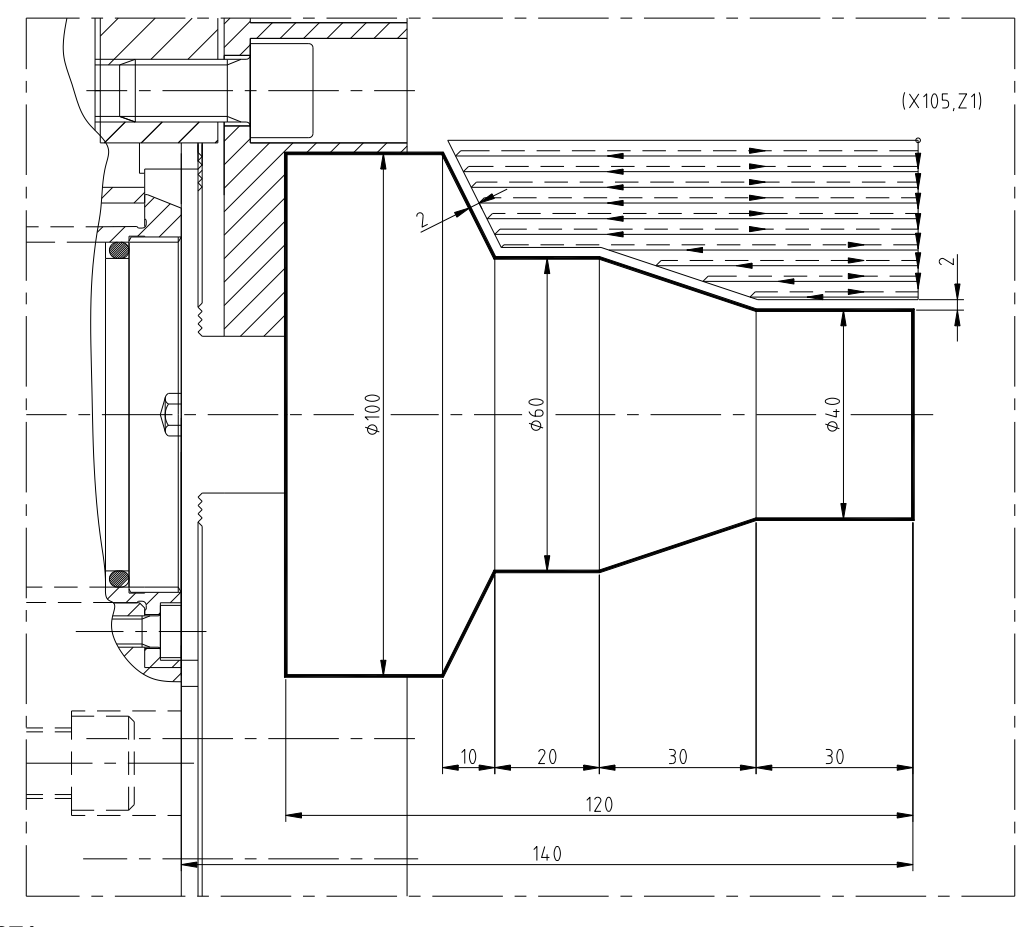

**O0071;**

**N10 G10 P0 Z-130; N20 T101 (ЧЕРНОВАЯ ОБРАБОТКА); N30 G50 S2500; N40 G96 S200 G99 F.25 M3 M7 M10; N50 G0 X105 Z0; N60 G1 X-2 (ОБРАБОТКА ПОВЕРХНОСТИ); N70 G0 X105 Z1 (НАЧАЛЬНАЯ ТОЧКА И КОНЕЦ ФИКСИРОВАННОГО ЦИКЛА); N80 G71 U3 R1 (ГЛУБИНА ПРОХОДА = U3 мм СНИМАЕМЫЙ СЛОЙ R1 мм); N90 G71 P100 Q140 U2 W2 F0.3 (СМЕЩЕНИЕ ПРИ ЧЕРНОВОЙ ОБРАБОТКЕ В 2 мм ПО X И Z); N100 G0 X40 (ИЗ БЛОКА 100 К 140 ОПРЕДЕЛЕНИЕ ПРОФИЛЯ); N110 G1 Z-30; N120 X60 Z-60; N130 Z-80; N140 X100 Z-90; N150 G70 P100 Q140 (ЦИКЛ ЧИСТОВОЙ ОБРАБОТКИ N160 G0 X200 Z200 M5; N170 M30;**

#### <span id="page-27-0"></span>**6.2 Постоянные циклы сверления G74 и G83.6 (с дроблением стружки)**

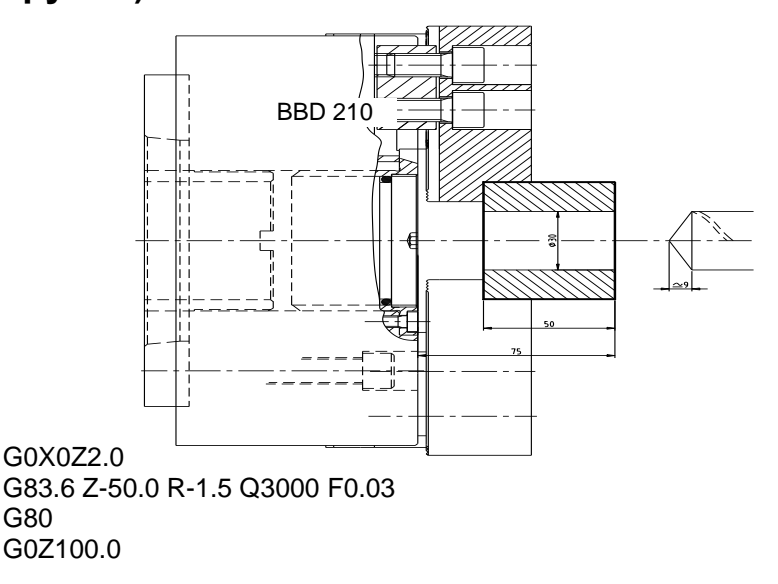

### <span id="page-27-1"></span>**6.2.1 G74 Цикл сверления с коротким отводом для дробления стружки**

**O0009; N10 G10 P0 Z-75; N20 T808 (ИНСТРУМЕНТ ДЛЯ СВЕРЛЕНИЯ 30);**

**N30 G97 S265 M4 F0.2 M7 M10; Фиксированная скорость вращения** 265 об/мин Av=0.2 мм на оборот **N40 G0 X0 Z3; Мы устанавливаем на** X0 Z3 **N50 G74 R0.5; Сверление с дроблением** (удаление 0.5 мм) **N60 G74 Z-60 Q20000 F0.2; Сверление до глубины** Z-60: 20000 микрон на проход, Av=0.2 мм на оборот ВНИМАНИЕ: на станках со спецификацией "десятки микрон", следует устанавливать

Q200000 вместо Q20000

**N70 G0 X200 Z100 M30;**

#### <span id="page-27-2"></span>**6.2.2 G83.6 Постоянный цикл сверления с отводом в начало для дробления и удаления стружки**

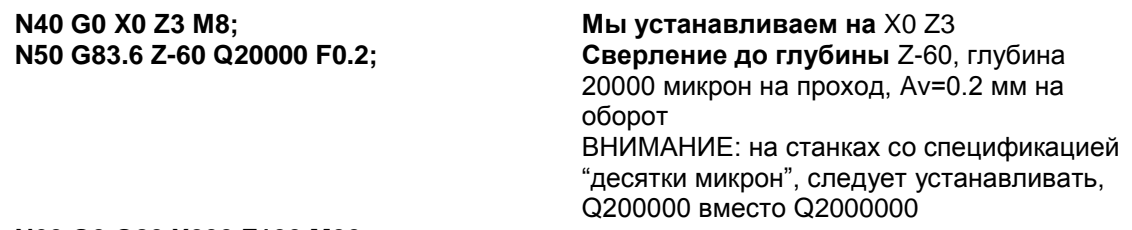

**N60 G0 G80 X200 Z100 M30;**

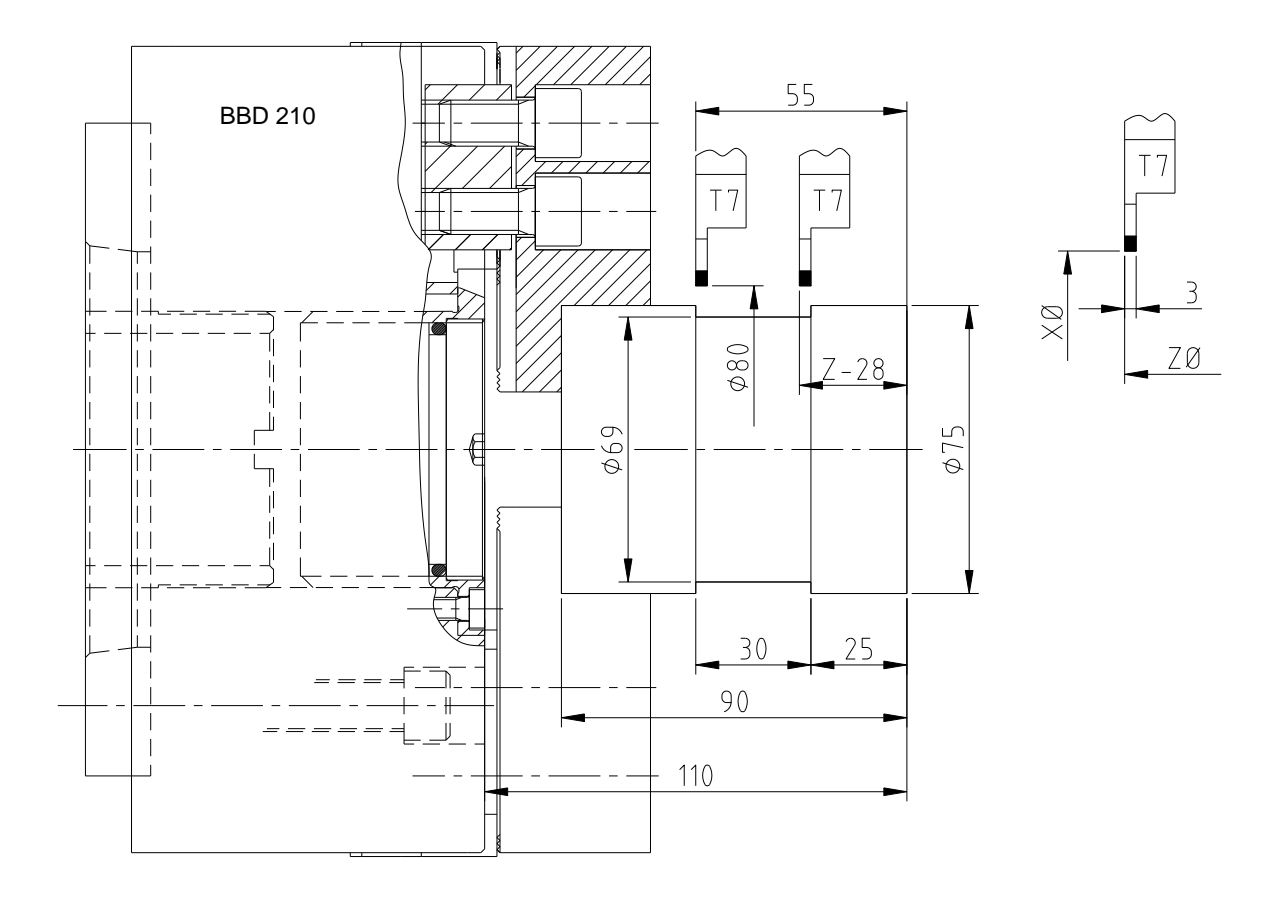

#### <span id="page-28-0"></span>**6.3 Постоянный цикл продольной проточки канавок**

**O0010; N10 G10 P0 Z-110; N20 T707 (RANURADO); N30 G50 S1000; N40 G96 G99 S110 M4 M7 M10;**

#### **N50 G0 X80 Z-55; Установка ИСТРУМЕНТА в** X80 Z-55 **N60 G75 R.5; Проточка канавок с дроблением стружки** (0.5 удаление)

**N70 G75 X69 Z-28 P3000 Q2500 F.1;** Проточка до ø69 и до Z(W)-28, глубина по X 3000 микрон, перемещение по Z 2500 микрон Av=0.1 мм/оборот

ВНИМАНИЕ: на станках со спецификацией "десятки микрон", следует устанавливать P30000 и Q5000 вместо P3000 и Q500

#### **N80 G0 X200 Z200 M30;**

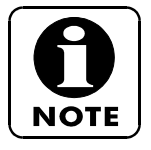

В данном примере ширина канавки или ее конечная точка должны быть определены с помощью W кода (W27, означает, 30 – 3 на инструмент), если инструмент устанавливается справа, то будет (W-27). Для Z или W, должна вычитаться поправка на инструмент.

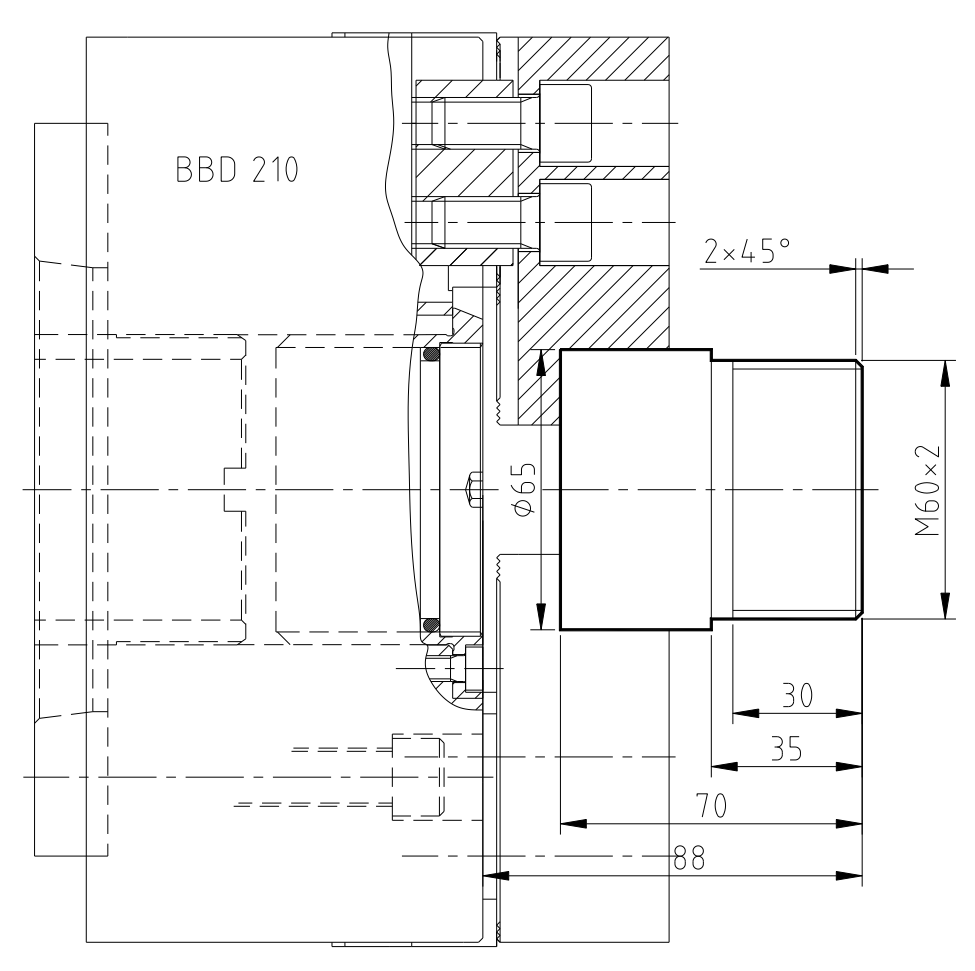

# <span id="page-29-0"></span>**6.4 Постоянный цикл нарезания резьбы**

Сверление за 8 проходов. **Высота резьбы**

 P= 0.65 x 2 (шаг резьбы) = 1.3 мм 1300 микрон

**Диаметр у основания резьбы**

 $\emptyset$  = øноминал – (2 х высоты резьбы)  $\varnothing$  = 60 – (2 x 1.3) = 57.4

**Глубина резания 1го прохода**

$$
Q = \frac{\text{Bhcorra pesab (m} \cdot \text{B)} \cdot \text{Bhcorr} \cdot \text{Bh} \cdot \text{Bh} \cdot \text{Bh} \cdot \text{Bh} \cdot \text{Bh}}{\sqrt{\frac{1300 \text{ Mukp} \cdot \text{Bh}}{8}}}} = 457 \text{ Mukp} \cdot \text{Bh}
$$

**O0011; N10 G10 P0 Z-88; N20 T101 (ЗАКРУГЛЕНИЕ); N30 G50 S2000; N40 G96 G99 S200 F0.25 M4 M7 M10; N50 G0 X68 Z0; N60 G1 X-2; N70 G0 X56 Z2; N80 G1 Z0; N90 X60 Z-2 F0.15; N100 Z-35 F0.25; N110 X66; N120 G0 X200 Z100; N130 T303 (ROSCADO); N140 G97 S800 M4; Фиксированная скорость вращения** 800 об/мин<br>Установка ИНСТРУМЕНТА. N150 G0 X62 Z4 (2 РАЗА НА ШАГ);<br>N160 G76 P010060 Q50 R0.03; **N160 G76 P010060 Q50 R0.03;** Фиксированный цикл нарезания резьбы P01/00/60: 01 проходы, 00 выход резьбы, 60 угол профиля резьбы (60º) ВНИМАНИЕ: на станках со спецификацией "десятки микрон", следует устанавливать Q500 вместо Q50 **N170 G76 X57.4 Z-30 R0 P1300 Q500 F2; Глубина резьбы** ø57.4, end of thread Z-30, finishing offsets 0, thread height 1300 microns, depth of first pass 500 microns, pass 2 ВНИМАНИЕ: на станках со спецификацией "десятки микрон", следует устанавливать P13000 и Q5000 вместо P1300 y Q500

#### **N180 G0 X200 Z100 M30;**

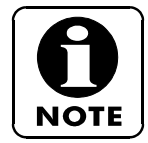

Следует помнить, что во всех случаях, когда шаг умножается на обороты,  $p$ езультат должен быть? 4000. Шаг х Об/мин  $\leq 4000$ .

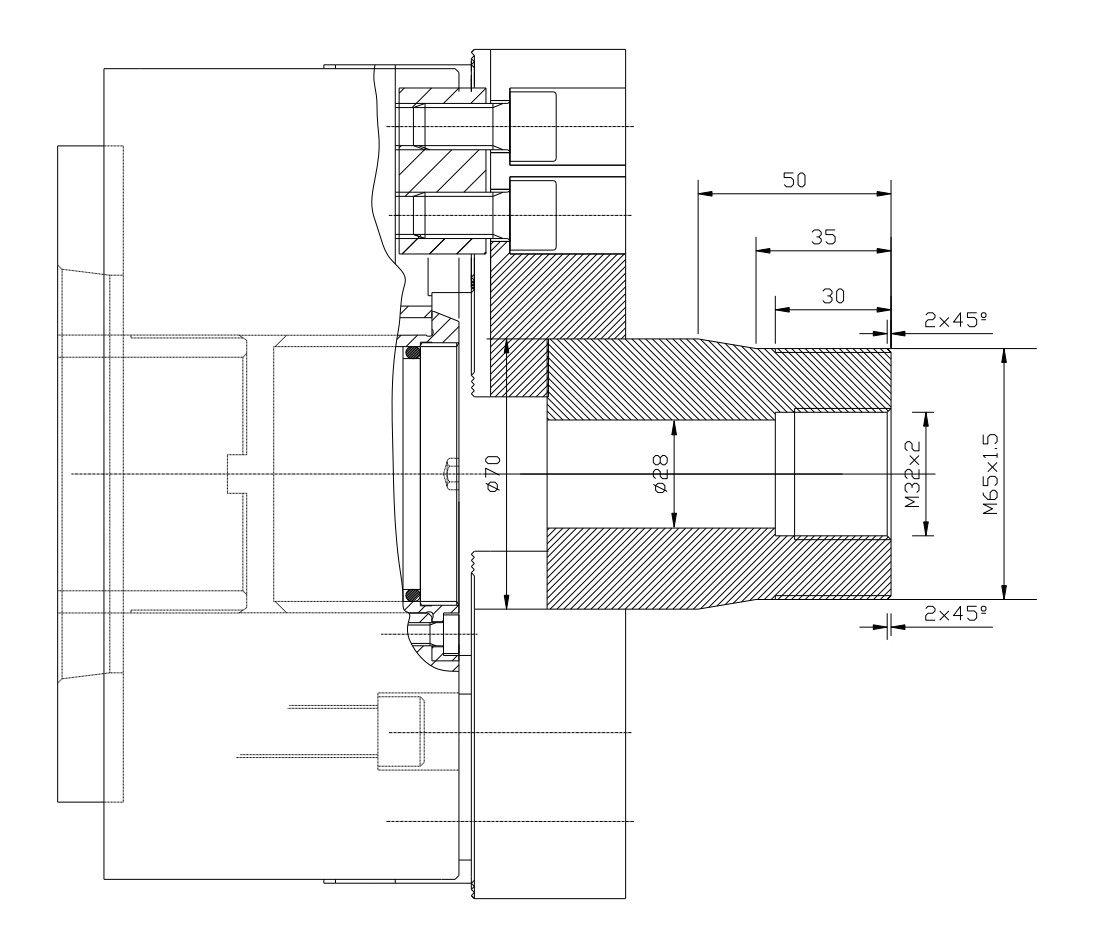

# <span id="page-31-0"></span>**6.5 Прикладные упражнения для нарезания резьбы**

T1= НАРУЖНАЯ СТОРОНА И ОБТОЧКА. T8= СПИРАЛЬНОЕ СВЕРЛО ø28 T10= СВЕРЛЕНИЕ T12= НАРЕЗАНИЕ ВНУТРЕННЕЙ РЕЗЬБЫ T5= НАРЕЗАНИЕ ВНЕШНЕЙ РЕЗЬБЫ

ПРИМЕНИТЬ ЦИКЛ СВЕРЛЕНИЯ ЦИКЛ НАРЕЗАНИЯ РЕЗЬБЫ ПРОГРАММА:

O0012; N10 G10 P0 Z-100; N20 T101; N30 G50 S2000; N40 G96 G99 S200 F0.2 M4 M7 M10; N50 G0 X73 Z0; N60 G1 X-2; N70 G0 X61 Z2; N80 G1 Z0; N90 X64.9 Z-2 F0.15 (ДИАМЕТР РЕЗЬБЫ); N100 Z-35 F0.2; N110 X70 Z-50 F0.15; N120 X71; N130 G0 X150 Z200; N140 T808 (BORE OF 28); N150 G97 S300 M4 F0.15; N160 G0 X0 Z3; N170 G74 R1; N180 G74 Z-84 Q30000 F0.15; ВНИМАНИЕ: на станках со спецификацией "десятки микрон", следует устанавливать Q300000 вместо Q30000 N190 G0 Z100; N200 T1010 (ВНУТРЕННЯЯ ОБРАБОТКА); N210 G96 G99 S150 M4 F0.2; N220 G0 X34 Z2; N230 G1 Z0; N240 X29.6 Z-2 F0.15; N250 Z-30 F0.2; N260 X27; N270 G0 Z100; N280 T1212 (НАРЕЗАНИЕ ВНУТРЕННЕЙ РЕЗЬБЫ); N290 G97 S1300 M4; N300 G0 X28 Z4 (2 РАЗА НА ДЛИНУ ПРОХОДА); N310 G76 P010060 Q40 R0.03; ВНИМАНИЕ: на станках со спецификацией "десятки микрон", следует устанавливать Q400 вместо Q400 N320 G76 X32 Z-25 R0 P1300 Q450 F2; ВНИМАНИЕ: на станках со спецификацией "десятки микрон" следует устанавливать P13000 и Q4500 вместо P1300 y Q450 N330 G0 X250 Z100; N340 T505 (НАРЕЗАНИЕ ВНЕШНЕЙ РЕЗЬБЫ); N350 G97 S650 M4; N360 G0 X67 Z3 (2 РАЗА НА ШАГ); N370 G76 P010060 Q50 R0.04; ВНИМАНИЕ: на станках со спецификацией "десятки микрон" следует устанавливать Q500 вместо Q50

N380 G76 X63.05 Z-30 R0 P975 Q400 F1.5; ВНИМАНИЕ: на станках со спецификацией "десятки микрон" следует устанавливать P9750 и Q4000 вместо P975 и Q400 N390 G0 X200 Z200 M30;

# <span id="page-33-0"></span>**7. ПРОГРАММИРОВАНИЕ УПРОЩЕННЫХ ФУНКЦИЙ**

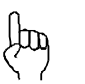

Команды и таблицы перемещения инструментов приведены в параграфе 13.6 Руководства по эксплуатации Fanuc, часть 1/2.

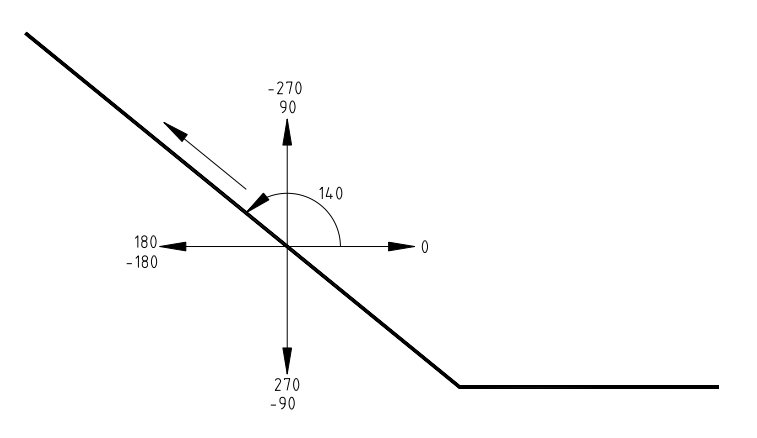

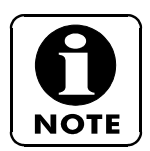

В подобных случаях очень важен учет направление инструмента.

Наиболее простая процедура – это нарисовать квадрант и нанести значения углов, как показано на рисунке выше.

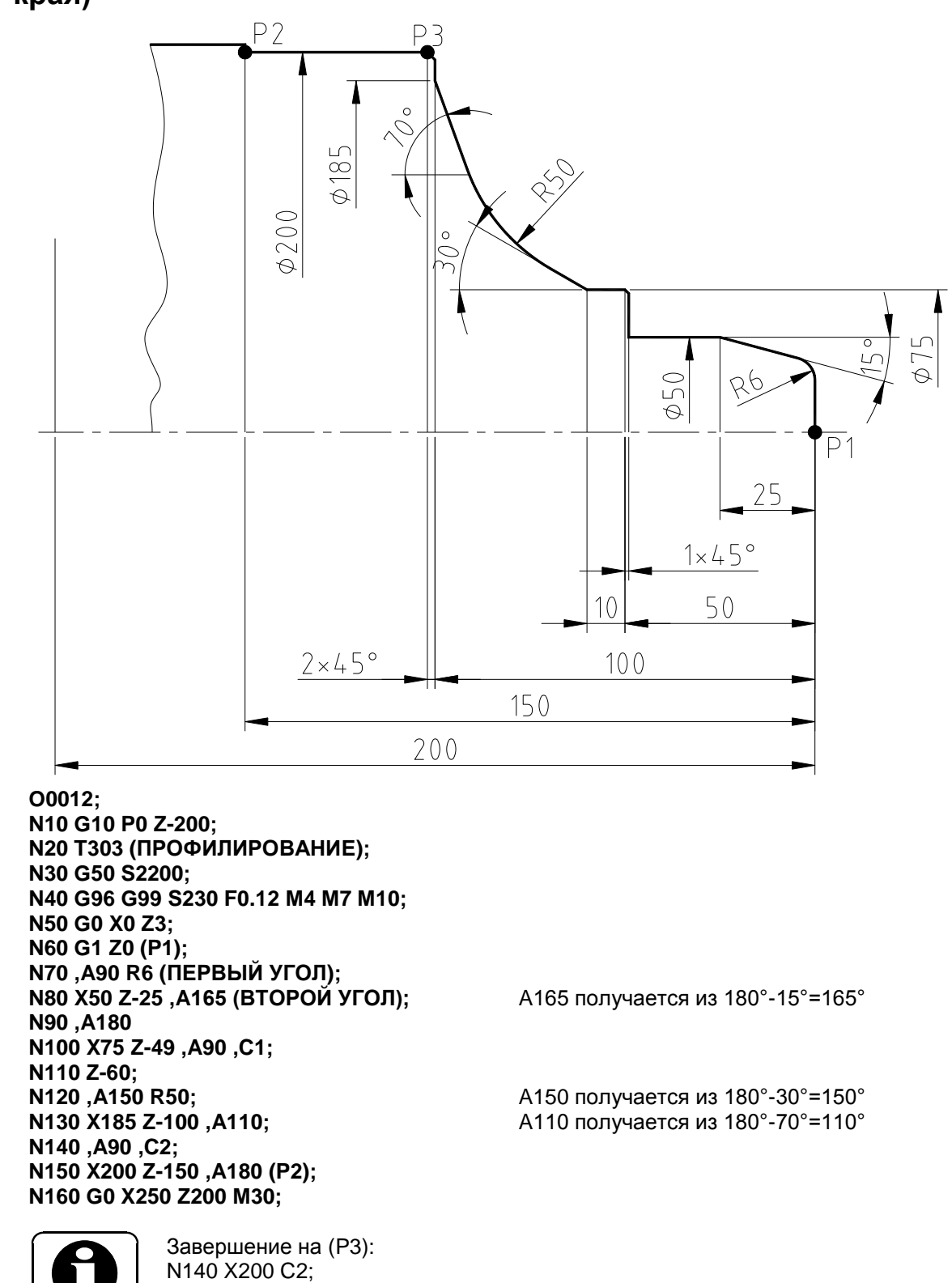

#### <span id="page-34-0"></span>**7.1 Прямое программирование профиля (углы и закругленные края)**

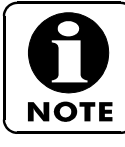

N150 Z-102 (неизвестно, справа или слева); Как максимум вы можете запрограммировать два угла с разными радиусами или две фаски.

# <span id="page-35-0"></span>**7.2 Функция компенсации**

 $\frac{1}{2}$ 

Детальная информация по этому вопросу приведена в разделе 14 руководства по эксплуатации Fanuc, часть 1/2.

# <span id="page-35-1"></span>**7.2.1 Компенсация радиуса инструмента**

1<sup>e</sup>) Тип инструмента- (Управление) Т (Таблица смещений).

2<sup>е</sup>) Радиус режущей пластины инструмента → (Управление) R (Таблица смещений).

3<sup>e</sup>) Расположение заготовки относительно инструмента  $\rightarrow$  (Часть программы) G41 или G42.

#### **<ВНЕШНЯЯ>**

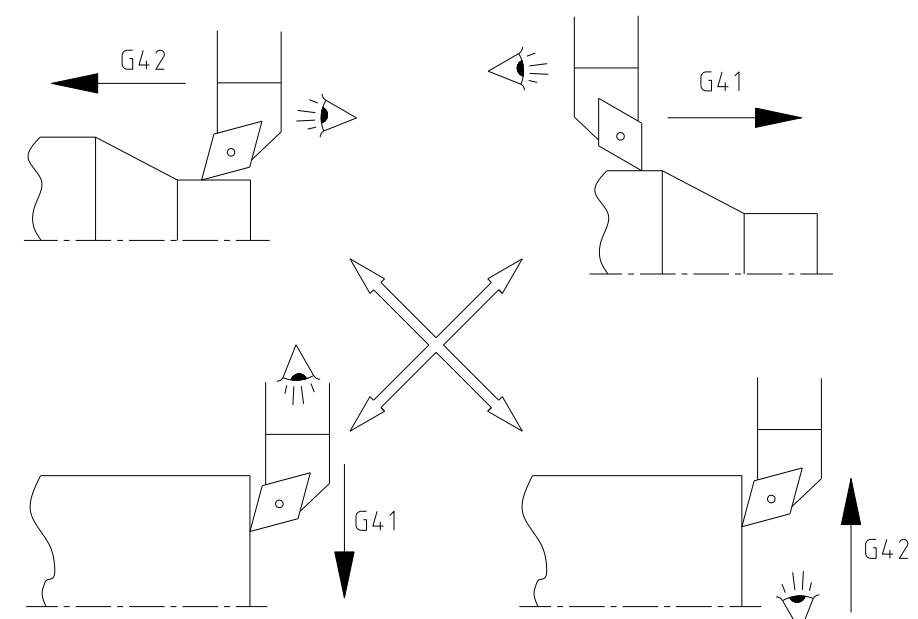

**<ВНУТРЕННЯЯ>**

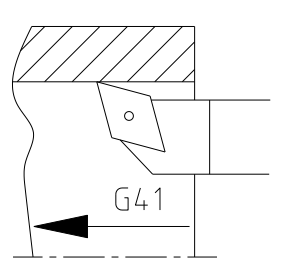

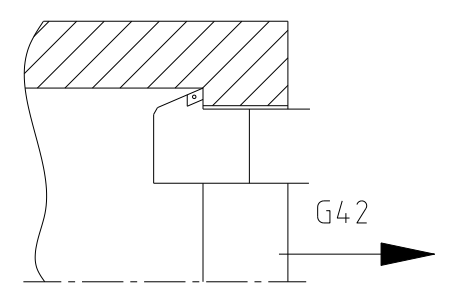

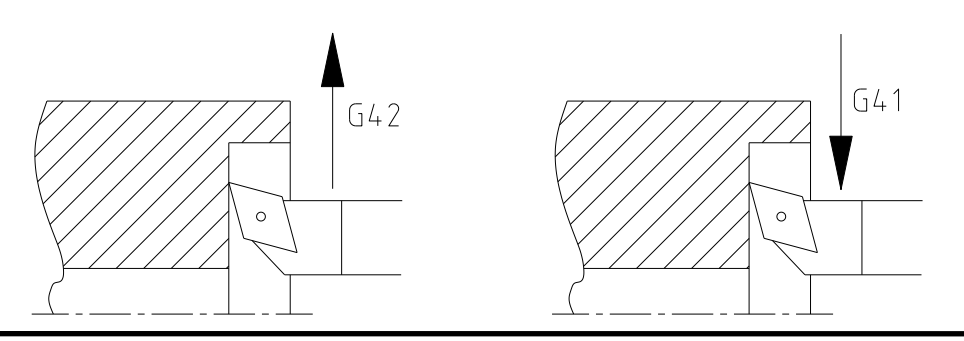
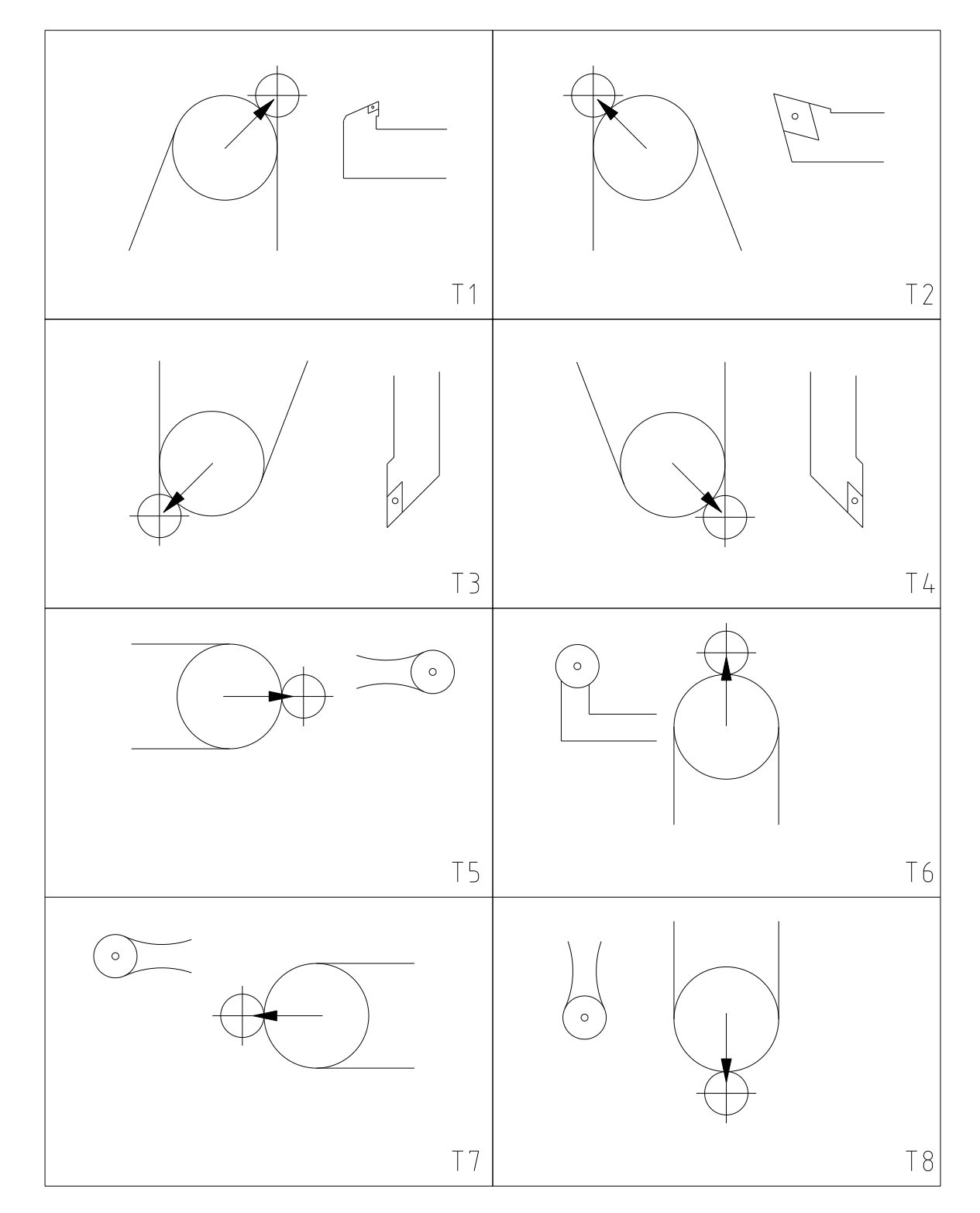

# **7.2.2 Типы инструмента**

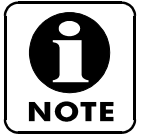

Фреза обозначается типом "0" или "9".

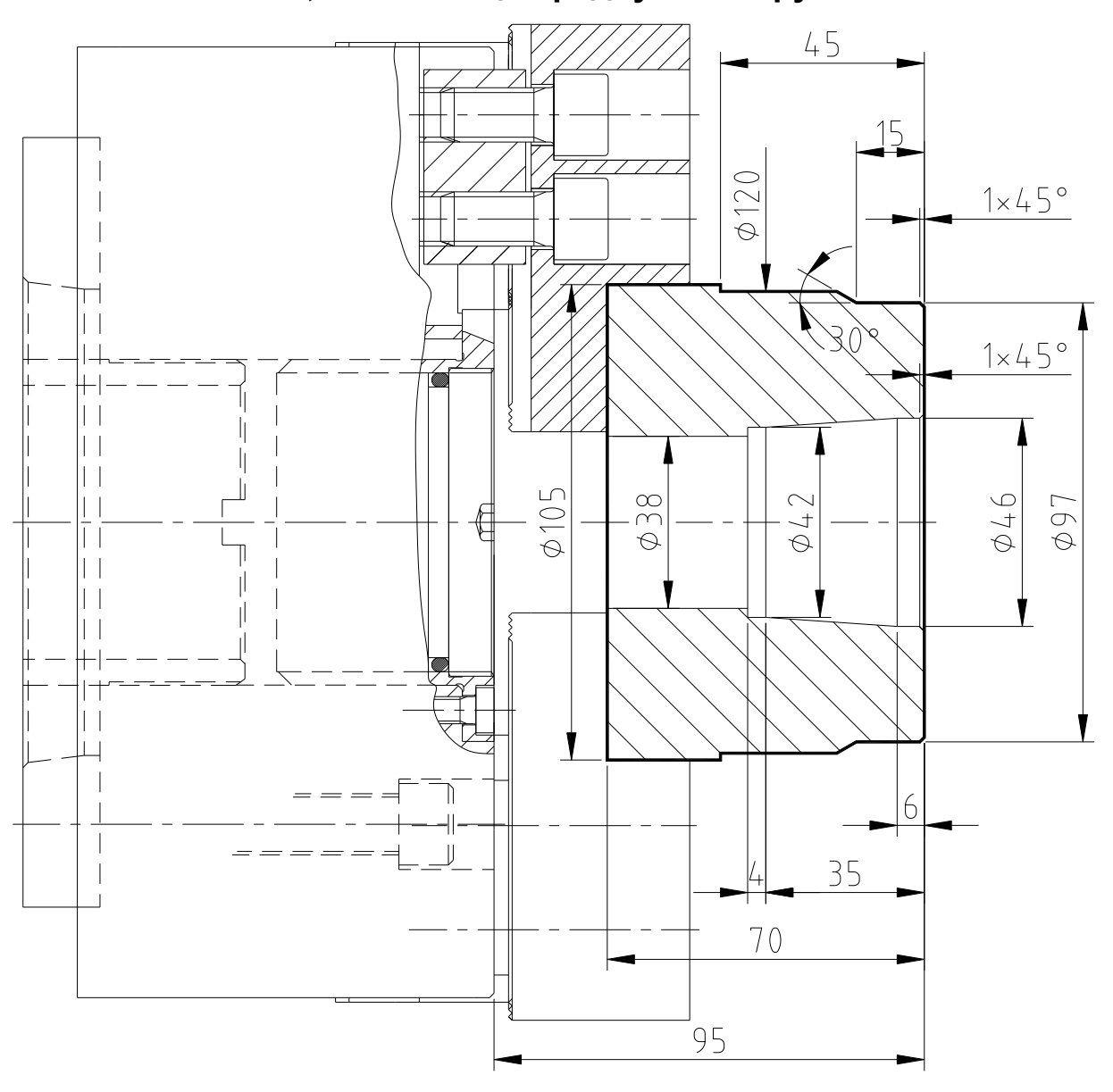

# **7.3 G40 G41 и G42, компенсация радиуса инструмента**

## **Инструменты**

T1 = ВНЕШНИЙ T8= СПИРАЛЬНОЕ СВЕРЛО ø38 T10 = ВНУТРЕННИЙ

**O0013 (КОМПЕНСАЦИЯ РАДИУСА ИНСТРУМЕНТА G40, G41, G42); N10 G10 P0 Z-95; N20 T101 (ВНЕШНЯЯ ОБРАБОТКА); N30 G50 S2200; N40 G96 G99 S200 M4 F0.25 M7 M10; N50 G0 X110 Z0; N60 G1 X-2; N70 G0 X100 Z2; N80 G1 Z-17; N90 G0 X102 Z3; N100 G42 X95 Z1 (АКТИВИЗАЦИЯ ПРАВОСТОРОННЕЙ КОМПЕНСАЦИИ); N110 G1 Z0; N120 X97 Z-1 F0.15; N130 Z-15 F0.2; N140 A150; N150 X102 Z-45 A180; N160 X106; N170 G0 G40 X200 Z200 (БЛОКИРОВКА КОМПЕНСАЦИИ); N180 T808 (BROCA DE 38); N190 G97 S165 M4 F0.25; N200 G0 X0 Z3; N210 G74 R1 (ЦИКЛ СВЕРЛЕНИЯ); N220 G74 Z-80 Q25000 F0.25;** ВНИМАНИЕ: на станках со спецификацией "десятки микрон" следует устанавливать Q250000 вместо Q25000 **N230 G0 Z100; N240 T1010 (ВНУТРЕННЯЯ ОБРАБОТКА); N250 G96 G99 S150 M4 F0.2; N260 G0 X45 Z2; N270 G1 Z-6; N280 X41 Z-35; N290 Z-38.9; N300 G0 X37 Z4; N310 G41 X48 Z2 (АКТИВИЗАЦИЯ ЛЕВОСТОРОННЕЙ КОМПЕНСАЦИИ); N320 G1 Z0; N330 X46 Z-1 F0.15; N340 Z-6; N350 X42 Z-35; N360 Z-39; N370 X37; N380 G0 G40 X35 Z2 (БЛОКИРОВКА КОМПЕНСАЦИИ); N390 X200 Z150 M30;**

# **7.4 G71 Тип I – Пример цикла черновой и чистовой обработки с прямым заданием профиля и компенсацией радиуса инструмента**

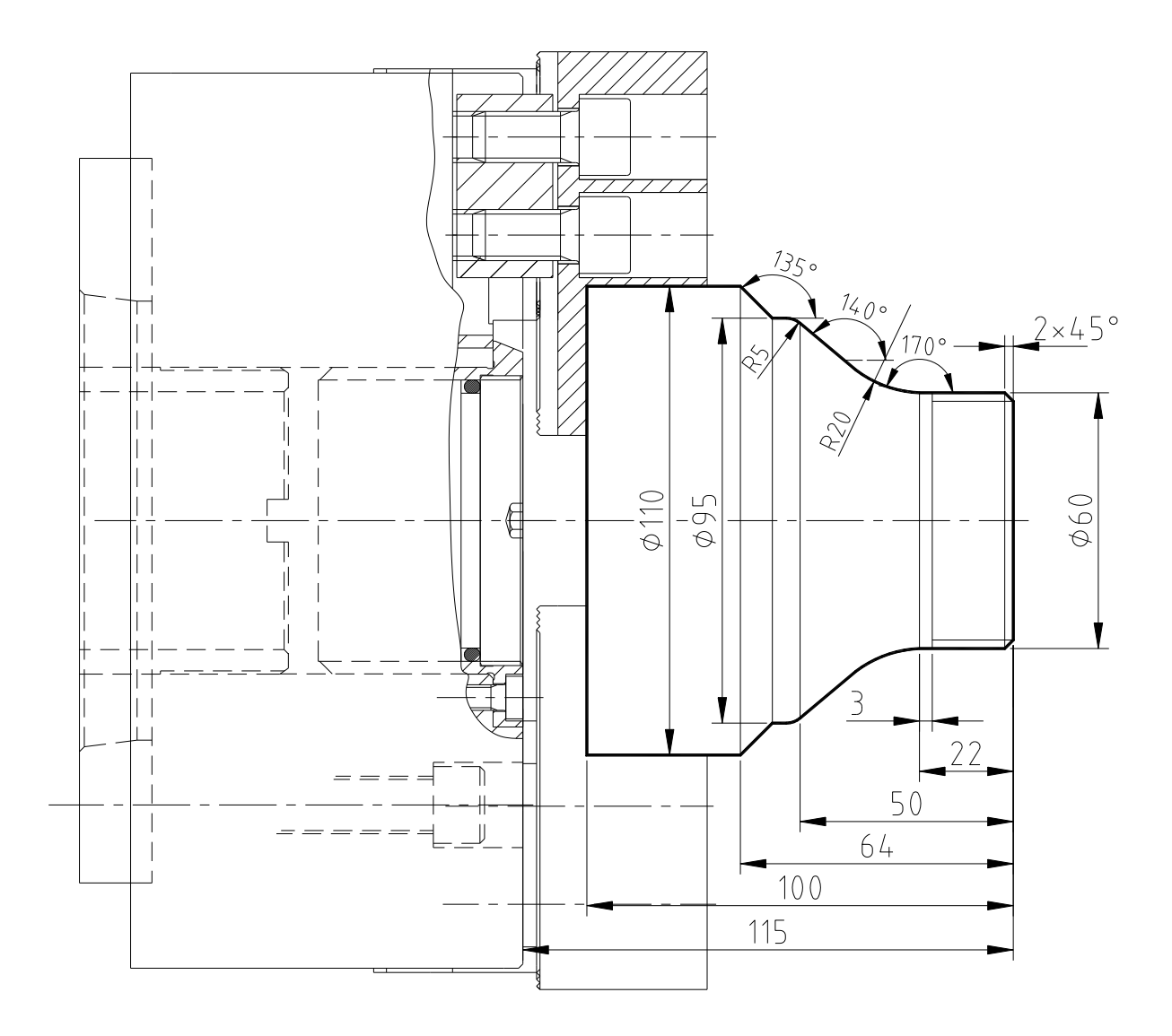

O0014 (Пример цикла черновой обработки G71 Тип I); **N10 G10 P0 Z-115; N20 T101 (ВНЕШНЯЯ ЧЕРНОВАЯ ОБРАБОТКА); N30 G50 S2500; N40 G96 G99 S200 F0.25 M4 M7 M10; N50 G0 X115 Z2.5; N60 G1 X-2; N70 G0 X115 Z5; N80 Z0; N90 G1 X-2; N100 G0 X111 Z2 (ПОЗИЦИОНИРОВАНИЕ, ЗАПУСК ЦИКЛА); N110 G71 U3 R1 (ЦИКЛ ЧЕРНОВОЙ ОБРАБОТКИ); N120 G71 P1000 Q1100 U0.3 W0.1 F0.25; N1000 G0 X56 (ЗАПУСК ПРОФИЛЯ); N1010 G1 Z0; N1020 X60 Z-2; N1030 Z-22; N1040 A170 R20; N1050 X95 Z-50 A140 R5; N1060 A180; N1070 X110 Z-64 A135; N1100 X111 (КОНЕЧНАЯ ТОЧКА ПРОФИЛЯ); N130 G0 X200 Z100; N140 T303 (ВНЕШНЯЯ ЧИСТОВАЯ ОБРАБОТКА); N150 G96 G99 S230 M4 F0.15; N160 G0 G42 X111 Z2 (ПОЗИЦИОНИРОВАНИЕ, ЗАПУСК ЦИКЛ); N170 G70 P1000 Q1100 (ЦИКЛ ЧИСТОВОЙ ОБРАБОТКИ); N180 G0 G40 X200 Z100; N190 T505 (НАРЕЗАНИЕ РЕЗЬБЫ); N200 G97 S800 M4; N210 G0 X62 Z4; N220 G76 P010055 Q50 R0.025;** ВНИМАНИЕ: на станках со спецификацией "десятки микрон" следует устанавливать Q500 вместо Q50 **N230 G76 X57.641 Z-19 R0 P1179 Q450 F1.814;** ВНИМАНИЕ: на станках со спецификацией "десятки микрон" следует устанавливать P11790 и Q4500 вместо P1179 и Q450

**N240 G0 X200 Z200 M30;**

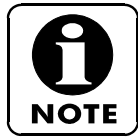

Все циклы завершаются там, где они начинались и поэтому при чистовой обработке позиционирование происходит над заготовкой.

# **7.5 G71 Тип II – Цикл черновой обработки с обратным направлением смещения по X-оси**

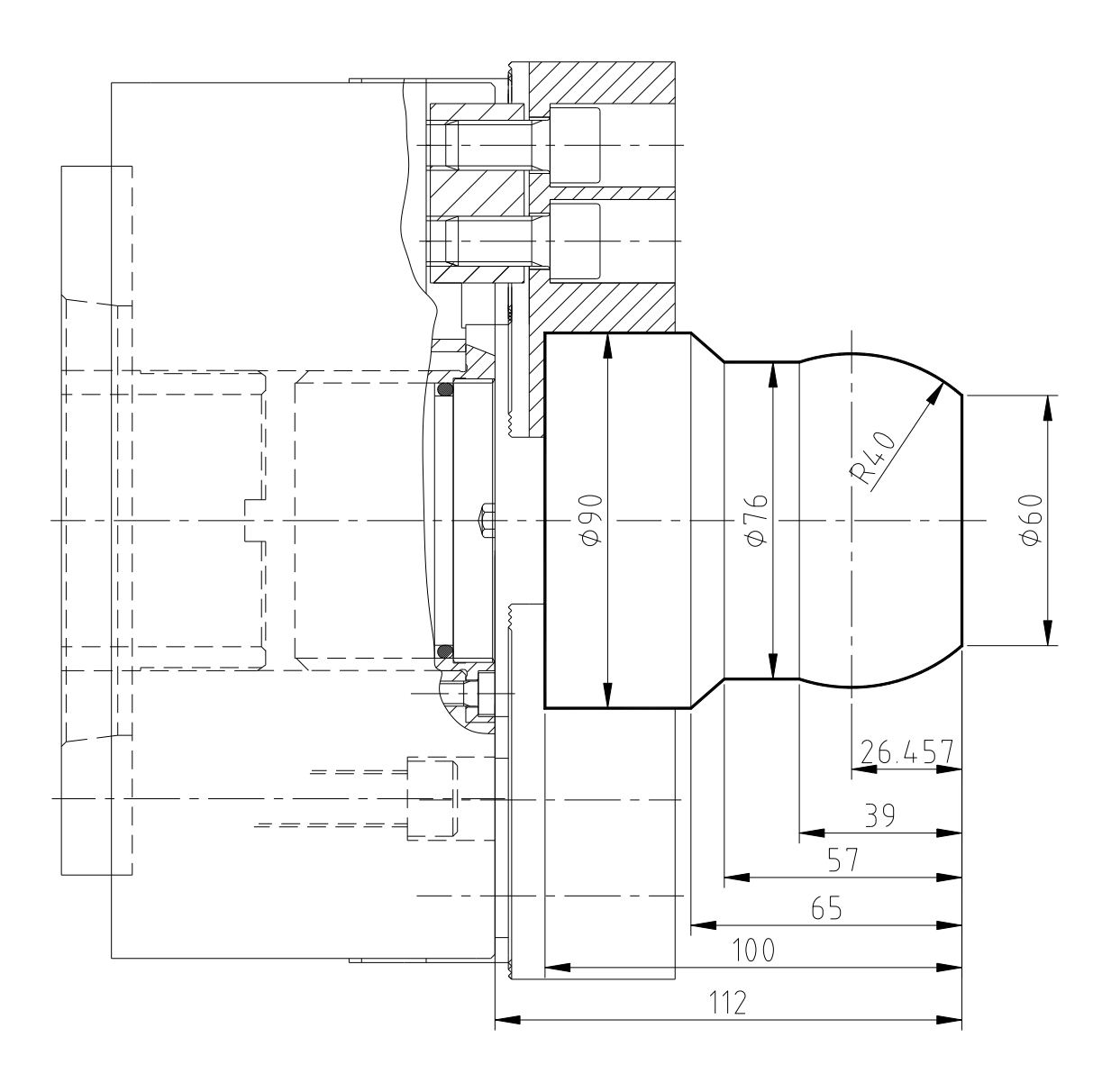

**O0016** (Пример цикла черновой обработки G71 Тип II**) N10 TI01 (ЧЕРНОВАЯ ОБРАБОТКА); N20 G50 S2200; N30 G96 G99 S200 M4 F0.25; N40 G0 X95 Z0 M7; N50 G1 X-2 M38; N60 G0 G42 X92 Z2; N70 G71 U2.5 R1; N80 G71 P1000 Q1500 U1.2 W0 F0.2; N1000 G0 X60 W0; N1010 G1 Z0; N1040 G3 X76 Z-39 R40; N1050 G1 Z-57; N1500 X90 Z-65; N90 G0 G40 X200 Z100; N100 T303 (ЧИСТОВАЯ ОБРАБОТКА); N110 G0 G42 X92 Z2; N120 G70 P1000 Q1500; N130 G0 G40 X200 Z200 M30;**

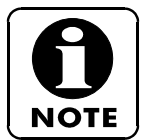

В устройствах управления, обеспечивающих обработку профилей с обратным перемещением по X-оси, первый блок обработки профиля должен задавать смещение двух осей или содержать "U0" или "W0".

Циклы черновой обработки не включают компенсацию радиуса инструмента. Поэтому для осей X и Z необходимо задавать припуск в соответствии с радиусом инструмента.

# **7.6 G72 Пример цикла поперечной черновой обработки параллельно X-оси**

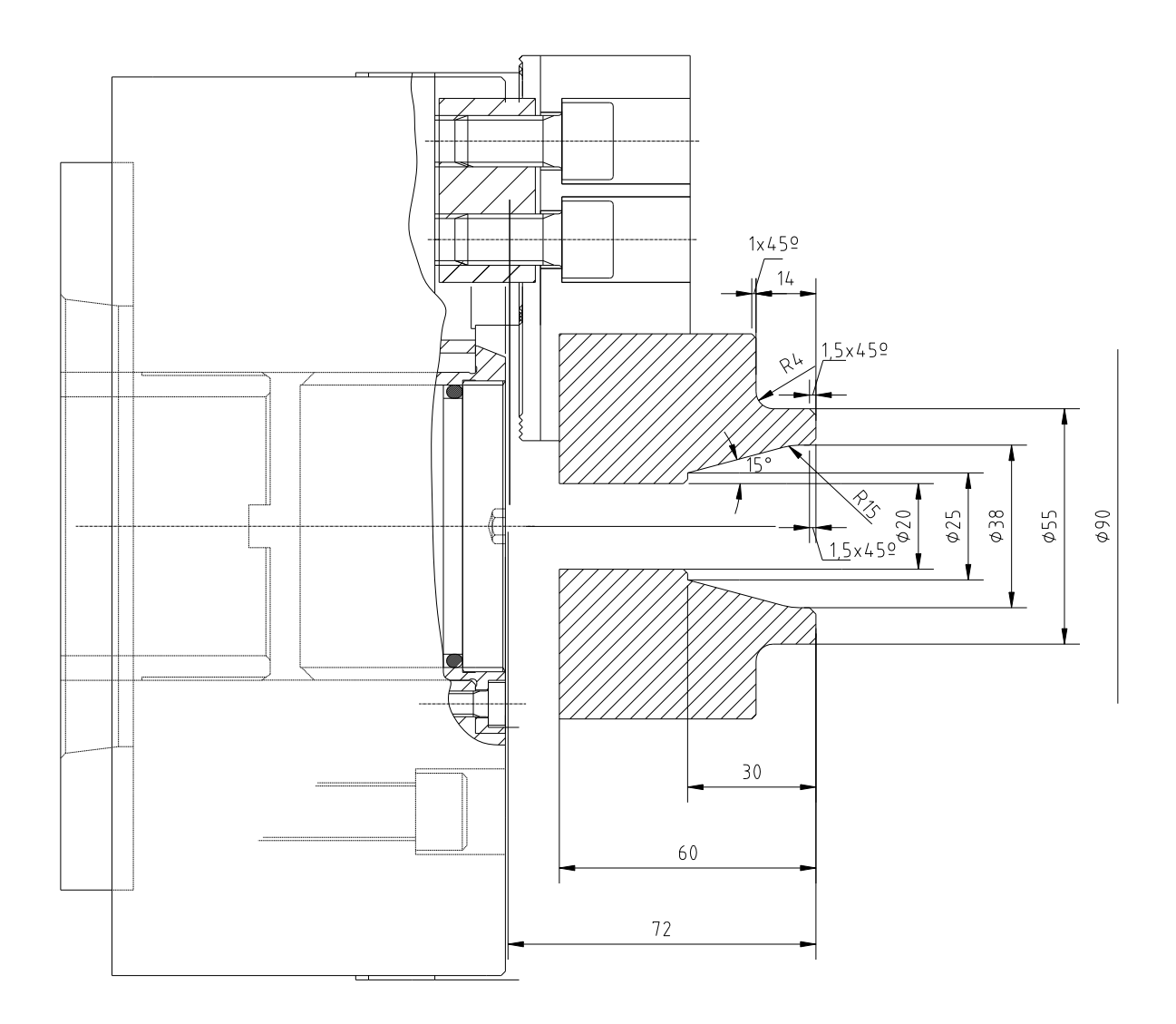

#### **ИНСТРУМЕНТЫ:**

T1 = ВНЕШНЯЯ ЧЕРНОВАЯ ОБРАБОТКА T2 = ВНЕШНЯЯ ЧИСТОВАЯ ОБРАБОТКА T6 = ВНУТРЕННЯЯ ЧЕРНОВАЯ ОБРАБОТКА T10 = I ВНУТРЕННЯЯ ЧИСТОВАЯ ОБРАБОТКА

#### **ПРИМЕНЕНИЕ ЦИКЛОВ ЧЕРНОВОЙ ОБРАБОТКИ**

00017 (Пример цикла черновой обработки G72); **N10 T101 (ВНЕШНЯЯ ЧЕРНОВАЯ ОБРАБОТКА); N20 G50 S2200; N30 G96 G99 S200 M4 F0,25; N40 G0 X95 Z0 M7; N50 G1 X18 M38; N60 G0 X92 Z2; N70 G72 W2.5 R1; N80 G72 P1000 Q1200 U0.3 W0.15 F0.25; N1000 G0 Z-15; N1010 G1 X90; N1020 X88 Z-1;4; N1030 X55 R4; N1040 Z-1.5; N1200 X52 Z0; N90 G0 X150 Z200; N100 T606 (ВНУТРЕННЯЯ ЧЕРНОВАЯ ОБРАБОТКА); N110 G96 G99 S150 M4 F0.2; N120 G0 X18 Z2; N130 G71 U2.5 R1; N140 G71 P2000 Q2100 U-0.3 W0.1 F0.2; N2000 G0 X41; N2010 G1 Z0; N2020 X38 Z-1.5; N2030 A180 R15; N2040 X25 Z-30 A195; N2050 X22; N2100 X20 Z-31; N150 G0 Z150; N160 T1010 (ВНУТРЕННЯЯ ЧИСТОВАЯ ОБРАБОТКА); N170 G96 G99 S180 M4 F0.12; N180 G0 G41 X18 Z2; N190 G70 P2000 Q2100; N200 G0 G40 X250 Z150; N210 T303 (ВНЕШНЯЯ ЧИСТОВАЯ ОБРАБОТКА); N220 G96 G99 S230 M4 F0.15 N230 G0 G41 X92 Z2 N240 G70 P1000 Q1200 N250 G0 G40 X200 M30**

# **7.7 M98 Повторное выполнение подпрограммы**

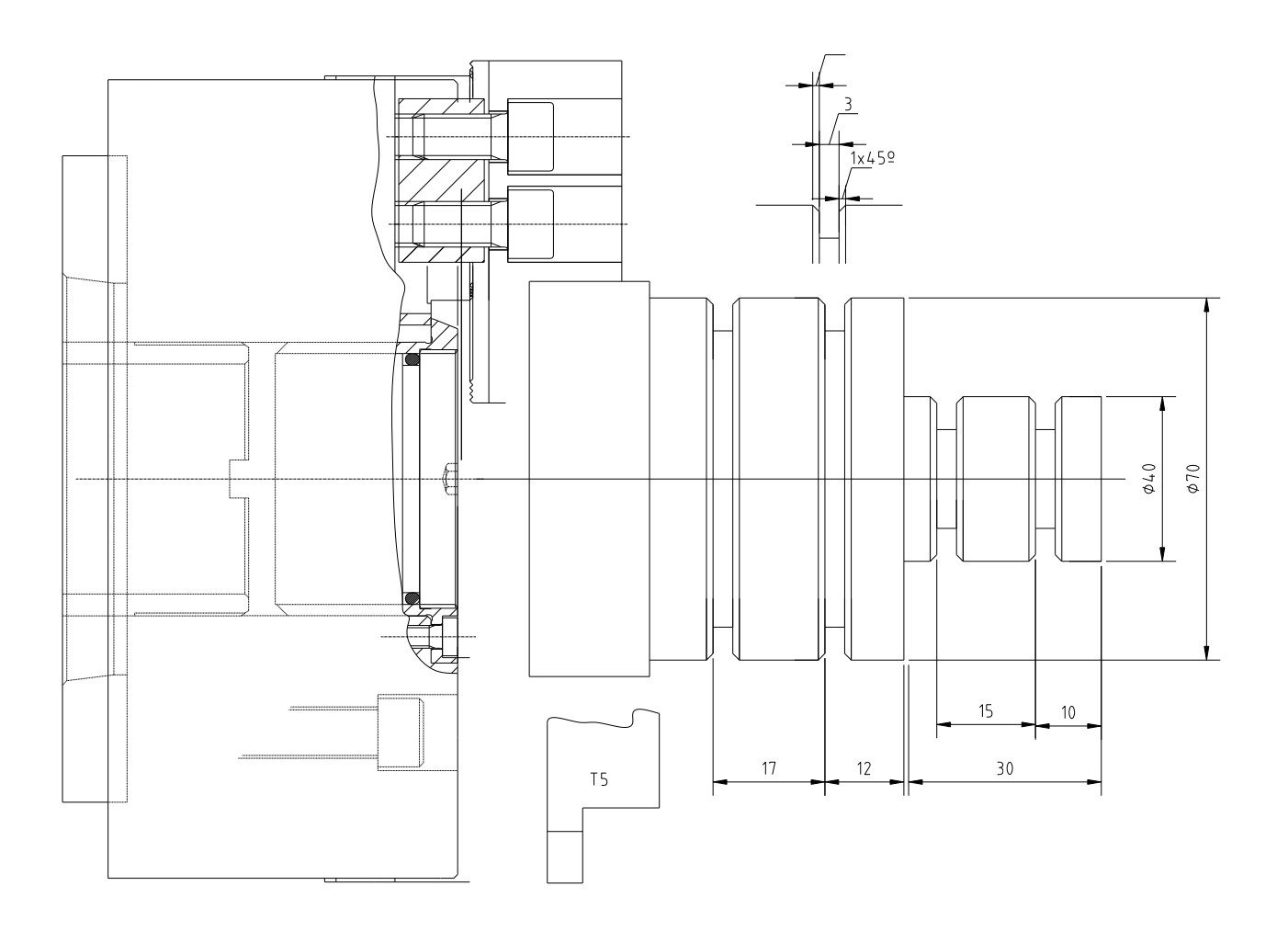

#### **ПРИМЕНЕНИЕ ПОВТОРНОГО ВЫПОЛНЕНИЯ ПОДПРОГРАММЫ**

**00015 (Повторное выполнение подпрограммы M98); N10 T505 (Проточка канавок); N20 G96 G99 S100 M4 F0.1; N30 G0 X74 Z-59 M7; N40 M98 P1000 (ВЫЗОВ ПОДПРОГРАММЫ 01000); N50 G0 Z-42; N60 M98 P1000; N70 G0 Z-25; N80 X44; N90 M98 P1000; N100 G0 Z-10; N110 M98 P1000; N120 G0 X200 Z200 M30**

#### *ПОДПРОГРАММА ДЛЯ КАНАВКИ A:*

**01000 (ПОДПРОГРАММА ДЛЯ ПРОТОЧКИ КАНАВКИ);**

**N10 G1 U-12; N20 G4 X1; N30 G0 U12; N40 W-1; N50 G1 U-4; N60 U-2 W1; N70 G0 U6; N80 W1; N90 G1 U-4; N100 U-2 W-1; N110 G0 U6; N120 M99 (КОНЕЦ ПОДПРОГРАММЫ);**

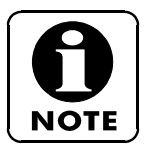

Вызов подпрограммы производится с помощью команды **P,** за которой следует номер. Этот номер состоит из четырех или более символов.

Если номер состоит из четырех символов, то он является идентификационным номером вызываемой подпрограммы.

Если номер включает более четырех символов, то первые четыре символа, справа налево, являются идентификационным номером вызываемой подпрограммы. Следующие символы определяют число повторов вызываемой подпрограммы.

# **7.8 M98 Повторное выполнение части программы**

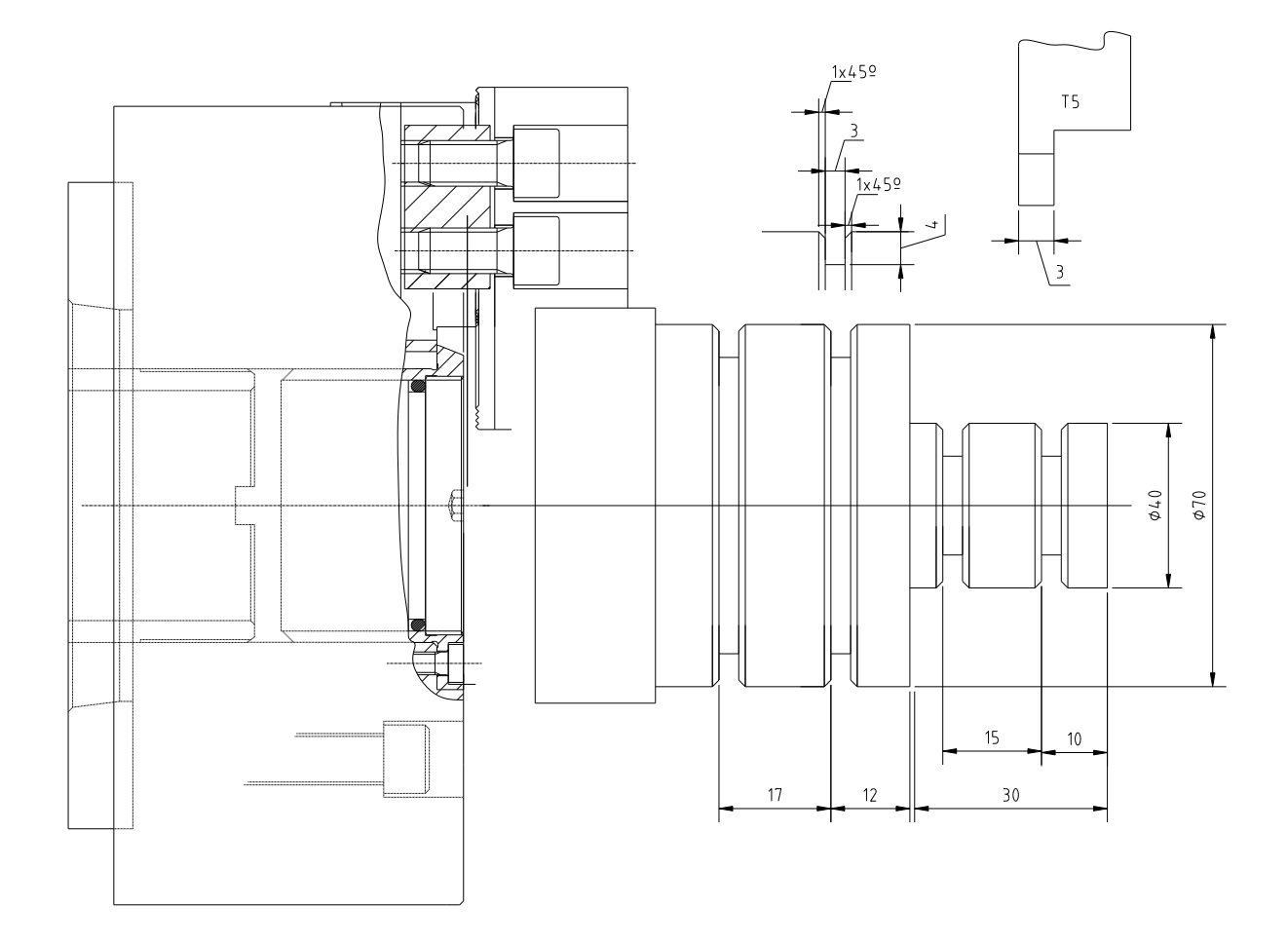

#### **ПРИМЕНЕНИЕ ВЫПОЛНЕНИЯ ЧАСТИ ПРОГРАММЫ:**

**00018 (ПОВТОРНОЕ ВЫПОЛНЕНИЕ ЧАСТИ ПРОГРАММЫ); N10 T404 (ПРОТОЧКА КАНАВКИ); N20 G96 G99 S90 M4 F0.1; N30 G0 X36 Z0 M7; N40 M98 P41001 (ПОВТОР ЧЕТЫРЕ РАЗА 1001); N50 G0 X200 Z200 N60 M30**

#### **ПОДПРОГРАММА ДЛЯ КАНАВКИ A:**

**01000 (ПОДПРОГРАММА ДЛЯ ПРОТОЧКИ КАНАВКИ); N10 W-10 N20 G1 X30 N30 G4 X1 N40 G0 X36 N50 M99**

Как было описано выше, повторный вызов подпрограммы или части программы производится с помощью команды **P,** за которой следуют несколько цифровых символов. В данном примере повторный вызов подпрограммы производится с помощью команды "P41001".

This command consists of three parts:

"P" вызов подпрограммы. "4" количество повторов подпрограммы.

"1001" число, состоящее из четырех символов и напрямую указывающее на подпрограмму.

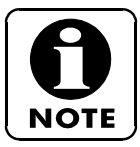

**Максимальное число повторов в одном вызове составляет 9999.**

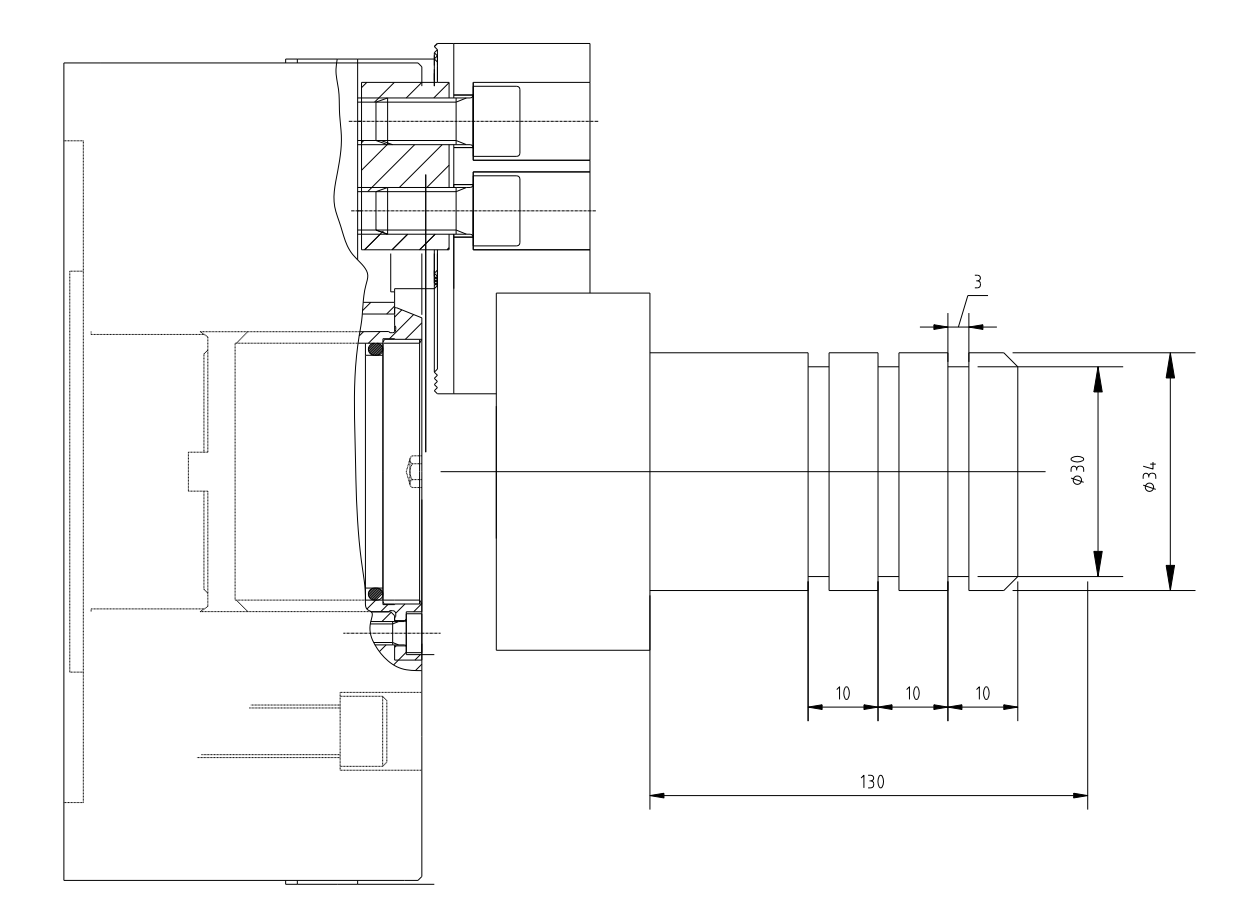

#### **ДРУГИЕ ПРИМЕРЫ ПОВТОРНОГО ВЫПОЛНЕНИЯ ПОДПРОГРАММЫ**

#### **ПРОГРАММА:**

**O0001 (ПРИМЕР M98); N10 G10 PO Z-130; N20 M98 P30002 (ПОВТОР 3 РАЗА ПОДПРОГРАММЫ 0002); N30 G0 X150 Z150 M30**

*ПОДПРОГРАММА*

**00002 (ПОДПРОГРАММА); N10 T101; N25 G50 S1500; N30 G96 S150 G99 F0.08 M4; N40 G0 X30 Z-10; 50 G1 X-2; N60 G0 X30; N70 G10 P0 W10; N80 M99**

# **7.9 Работа транспортёра для удаления стружки**

Ниже приведены M коды, используемые для управления работой транспортёра для удаления стружки.

**M75................................** Запуск транспортёра для удаления стружки.

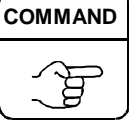

**M76................................** Остановка транспортёра для удаления стружки.

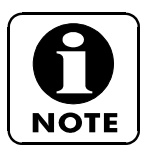

Если установлен задний транспортёр для удаления стружки, то команды M200 и M201 включают и отключают подачу моющей жидкости, соответственно, далее работают команды запуска и остановки транспортёра.

В этом случае параметр времени работы транспортёра для удаления стружки, введенный на экране параметров, после работы насоса очищающей жидкости игнорируется.

# **8. ПРОГРАММИРОВАНИЕ C-ОСИ И ИНСТРУМЕНТА С ПРИВОДОМ**

В данном разделе описывается процедура программирования циклов обработки, в которых осуществляется управление положением шпинделя. Это означает управление положением по C-оси. Шпиндель будет вращаться, а блок управления будет постоянно управлять положением шпинделя. Таким образом, C-ось можно устанавливать в соответствии с заранее заданным наклоном, можно производить ее шаговое перемещение и т.п., независимо от того, производится обработка заготовки или нет.

### **8.1 M коды, используемые в функциях C-оси при управлении одним или двумя шпинделями**

В приведенной ниже таблице приведены M коды, используемые в функциях C-оси при управлении одним или двумя шпинделями:

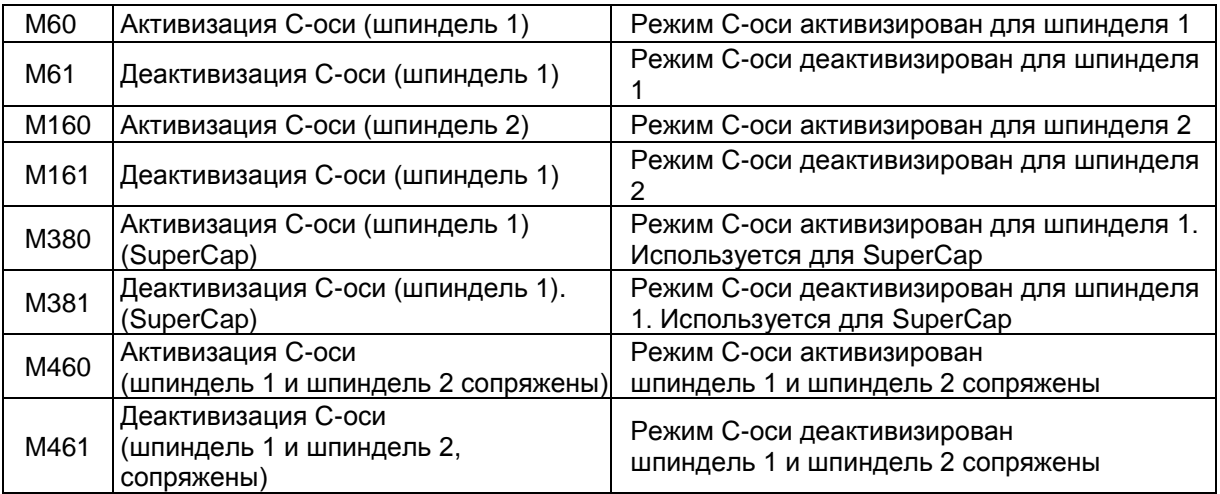

## **8.1.1 M60, M61, M160 y M161 – Активизация и деактивизация Cоси**

При вводе команды M60, активизируются операции на C-оси для основного шпинделя или для шпинделя 1.

При вводе команды M160, активизируются операции на C-оси для шпинделя 2.

При вводе команды M61 деактивизируются операции на C-оси для основного шпинделя или для шпинделя 1.

При вводе команды M161 деактивизируются операции на C-оси для шпинделя 2.

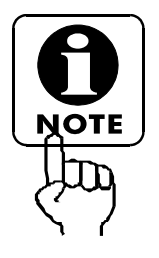

Команды M60, M160, M61 и M161 могут использоваться только на станках типа M

Команды M160 и M161 могут использоваться только на станках типа SM. В автоматическом режиме или в режиме MDI с помощью команд M60, M160 можно производить шаговое перемещение шпинделя 1 или

шпинделя 2 в требуемое угловое положение при сверлении отверстий в заготовке по окружности или на задней стороне.

С помощью команд M60 или M160, вращение шпинделя может быть синхронизировано с перемещением инструмента для проточки пазов или канавок.

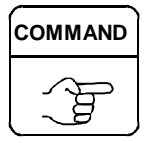

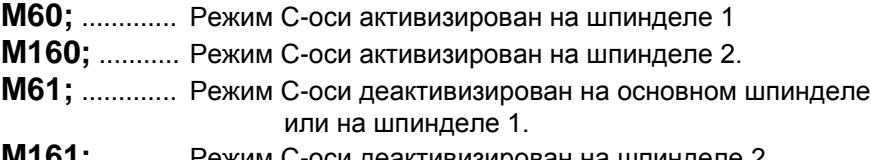

**M161;** ........... Режим C-оси деактивизирован на шпинделе 2.

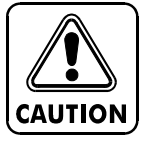

Для станков серии SM функция блокировка кулачка разрешена только для шпинделей, для которых была запрограммирована последняя команда M, при условии, что в одном программном блоке содержится несколько (более одной) следующих команд: M60 (активизация C-оси для шпинделя 1), M160 (активизация C-оси для шпинделя 2), M20 (активизация тормоза для шпинделя 1) и M220 (активизация тормоза для шпинделя 2). Для других шпинделей команда блокировки кулачка запрещена. Поэтому операция обработки должна производиться на шпинделе, для которого была запрограммирована последняя M команда. Если операция обработки производится на другом шпинделе, то приводной инструмент не будет остановлен даже при раскрытии кулачков, в результате заготовка может быть выброшена из патрона, что может привести к травмам персонала и повреждению станка.

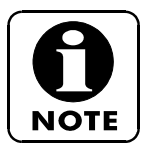

- 1- Остановите шпиндель (шпиндель 1 и/или шпиндель 2) с помощью команды M05 (шпиндель 1) или M35 (шпиндель 2) перед вводом команд M60, M160. Если любая из последних команд вводится при вращающемся шпинделе 1 или шпинделе 2, станок будет остановлен и на дисплей будет выдано предупредительное сообщание (FM024).
- 2- Перед вводом команды M61 или M161, приводной инструмент должен быть остановлен с помощью команды M05 или M25. Если любая из этих команд вводится при вращающемся приводном инструменте, станок будет остановлен и на дисплей будет выдано предупредительное сообщание (FM025).
- 3- Для станков серии SMC деактивизация функции C-оси при ее переводе с одного шпинделя на другой с помощью команды M60 или M160, необязательна.
- 4- На станках серии SMC при вводе команды M60 или M160, шпиндель 1 или шпиндель 2 соответственно будут функционировать в режиме Cоси. Для дезактивации функции C-оси на любом шпинделе необходимо ввести команду M61 или M161 соответственно.

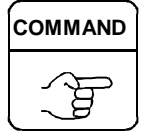

5- На станках серии SMC при проведении операций обработки на субшпинделе после завершения операций обработки на шпинделе 1 C-ось должна быть возвращена в "базовое нулевое положение".

#### 1- G83 Программирование постоянного цикла фронтального сверления с помощью приводного инструмента

Программа

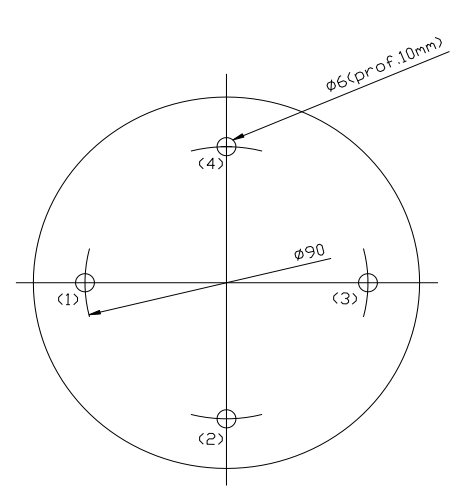

O0004

N10 G10 P0 Z-100; N20 T101 M8; N30 M60 (АКТИВИЗАЦИЯ C-ОСИ); N40 G98 G97 F80 M23 S800; N50 G0 C0; N60 X90 Z2; N70 G83 Z-10 Q5000 H90 K4 M20 F80 (ПОСЛЕДОВАТЕЛЬНОСТЬ СВЕРЛЕНИЯ: 90º, 180º, 270º, 0º); ВНИМАНИЕ: на станках со спецификацией "десятки микрон" следует

устанавливать

Q50000 вместо Q5000 N80 G0 G80 X150 Z150 M5; N90 M61 (ДЕАКТИВИЗАЦИЯ C-ОСИ); N100 M30;

Вначале произведите перемещение в положение C0= затем поверните шпиндель на угол, заданный командой M и, наконец, запустите операцию сверления. При по вороте шпинделя и сверлении, положение C-оси должно измениться на угол, заданный командой H. Количество K команд соответствует количеству отверстий, а угол, заданный командой H, это угол между соседними отверстиями.

Н→ угловое расстояние между отверстиями в градусах. К→ количество отверстий. M20 сильное торможение шпинделя.  $Q \rightarrow$  интервал подачи. G83→ запуск цикла сверления. G80→ завершение цикла сверления. М5→ остановка приводного инструмента.

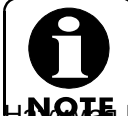

Номера в скобках определяют последовательность сверления отверстий.

Нажимая F6 на экране основного меню SPINNER, вы можете получить доступ к экранy выбора держателя инструмента и направления его вращения. Таким образом, при

вводе M23 считается, что держатель инструмента будет вращаться в правильном направлении.

#### АЛЬТЕРНАТИВНАЯ ПРОГРАММА

Приведенный ниже постоянный цикл сверления может быть запрограммирован с использованием более разумной и простой последовательности, т.е. 0º - 90º - 180º -

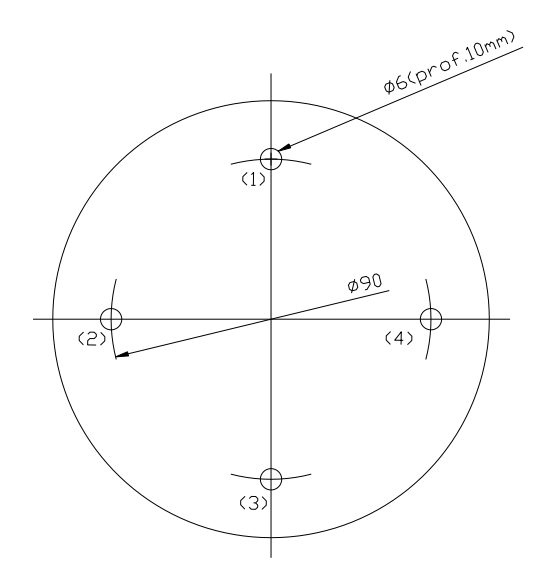

270º. Данный цикл выглядит следующим образом: ПРОГРАММА

#### O0004

N10 G10 P0 Z-100; N20 T101 M8; N30 M60 (АКТИВИЗАЦИЯ C-ОСИ); N40 G98 G97 F80 M23 S800; N50 G0 C0; N60 X90 Z2; N70 G83 Z-10 Q5000 M20 F80; ВНИМАНИЕ: на станках со спецификацией "десятки микрон" следует устанавливать Q50000 вместо Q5000 N80 C90; N90 C180; N100 C270 (ПОСЛЕДОВАТЕЛЬНОСТЬ СВЕРЛЕНИЯ: 0º, 90º, 180º, 270º); N110 G0 G80 X150 Z150 M5; N120 M61 (ДЕАКТИВИЗАЦИЯ C-ОСИ); N130 M30;

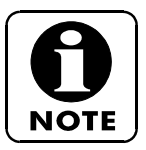

Номера в скобках определяют последовательность сверления отверстий.

# **8.2 G87 Программирование постоянного цикла осевого сверления с помощью приводного инструмента**

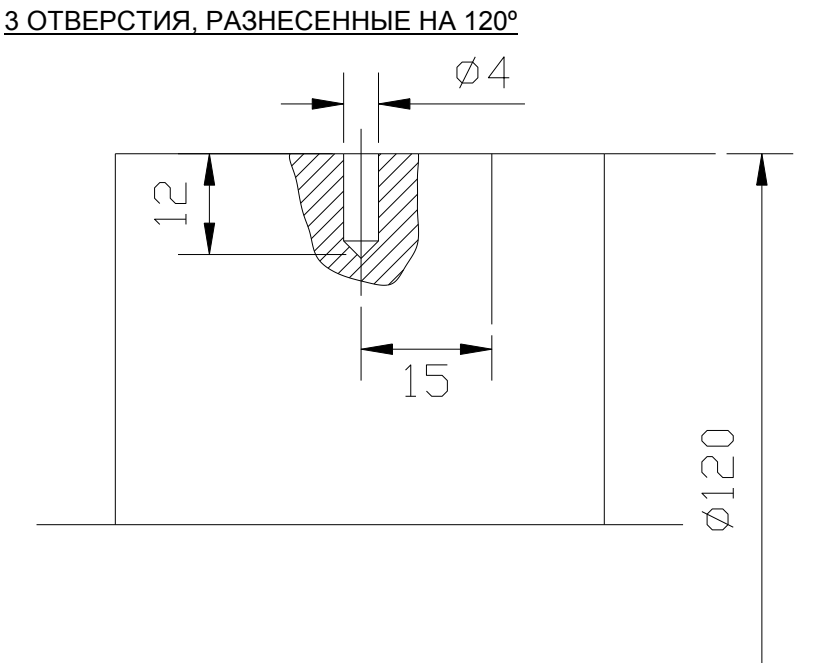

ПРОГРАММА

#### O0005

N10 G10 P0 Z-120; N20 T303 M7; N30 M60 (АКТИВИЗАЦИЯ C-ОСИ); N40 G98 F100 M23 S900 G97; N50 G0C0; N60 X125 Z-15; N70 G87 X96 Q4500 H120 K3 M20 F100; ВНИМАНИЕ: на станках со спецификацией "десятки микрон" следует устанавливать Q45000 вместо Q4500 N80 G0 G80 X180 Z150 M5; N90 M61 (ДЕАКТИВИЗАЦИЯ C-ОСИ); N100 M30;

В данном случае первое положение должно быть также смещено на угол, определяемый командой H.

**8.3 Программирование торцового фрезерования приводным инструментом**

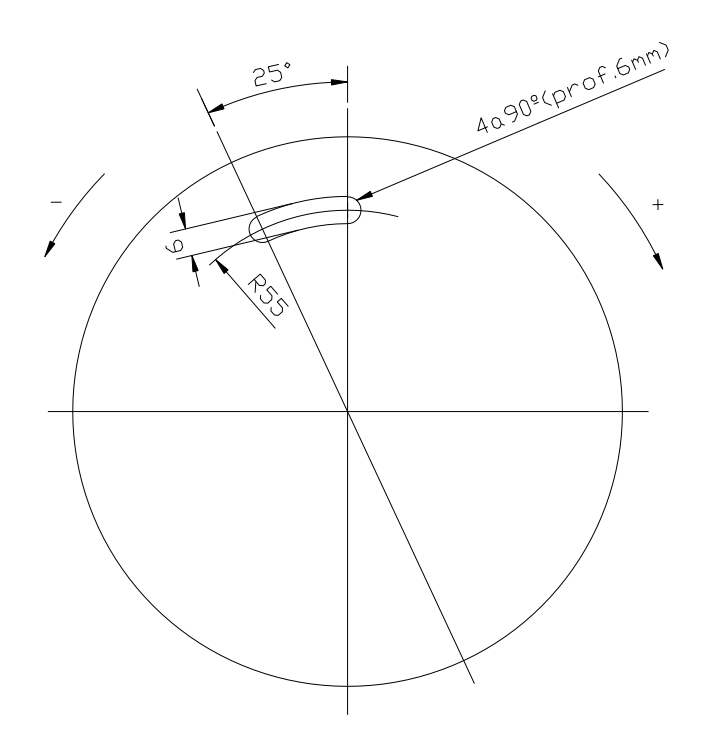

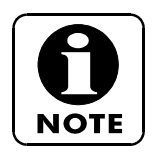

**Данная операция производится в два прохода.**

ПРОГРАММА

O0009 N10 G10 P0 Z-105; N20 T505 M7; N30 M60 (АКТИВИЗАЦИЯ C-ОСИ); N40 G98 F100 M84 S700 G97; N50 G0C0; N60 X110 Z2; N70 M98 P40020 (Вызов подпрограммы "0020", которая будет выполнена 4 раза); N80 G0 X200 Z100 M25; M90 M61 (ДЕАКТИВИЗАЦИЯ C-ОСИ); M100 M30;

ПОДПРОГРАММА O0020 ДЛЯ TC82-108.

N10 M20 (НОРМАЛЬНОЕ ДАВЛЕНИЕ ПНЕВМАТИЧЕСКОГО ТОРМОЗА); N20 G1 Z-3 F50 (1-й ПРОХОД); N30 M22 (НИЗКОЕ ДАВЛЕНИЕ ПНЕВМАТИЧЕСКОГО ТОРМОЗА); N40 H25 F100; N50 M20; N60 Z-6 F50 (2-й ПРОХОД) N70 M22 (НИЗКОЕ ДАВЛЕНИЕ ПНЕВМАТИЧЕСКОГО ТОРМОЗА); N80 H-25 F100; G0 Z2 M21; N100 H90; N110 M99;

ПОДПРОГРАММА O0020 ДЛЯ TS.

N10 M20 (НОРМАЛЬНОЕ ДАВЛЕНИЕ ПНЕВМАТИЧЕСКОГО ТОРМОЗА); N20 G1 Z-3 F50 (1-й ПРОХОД); N30 M21 (ТОРМОЗ); N40 H25 F100; N50 M20; N60 Z-6 F50 (2-й ПРОХОД); N70 M21 (ТОРМОЗ); N80 H-25 F100; G0 Z2; N100 H90; N110 M99;

Слабый тормоз полезен только при приложении существенного усилия к фрезе, закрепленной в кулачке. Это усилие зависит от материала заготовки и технологии обработки. Если усилие, прилагаемое к патрону, невелико, то использовать тормоз не рекомендуется, в противном случае будет происходить непрерывная (шаговая ) подача фрезы.

**8.4 G112 Программирование интерполяционного цикла с применением приводного инструмента и сменой координат с X/C на X/Y**

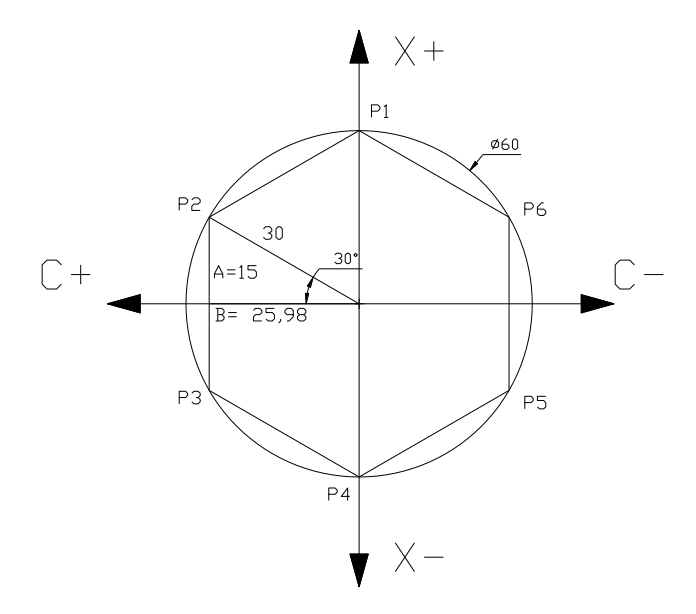

SEN30 $\degree$ = A / 30  $\rightarrow$  A=30xSEN30 $\degree$ =15 мм COS30<sup>a</sup>= B / 30  $\rightarrow$  B=30xCOS30<sup>o</sup>=25,98 мм

Геометрические данные:

 $R \rightarrow 4$  $T \rightarrow 9$ 

ПРОГРАММА

O0001

N10 G10 P0 Z-95; N20 T101 (ФРЕЗА ДИАМЕТРОМ 8); N30 M60; N40 G98 F100 M23 S1000; N50 G0C0: N60 X80 Z-2; N70 G112 (АКТИВИЗАЦИЯ ТРАНСФОРМАЦИИ КООРДИНАТ) N80 G1 G42 X60 (P1) (G42 АКТИВИЗАЦИЯ КОМПЕНСАЦИИ ИНСТРУМЕНТА); N90 X30 C25,98 (P2) N100 X-30 (P3); N110 X-60 C0 (P4); N120 X-30 C-25,98 (P5); N130 X30 (P6); N140 X60 C0 (P1); N150 G40 X80 (G40 ДЕАКТИВИЗАЦИЯ КОМПЕНСАЦИИ ИНСТРУМЕНТА); N160 G113 (ДЕАКТИВИЗАЦИЯ ТРАНСФОРМАЦИИ КООРДИНАТ); N170 M53 (ТОЛЬКО В TC82-108) N180 M5; N190 M61; N200 G0 X150 Z150 M30;

**8.5 G112 Программирование C-оси со сменой координат с X/C на X/Y**

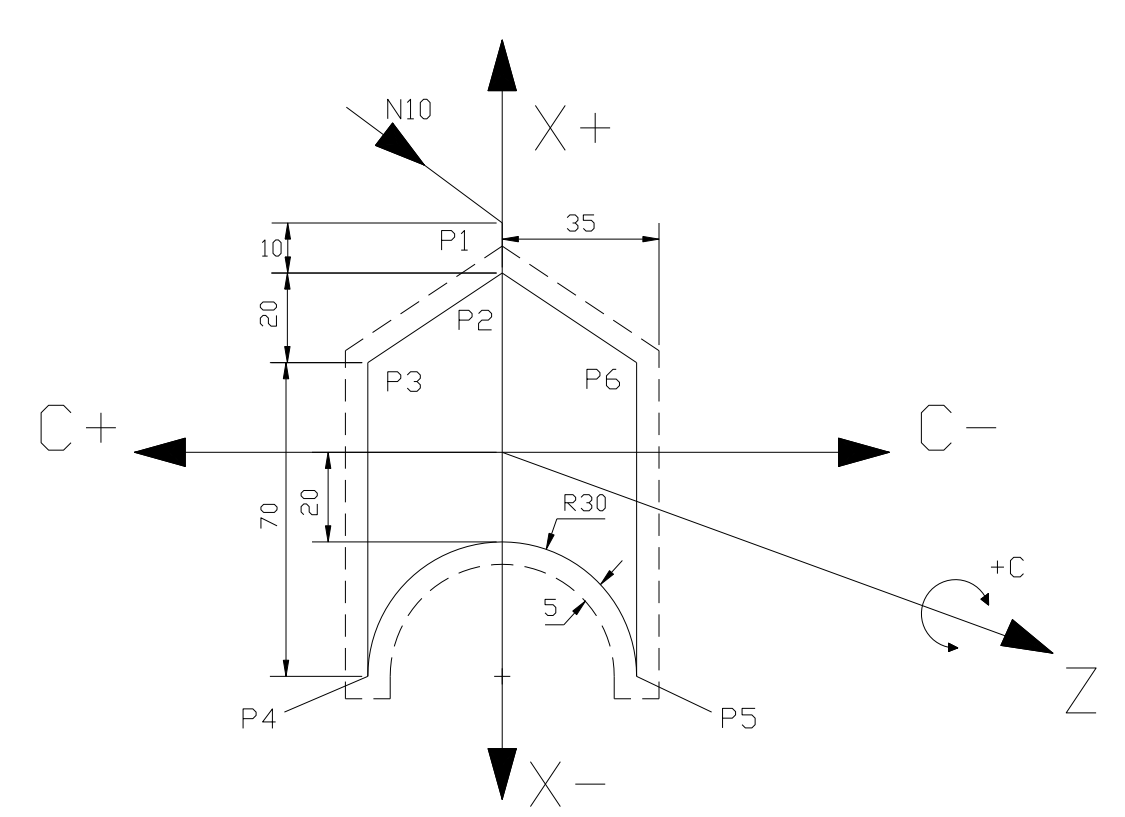

ПРОГРАММА

O0033

N5 T101 (ВЫБОР ФРЕЗЫ); N10 M60 (АКТИВИЗАЦИЯ C ОСИ); N15 M23 S1000 G98 F100 G97 (ОПРЕДЕЛЕНИЕ КООРДИНАТ ОБРАБОТКИ РЕЗАНИЕМ); N20 G0C0 N25 G0 X120 Z-1 N30 G112 (ТРАНСФОРМАЦИЯ КООРДИНАТ); N35 M22 (НИЗКОЕ ДАВЛЕНИЕ ПНЕВМАТИЧЕСКОГО ТОРМОЗА, ТОЛЬКО В TC82-108); N40 G42 G1 X80 (P2); N45 X40 C30 (P3); N50 X-100 (P4); N55 G2 X-100 C-30 R30 (P5); N60 G1 X40; N65 X80 C0; N70 G40 X120; N75 G113 (ДЕАКТИВИЗАЦИЯ ТРАНСФОРМАЦИИ КООРДИНАТ); N80 G0 X150 Z100; N85 M53 (ДЕАКТИВИЗАЦИЯ НИЗКОГО ДАВЛЕНИЯ ПНЕВМАТИЧЕСКОГО ТОРМОЗА, ТОЛЬКО В TC82-108); N90 M61 (ДЕАКТИВИЗАЦИЯ C ОСИ); N95 M5 (ОСТАНОВКА ПРИВОДНОГО ИНСТРУМЕНТА); N100 M30;

# **8.6 Пример фронтального нарезания резьбы метчиком с использованием приводного инструмента**

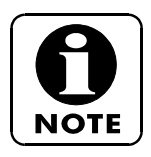

Данная операция фронтального нарезания резьбы метчиком возможна только на станках, снабженных приводным инструментом.

В данном примере описывается операция нарезания резьбы метчиком в трех отверстиях, разнесенных на 120º.

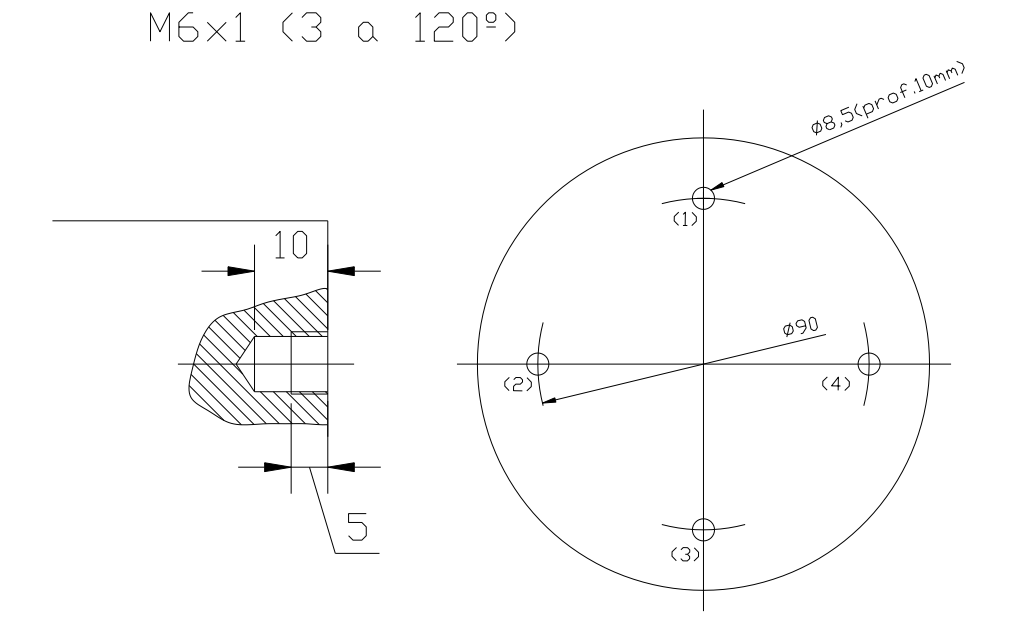

ПРОГРАММА

O0001;

N10 T101 M5; N20 M60 (АКТИВИЗАЦИЯ C ОСИ); N30 G0 C0 (ПОЗИЦИОНИРОВАНИЕ C ОСИ И АКТИВИЗАЦИЯ ТОРМОЗА ШПИНДЕЛЯ); N40 X50 Z4 (ПОЗИЦИОНИРОВАНИЕ НА ПЕРВОЙ ТОЧКЕ ЦИКЛА НАРЕЗАНИЯ РЕЗЬБЫ); N50 G384 H12 F1 S800 D800 M20 T2 (НАРЕЗАНИЕ РЕЗЬБЫ В ПЕРВОМ ОТВЕРСТИИ ЦИКЛА); N60 G384 C120 (ПОЗИЦИОНИРОВАНИЕ НА ВТОРОМ ОТВЕРСТИИ И ЦИКЛ НАРЕЗАНИЯ РЕЗЬБЫ); N70 G384 C240 (ПОЗИЦИОНИРОВАНИЕ НА ТРЕТЬЕМ ОТВЕРСТИИ И ЦИКЛ НАРЕЗАНИЯ РЕЗЬБЫ); N80 G380 (КОНЕЦ ЦИКЛА); N90 G0 X100 Z50 M61 N100 M30;

# **8.7 Пример фронтального сверления и нарезания резьбы метчиком с использованием приводного инструмента**

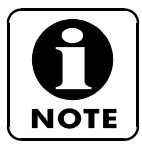

Приведенная программа является лишь примером. Программист должен ввести точные значения.

ПРОГРАММА

N10 M5; N20 T303 (ДИАМЕТР СВЕРЛА 8,5 ММ); N30 M60 (АКТИВИЗАЦИЯ C ОСИ); N40 G98 F80 M23 DS500 G97; N50 G0C0; N60 X90 Z5; N70 G83 Z-10 Q5000 H90 K4 M20 F80 (СВЕРЛЕНИЕ ЧЕТЫРЕХ ОТВЕРСТИЙ В ПОСЛЕДОВАТЕЛЬНОСТИ 2-3-4-1); ВНИМАНИЕ: на станках со спецификацией "десятки микрон" следует устанавливать Q50000 вместо Q5000 N80 G80 (БЛОКИРОВКА ПОСТОЯННОГО ЦИКЛА СВЕРЛЕНИЯ); N90 G0 X200 Z200 M25 (ОСТАНОВКА ПРИВОДНОГО ИНСТРУМЕНТА); N100 M61 (ДЕАКТИВИЗАЦИЯ C ОСИ); N110 T606 (ИНСТРУМЕНТ ДЛЯ НАРЕЗАНИЯ РЕЗЬБЫ); N120 M60 (АКТИВИЗАЦИЯ C ОСИ); N130 G98 G97 F80 M23; N140 G0 C0; N150 X90 Z5; N160 G384 H10 S300 D300 M20 T2 F1,5 (ЦИКЛ НАРЕЗАНИЯ РЕЗЬБЫ МЕТЧИКОМ В (1)); N170 G384 C90 (ЦИКЛ НАРЕЗАНИЯ РЕЗЬБЫ МЕТЧИКОМ В (2)); N180 G384 C180 (ЦИКЛ НАРЕЗАНИЯ РЕЗЬБЫ МЕТЧИКОМ В (3)); N190 G384 C270 (ЦИКЛ НАРЕЗАНИЯ РЕЗЬБЫ МЕТЧИКОМ В (4)); N200 G380 (БЛОКИРОВКА ПОСТОЯННОГО ЦИКЛА); N230 G0 X200 Z200 M25 (ОТВОД И ОСТАНОВКА ПРИВОДНОГО ИНСТРУМЕНТА); N240 M61 (ДЕАКТИВИЗАЦИЯ C ОСИ); N250 G99;

# **8.8 Пример радиального (бокового) нарезания резьбы метчиком с использованием приводного инструмента**

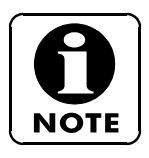

Данная операция нарезания резьбы метчиком возможна только на станках, снабженных приводным инструментом.

В данном примере описывается операция нарезания резьбы метчиком в двух отверстиях, разнесенных на 180º.

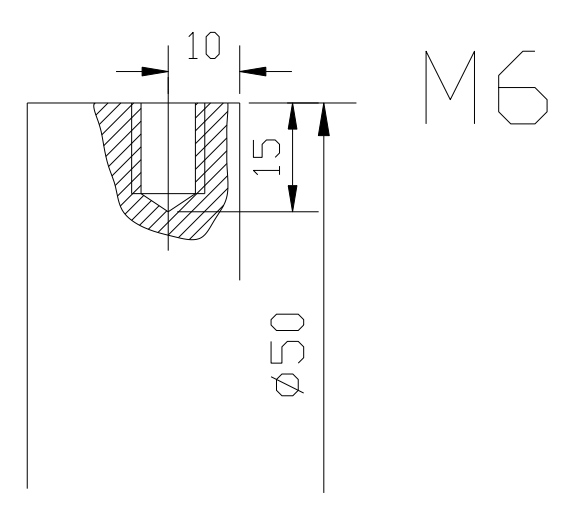

ПРОГРАММА

O0001;

N10 T101 M5; N20 M60 (АКТИВИЗАЦИЯ C ОСИ); N30 G0 C0 (ПОЗИЦИОНИРОВАНИЕ C ОСИ); N40 X60 Z-10 (ПОЗИЦИОНИРОВАНИЕ НАЧАЛЬНОЙ ТОЧКИ ЦИКЛА НАРЕЗАНИЯ РЕЗЬБЫ); N50 G384 H30 F1 S800 D800 M20 T1 (ЦИКЛА НАРЕЗАНИЯ РЕЗЬБЫ В ПЕРВОМ ОТВЕРСТИИ); N60 G384 C180 (ПОЗИЦИОНИРОВАНИЕ НА ВТОРОМ ОТВЕРСТИИ И ЦИКЛА НАРЕЗАНИЯ РЕЗЬБЫ); N70 G380 (КОНЕЦ ЦИКЛА); N80 G0 X100 Z50 M61 N90 M30

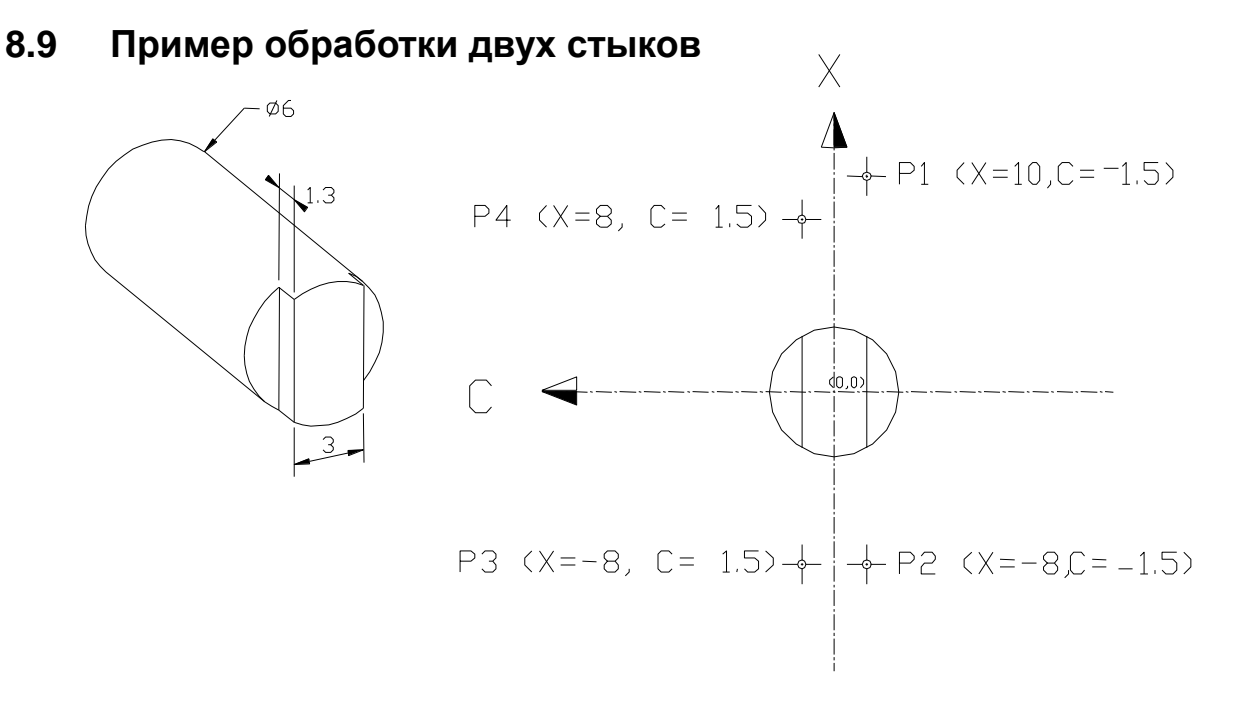

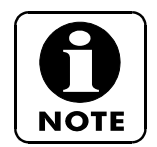

В программах обработки подобного типа всегда должна использоваться компенсации радиуса фрезерования. В этом случае используется фреза диаметром 10. Поэтому в корректировочную таблицу вводится радиус = 5 и тип инструмента = 9.

ПРОГРАММА

```
N10 T010 (ФРЕЗА ДИАМЕТРОМ 10);
N20 M60;
N30 G98 M23 S100 F100;
N40 G0C0X20 Z-1,3 (В СТАНКАХ TC82-108, ДОБАВЛЯЕТСЯ M52, НИЗКОЕ ДАВЛЕНИЕ 
ПНЕВМАТИЧЕСКОГО ТОРМОЗА ШПИНДЕЛЯ);
N50 G112;
N60 G1 G42 X10 C1,5 F300 (P1);
N70 X-8 F100 (P2);
N80 C-1,5 F2000 (P3);
N90 X8 F100 (P4);
N100 G40 X20 F600;
N110 G113;
N120 M53 (ТОЛЬКО В СТАНКАХ TC82-108, ДЕАКТИВИЗАЦИЯ ТОРМОЗА ШПИНДЕЛЯ);
N130 G0 X150 Z100 M25;
N140 M61;
N150 M30;
```
# **8.10 Пример обработки квадратного отверстия с помощью приводного инструмента**

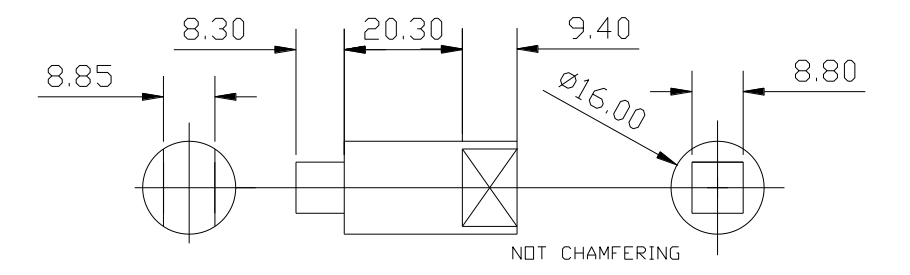

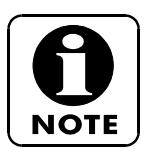

Выбор инструмента и операции подвода к начальной точке опущены, эти операции должны быть определены программистом.

ПРОГРАММА

N10...; N20...; N30 G112 C45; N40 G0 Z-39,4; N50 G1 G42 X16 C44,2 F1000; N60 X-18 F80; N70 C-4,42 F1000; N80 X17 F80; N90 G40 X80 F1000; N100 G113; N110 M30

# **8.11 Пример фацетирования двух квадратных отверстий, одного основным шпинделем и другого субшпинделем**

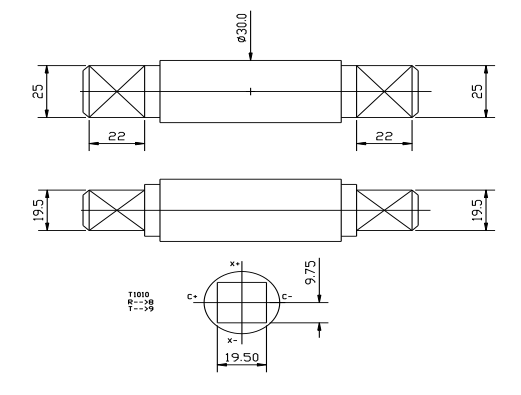

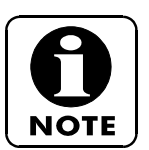

Операции подвода опущены. Корректные значения должен ввести программист.

ПРОГРАММА

;СТОРОНА ШПИНДЕЛЯ N1O T1010 M7; N20 **M60** (АКТИВИЗАЦИЯ C ОСИ ШПИНДЕЛЯ); N30 M23 G97 G98 S600 F100; N40 G0 X50 **Z-22** C0 (в шпинделе перемещение по Z является ОТРИЦАТЕЛЬНЫМ); N50 G112; N60 G1 G42 X27 C9,75 F800; N70 X-27 F100 N80 C-9,75 F2000; N90 27 F100; N100 G40 X40 F2000; N110 G113; N120 M5; N130 M61; N140 M30

; СТОРОНА СУБШПИНДЕЛЯ

N1O T1010 M7; N20 **M160** (АКТИВИЗАЦИЯ C ОСИ СУБШПИНДЕЛЯ); N30 M23 G97 G98 S600 F100; N40 G0 X50 **Z22** C0 (в субшпинделе перемещение по Z является ОТРИЦАТЕЛЬНЫМ); N50 G112; N60 G1 G42 X27 C9,75 F800; N70 X-27 F100 N80 C-9,75 F2000; N90 27 F100; N100 G40 X40 F2000; N110 G113; N120 M5; N130 M61; N140 M30

## **9. ФУНКЦИИ ДЛЯ СОКРАЩЕНИЯ ВРЕМЕНИ ЦИКЛА**

Описанные ниже функции используются для сокращения времени обработки детали.

# **9.1 Использование G97 для контроля достижения шпинделем заданной скорости вращения**

Если введена команда G96, то скорость резания будет постоянной. Это означает, что при обработке деталей малого диаметра скорость вращения будет достигать большого значения.

Если при обработке деталей малого диаметра требуется смена инструмента, турель необходимо отвести от заготовки в положение, в котором производится смена инструмента. Скорость шпинделя будет снижена, так как при перемещении турели управление скоростью не производится. Соответственно при возврате турели в положение обработки детали малого диаметра, шпиндель будет разгоняться до заданной скорости.

При вводе функции G97 вместе с заданным значением скорости, это значение поддерживается при отводе и возврате турели к заготовке, таким образом, экономится время на разгон шпинделя.

Например:

N10 G10 P0 Z-103; N20 T101 (обработка поверхности); N30 G50 S3500 (предел скорости вращения об/мин); N40 G96 G99 S200 F.25 M4 M7 M10; N50 G0 X45 Z0 (ПРИБЛИЖЕНИЕ); N60 G1 X-2 (СКОРОСТЬ ОБРАБОТКИ ДОСТИГАЕТ 3500 ОБ/МИН) N70 G0 X150 Z150 G97 S3500 M316(ПОСТОЯННАЯ СКОРОСТЬ ОБРАБОТКИ 3500); N80 T303; N90 G0 X20 Z1 (ПРИБЛИЖЕНИЕ); N100 G96 G99 S200 F.25 M4 M7 M10 (G96 ПРОГРАММИРУЕТСЯ СНОВА, НО ШПИНДЕЛЬ УЖЕ ВРАЩАЕТСЯ С ЗАДАННОЙ СКОРОСТЬЮ); N110...........

# **9.2 Сокращение времени ожидания в конце выполнения команд M3, M4 или M5**

При вводе в блок команд M3, M4 или M5, это блок будет находиться в состоянии выполнения до завершения M функции. Завершение происходит, когда скорость вращения шпинделя достигает заданного значения. Для исключения временной задержки введите маленькое S вместе с M4 и большое S в следующем блоке. Изменение значения S не остановит выполнение блока до считывания значения подачи при резании (т.е. G1, G2, и т.д.).

Пример (медленный вариант): Пример (медленный вариант):

Самый быстрый вариант T101 T101 G97 S50 M4 F0.2 G97 S3500 M4 F0.2 <br>G0 X0 Z2 S3500 G0 X0 Z2 S3500 T101 G0 X0 Z2 S3500

G0 X0 Z2

# **10. ДРУГИЕ ПРИМЕРЫ ПРОГРАММИРОВАНИЯ**

Приведенные ниже примеры соответствуют часто используемым программам они могут помочь при программировании операций обработки аналогичных деталей.

# **10.1 Пример G72 выполнения цикла внутренней черновой обработки**

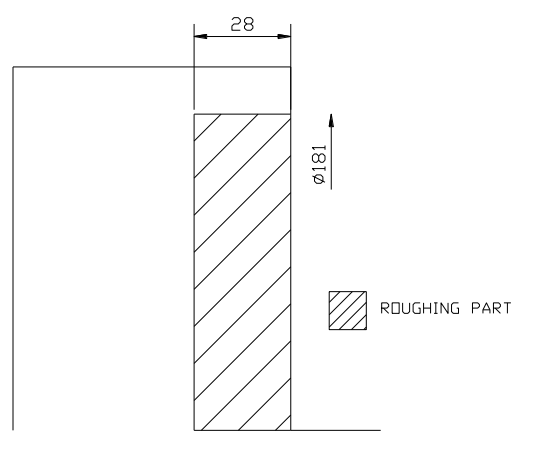

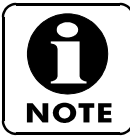

Операция подвода приведена только в виде примера. Программист должен ввести корректные значения.

#### ПРОГРАММА

N10 T606; N20 G50 S1800; N30 G96 S250 G99 F0,2 M3; N40 G0 X28 Z1; N50 G72 W2,5 R0,5; N60 G72 P1000 Q1100 U-1 W0,1 F0,2; N70 G1 Z-28 F0,35; N80 X181 F0,15; N90 Z1; N100 G0 X200 Z100; N110 M30

# **10.2 Пример обработки шкива с наклонным пазом с использованием цикла G75**

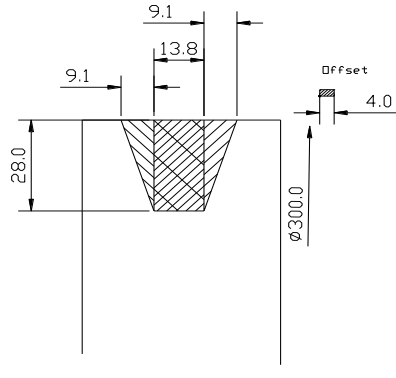

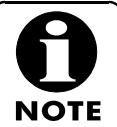

Операция подвода приведена только в виде примера. Программист должен ввести корректные значения.

ПРОГРАММА

N10 T505; N20 G96 S140 M3 F0,15; N30 G0 X302 Z-29,4; N40 G75 R0,2; N50 G75 S244,1 Z-19,6 P8000 Q3600 F0,15; ВНИМАНИЕ: на станках со спецификацией "десятки микрон" следует устанавливать P80000 и Q36000 вместо P8000 и Q3600 N60 G0 W-3,5 (начальная точка для левой наклонной стенки); N70 G1 X300; N80 X250 W3,5; N90 G0 X302; N100 W-7 N110 G1 X300; N120 X250 W7; N130 G0 X302; N140 W9,1; N150 G1 X300; N160 X244,1 Z-29,4; N170 G0 X302; N180 Z-19,4; N190 W3,5; N200 G1 X300; N210 X250 W-3,5; N220 G0 X302; N230 W7; N240 G1 X300; N250 X250 W-7; N260 G0 X302; N270 W9,1; N280 G1 300; N290 X244 Z-19,6; N300 Z-29,4; N310 G0 X302;

N320 X350 Z200 M30

### **10.3 Пример обработки кругового паза без использования цикла**

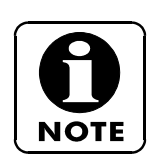

В данном примере обработка включает обточку поверхности, осевое сверление и резание плюс вырез кругового паза.

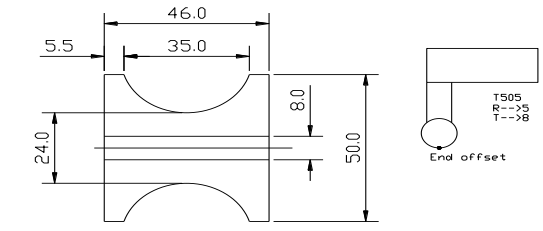

ПРОГРАММА

N10 T101 M7 (ОБРАБОТКА ПОВЕРХНОСТИ); N20 G10 P0 Z-120; N30 G50 S2000; N40 G96 G99 S300 M3 F0,2; N50 G0 X60 Z0; N60 G1 X-2; N70 G0 X50 Z2; N80 G1 Z-50; N90 X150 Z200; N100 T303 (TALADRADO); N110 G97 S1500 M3 F0,2; N120 G0 X0 Z3; N130 G83 Z-50 Q1000 F0,2; N140 G0 G80 X150 Z100; N150 T505 (ИНСТРУМЕНТ ДЛЯ ВЫРЕЗА ЦИЛИНДРИЧЕСКОГО ПАЗА С РАДИУСОМ 5); N160 G96 G99 S200 M3 F0,2; N170 G0 X53 Z-23; N180 G1 X25; N190 G0 X52; N200 W-9; N210 G1 X50; N220 X25 Z-23; N230 G0 X52; N240 W9; N250 G1 X50; N260 X25 Z-23; N270 G0 X62; N280 G42 X57 Z-5,5 (правосторонняя компенсация радиуса инструмента); N290 G1 X50; N300 G2 X50 Z-40,5 R18,3 (расчетный цилиндрический радиус инструмента составляет 18,3 миллиметра); N310 G1 X55; N320 X150 Z150; N330 T606 M7 (CUT); N340 G50 S1600; N350 G96 G99 S150 M3 F0,12; N360 G0 X55 Z-49; N370 G1 X5; N380 G0 X55; N390 X150 Z150 M30;

### **10.4 Пример обработки кругового паза с использованием цикла**

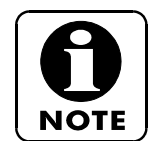

В данном случае все циклы черновой обработки не разрешают компенсацию инструмента. Операция подвода опущена, программист должен сформировать ее в зависимости от типа используемого инструмента.

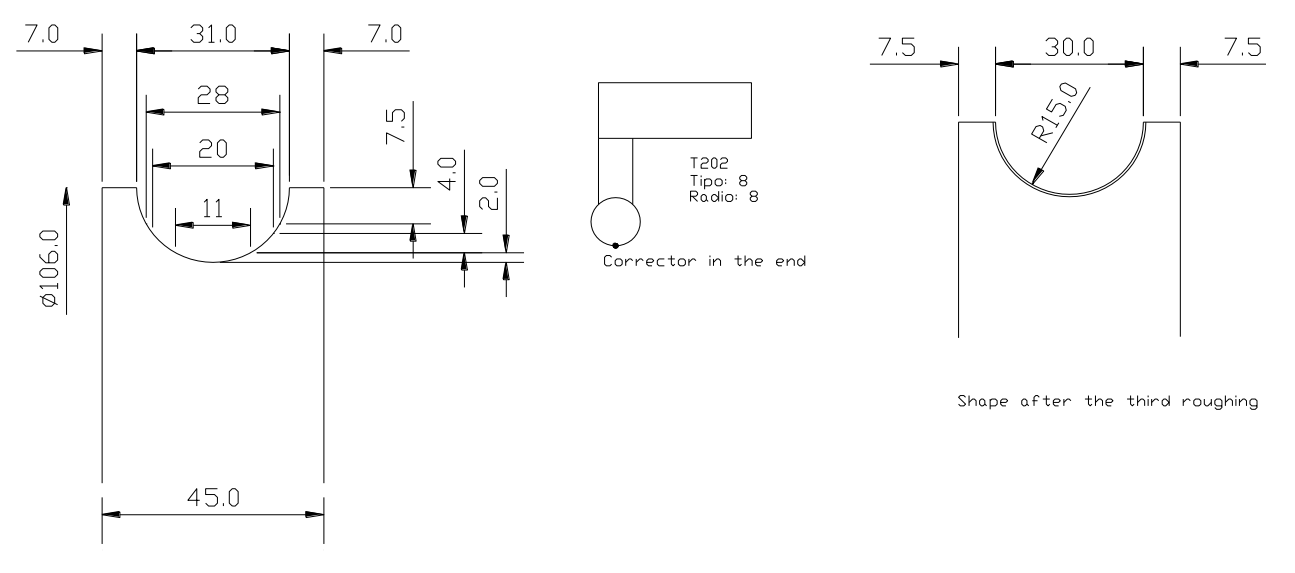

Final shape, after finishing with the three roughing coordinates

#### ПРОГРАММА

N10 T101 (ПРОТОЧКА ПАЗА); N20 G50 S1500; N30 G96 G99 S120 F0,1 M3; N40 G0 X108 Z-36,5; N50 G75 R0,5; N60 G75 X91 W25 P5000 Q2500 F0,1 (ПЕРВАЯ ЧЕРНОВАЯ ОБРАБОТКА); ВНИМАНИЕ: на станках со спецификацией "десятки микрон" следует устанавливать P50000 and Q25000 вместо P5000 и Q2500 N70 G0 X93 Z-32,5; N80 G75 R0,5; N90 G75 X83 W17 P2000 Q2500 F0,1 (ВТОРАЯ ЧЕРНОВАЯ ОБРАБОТКА); ВНИМАНИЕ: на станках со спецификацией "десятки микрон" следует устанавливать P20000 и Q25000 вместо P2000 и Q2500 N100 G0 X85 Z-28; N110 G75 R0,5; N120 G75 X79 W8 P2000 Q2500 F0,1 (ТРЕТЬЯ ЧЕРНОВАЯ ОБРАБОТКА); ВНИМАНИЕ: на станках со спецификацией "десятки микрон" следует устанавливать P50000 and Q25000 вместо P5000 и Q2500 N130 G0 X150; N140 X250 Z150; N150 T202 (КРУГЛЫЙ, ТИП 8, РАДИУС 8); N160 G96 G99 S120 M3 F0,15; N170 G0 G42 X115 Z-7,5; N180 G1 X106; N190 G2 X106 Z-37,5 R15; N200 G1 X110; N210 G0 G40 X115 Z10; N220 G42 X106 Z5; N230 G1 Z-7; N240 G2 X106 Z-38 R15,5; N250 G1 Z-45; N260 X110; N270 G0 G40 X200 Z150 M30;